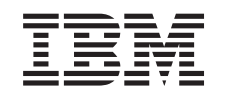

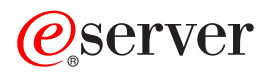

iSeries

Advanced Job Scheduler for iSeries Commands

*Version 5 Release 3* 

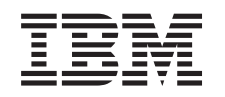

# ERserver

iSeries

Advanced Job Scheduler for iSeries Commands

*Version 5 Release 3* 

#### **Note**

Before using this information and the product it supports, be sure to read the information in ["Notices," on page 171.](#page-176-0)

#### **First Edition (May 2004)**

This edition applies to version 5, release 3, modification 0 of Advanced Job Scheduler for iSeries (product number 5722-JS1) and to all subsequent releases and modifications until otherwise indicated in new editions. This version does not run on all reduced instruction set computer (RISC) models nor does it run on CICS models.

**© Copyright International Business Machines Corporation 1998, 2004. All rights reserved.** 

US Government Users Restricted Rights – Use, duplication or disclosure restricted by GSA ADP Schedule Contract with IBM Corp.

# **Contents**

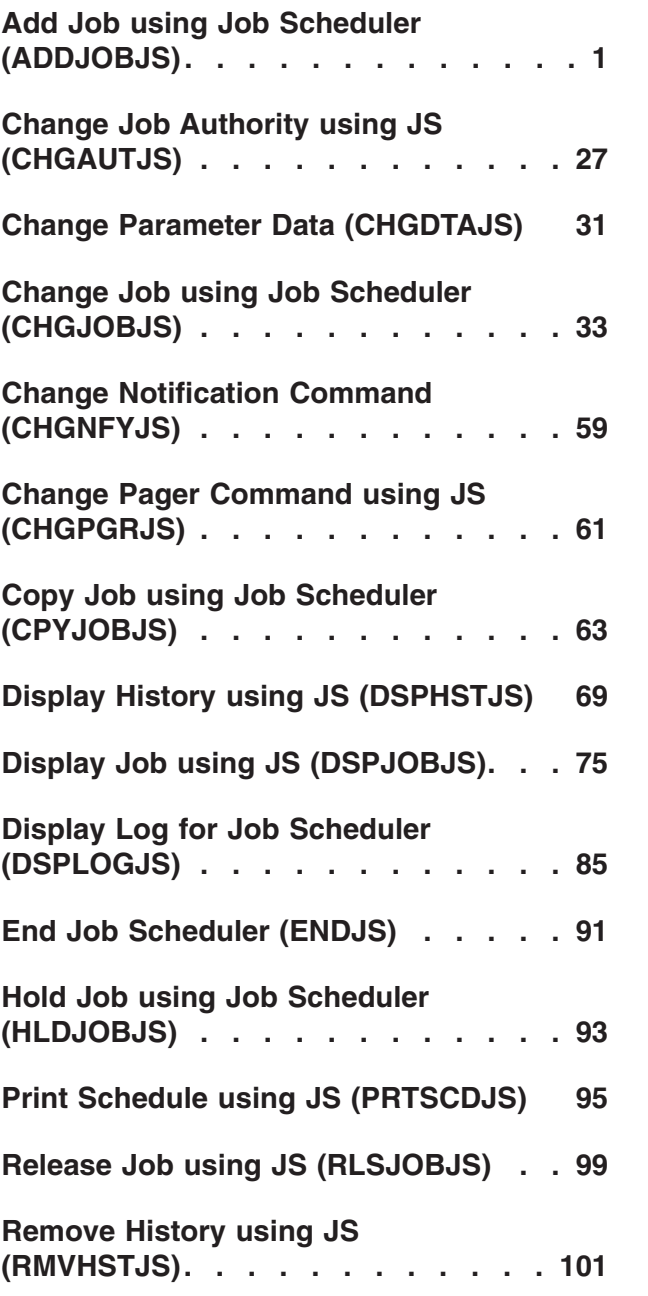

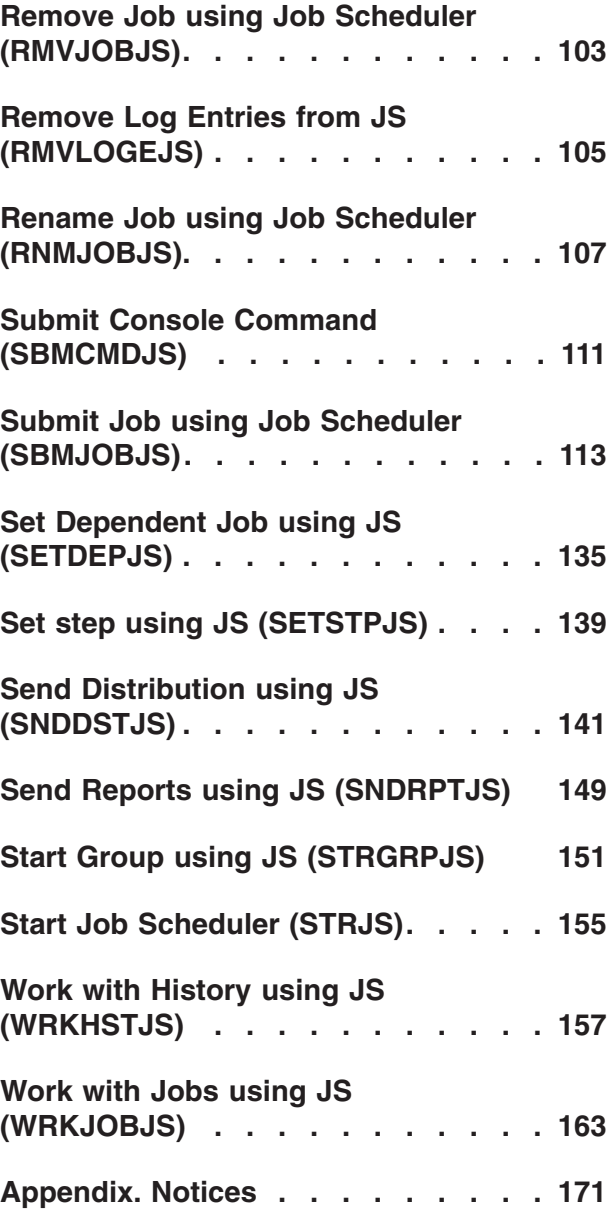

# <span id="page-6-0"></span>**Add Job using Job Scheduler (ADDJOBJS)**

**Where allowed to run:** All environments (\*ALL) **Threadsafe:** No

Parameters [Examples](#page-29-0) [Error messages](#page-30-0)

The Add Job using Job Scheduler (ADDJOBJS) command allows you to schedule batch jobs by adding an entry to the job schedule. Jobs can be a single job or a member of a group of jobs or an application. You can use this command to schedule a batch job to be submitted once, at a regular interval and so on, basedon the schedule code you specify. You can schedule jobs with user-defined calendars, holiday exception calendars and fiscal year calendars.

The job schedule entry contains all of the information needed to submit the job, including the commands to process, the job description and user profile under which the job is run, the job queue to which the job is submitted, the message queue to which messages are sent and so on.

At the date and time you specify or Advanced Job Scheduler calculates, the job is submitted to the specified job queue. This command does not guarantee that the job will begin running at the scheduled time, however. The job will not begin running if the job queue is held or attached to an inactive subsystem, or if the maximum number of active jobs allowed to run in the subsystem or on the system at one time has been reached.

Each job schedule entry is identified by a user-defined job, which is specified for the **Job (JOB)** parameter of this command.

### **Restrictions:**

- You must have use (\*USE) authority to the job description and the user profile.
- You must have \*USE and add (\*ADD) authorities to the message queue.
- v You must have read (\*READ) authority to the job queue and to all libraries associated with the specified objects.
- You must have \*USE authority to the \*ADDJOB function.

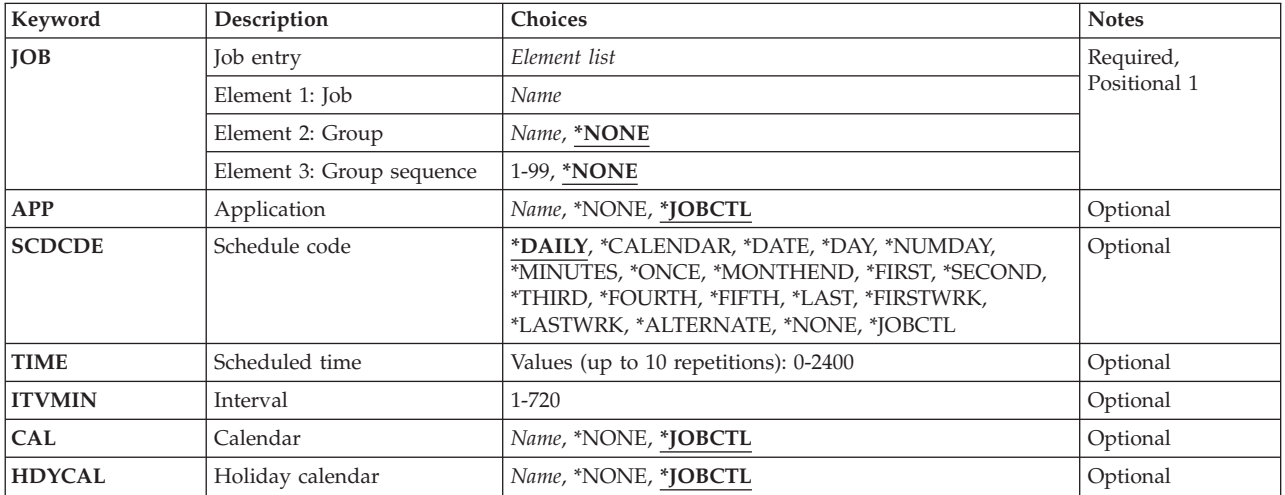

# **Parameters**

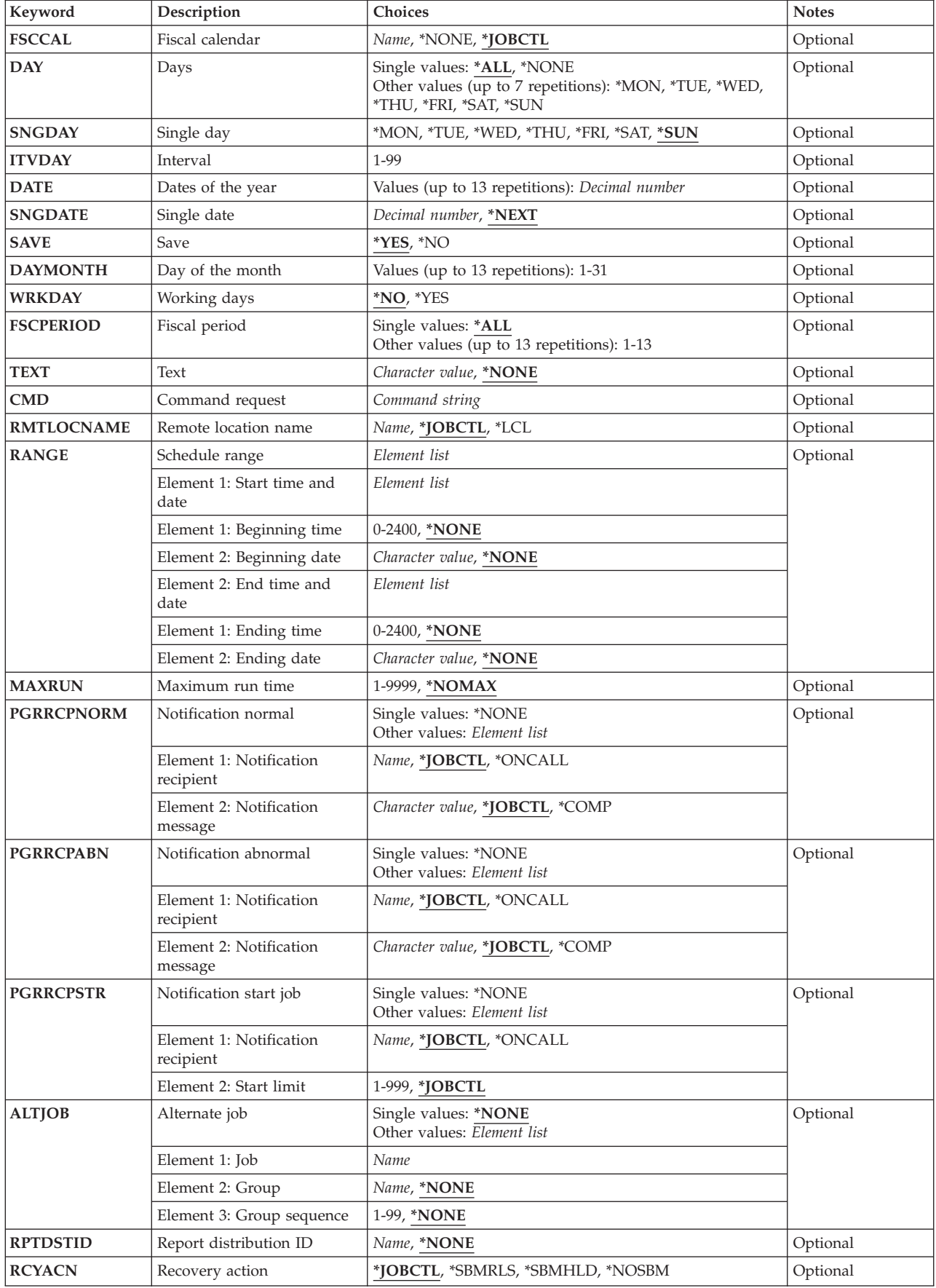

<span id="page-8-0"></span>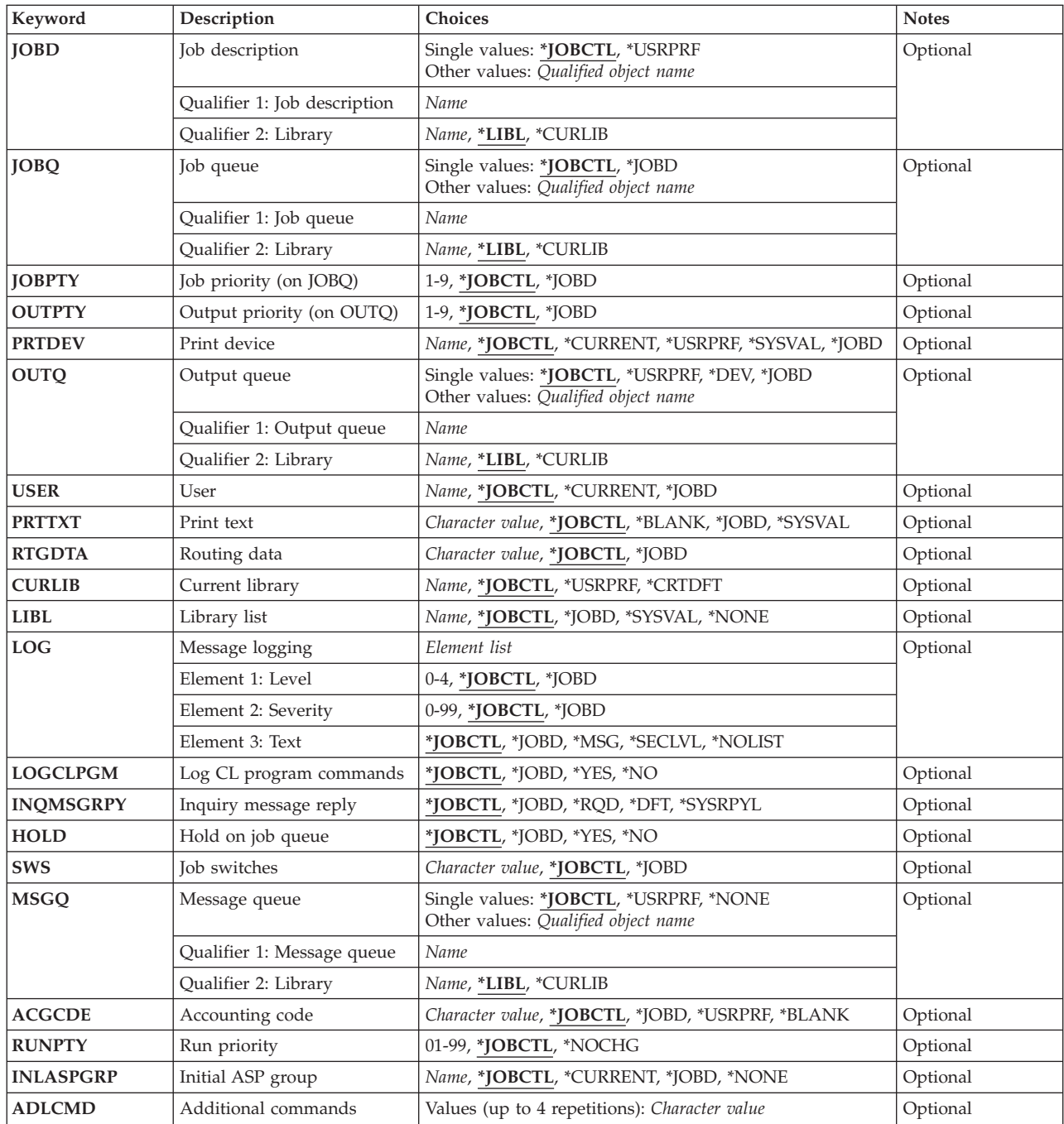

[Top](#page-6-0)

# **Job entry (JOB)**

Specifies the name of the job schedule entry. You must specify a job name for every job and alternately can specify a group to which the job belongs as well as a sequence number for the job within the group.

The first job of a group must be sequence number 1. Subsequent sequence numbers should leave gaps (10, 20, 30 and so on) to allow job insertions if necessary.

The possible values for Job are:

#### <span id="page-9-0"></span>**job-name**

Specify the user-defined name of the job schedule entry.

The possible values for Group are:

#### **\*NONE**

The job is not assigned to a group.

#### **group-name**

Specify the user-defined name of the group to which the job belongs.

The possible values for Group sequence are:

#### **\*NONE**

There is not a sequence number assigned to the job.

#### **group-sequence-number**

Specify the sequence number of the job within the group.

[Top](#page-6-0)

# **Application (APP)**

Specifies the name of the application to which the job specified for the **Job (JOB)** parameter belongs.

#### **\*JOBCTL**

The application specified in the job controls is used as the application for this job.

#### **\*NONE**

There is no application specified for this job.

#### **application-name**

Specify the name of the application to which the job that you are adding belongs.

[Top](#page-6-0)

# **Schedule code (SCDCDE)**

Specifies the schedule code that you want to assign to the job.

**Note:** The days that a job runs as a result of selecting a schedule code can be modified by selecting a calendar in one of the calendar fields. You can review calendars by going to the Job Controls (JSJOBCTL) menu and selecting the calendar type you want to review.

#### **\*DAILY**

The job is scheduled to run on a daily basis or on selected days every week. For example, it may be scheduled to run on Wednesday only, or every day of the week.

#### **\*CALENDAR**

You are using a calendar to schedule the job. Calendars are specified in the Work with Calendars display.

**\*DATE** 

The job is scheduled to run on specific dates throughout the year. They are kept in the system in month day (MMDD) or day month (DDMM) format depending on the system value and will be submitted on the specified dates. Up to 13 dates can be scheduled.

**\*DAY** The job is to be run on particular calendar days of the month, every month. These are entered in day (dd) format.

#### **\*NUMDAY**

The job runs every specified number of days. The number of days specified can range from 1 to 99.

**Note:** If the scheduled time to run is greater than the current time, Advanced Job Scheduler will count that time as a whole day (if you enter an Advanced Job Scheduler job on Monday at 3:00 p.m. to run every 2 days at 5:00 p.m., the job will run the first time on Tuesday at 5:00 p.m.).

#### **\*MINUTES**

The job runs every specified number of minutes. The number of minutes is based on the number of minutes specified for the **Interval (ITVMIN)** parameter.

#### **\*ONCE**

The job is to be run once. The **Save (SAVE)** parameter indicates whether the job is to be saved (\*YES) or deleted (\*NO) after it is run. If it is a job group, the SAVE parameter will not be shown and will assume saved (\*YES). The date that the job is scheduled to be run is specified for the **Single date (SNGDATE)** parameter. Leaving the date blank will run the job when the scheduled time is reached.

#### **\*MONTHEND**

The job runs on the last day of the month.

#### **\*FIRST**

The job is to run on the first designated day of every month or specified fiscal period. This option is used in conjunction with the **Single day (SNGDAY)** parameter. For instance, if \*TUE is specified for the SNGDAY parameter, the job will be scheduled to run on the first Tuesday of each month.

#### **\*SECOND**

The job is to run on the second designated day of every month or specified fiscal period. This option is used in conjunction with the SNGDAY parameter. For instance, if \*TUE is specified for the SNGDAY parameter, the job will be scheduled to run on the second Tuesday of each month.

#### **\*THIRD**

The job is to run on the third designated day of every month or specified fiscal period. This option is used in conjunction with the SNGDAY parameter. For instance, if \*TUE is specified for the SNGDAY parameter, the job will be scheduled to run on the third Tuesday of each month.

#### **\*FOURTH**

The job is to run on the fourth designated day of every month or specified fiscal period. This option is used in conjunction with the SNGDAY parameter. For instance, if \*TUE is specified for the SNGDAY parameter, the job will be scheduled to run on the fourth Tuesday of each month.

#### **\*FIFTH**

The job is to run on the fifth designated day of every month or specified fiscal period. This option is used in conjunction with the SNGDAY parameter. For instance, if \*TUE is specified for the SNGDAY parameter, the job will be scheduled to run on the fifth Tuesday of each month.

**Note:** If there is not a fifth occurrence in a month, the job will not run and will be scheduled for the next time there is a fifth occurrence of a selected day in a month.

#### **\*LAST**

The job is to run on the last designated day of every month or specified fiscal period. This option is used in conjunction with the SNGDAY parameter. For instance, if \*TUE is specified for the SNGDAY parameter, the job will be scheduled to run on the last Tuesday of each month.

#### **\*FIRSTWRK**

The job is to run on the first working day of every month or specified fiscal period. This option is used in conjunction with the **Working days**field in the system controls.

#### <span id="page-11-0"></span>**\*LASTWRK**

The job is to run on the last working day of every month or specified fiscal periods. This option is used in conjunction with the **Working days**field in the system controls.

#### **\*ALTERNATE**

The job is to run when a regular job terminates abnormally and has this job defined as its alternate job.

#### **\*NONE**

The job is not a scheduled job. It can be a member of a group job waiting for submission, a job waiting for a predecessor job to run, or a job waiting for manual submission by a user.

**Note:** The schedule code \*NONE replaces the schedule code \*DEPJOB which was used in releases prior to V4R2.

#### **\*JOBCTL**

The job is scheduled to run based on the schedule code specified in the job controls.

[Top](#page-6-0)

# **Scheduled time (TIME)**

Specifies the time or times that you want the job to run on specified days. Times are entered in hour, minute (HHMM) format and can range from 0001 to 2400 (midnight).

You can enter multiple values for this parameter.

#### **scheduled-time**

Specify the time that you want Advanced Job Scheduler to submit the job.

[Top](#page-6-0)

# **Interval (ITVMIN)**

Specifies the number of minutes that you want to use as an interval with the \*MINUTES schedule code. This field is required when the \*MINUTES schedule code is used.

#### **number-of-minutes**

Specify the number of minutes between submissions of the job. The values specified can range from 1 to 720 minutes.

[Top](#page-6-0)

# **Calendar (CAL)**

Specifies the name of the calendar that you want to use for the job. A calendar is a user-defined set of days or dates that can be used with all schedule codes except \*NONE, \*ALTERNATE and \*NUMDAY. Calendars allow you to add multiple dates to a schedule in addition to normally scheduled dates.

#### **\*JOBCTL**

The calendar that is used for this job is the calendar specified in the job controls.

#### **\*NONE**

This job does not use a calendar.

#### **calendar-name**

Specify the name of the calendar that you want to use for this job.

# <span id="page-12-0"></span>**Holiday calendar (HDYCAL)**

Specifies the name of the holiday calendar that you want to use with a job. A holiday calendar is a user-defined set of exception days or dates. It can be used to determine whether a job will process.

# **\*JOBCTL**

The value specified for holiday calendar in the job controls is used for this job.

# **\*NONE**

This job does not use a holiday calendar.

### **holiday-calendar-name**

Specify the name of the holiday calendar that you want to use for this job.

[Top](#page-6-0)

# **Fiscal calendar (FSCCAL)**

Specifies the name of the fiscal year calendar that you want to use with the job specified for the **Job (JOB)** parameter. Fiscal year calendars are made up of 12 or 13 periods with starting and ending dates for each period.

# **\*JOBCTL**

The value specified for fiscal calendar in the job controls is used for this job.

### **\*NONE**

There is not a fiscal calendar for this job.

### **fiscal-calendar-name**

Specify the name of the user-defined fiscal year calendar that you want to use for this job.

[Top](#page-6-0)

# **Days (DAY)**

Specifies the days that you want this job to process. Days are used with the \*DAILY and \*MINUTES schedule codes or job groups with a sequence number greater than 1.

You can enter multiple values for this parameter.

**\*ALL** The job runs on all days.

**\*MON** 

The job is scheduled to run on Monday.

- **\*TUE** The job is scheduled to run on Tuesday.
- **\*WED** The job is scheduled to run on Wednesday.
- **\*THU** The job is scheduled to run on Thursday.
- **\*FRI** The job is scheduled to run on Friday.
- **\*SAT** The job is scheduled to run on Saturday.
- **\*SUN** The job is scheduled to run on Sunday.

[Top](#page-6-0)

# <span id="page-13-0"></span>**Single day (SNGDAY)**

Specifies the day of the week that you want this job to process. Day of the week is used with the \*FIRST, \*SECOND, \*THIRD, \*FOURTH, \*FIFTH and \*LAST schedule codes.

**Note:** \*SUN is the default day of the week when you specify \*FIRST, \*SECOND, \*THIRD, \*FOURTH, \*FIFTH or \*LAST.

**\*SUN** The job is scheduled to run on Sunday.

# **\*MON**

The job is scheduled to run on Monday.

- **\*TUE** The job is scheduled to run on Tuesday.
- **\*WED** The job is scheduled to run on Wednesday.
- **\*THU** The job is scheduled to run on Thursday.
- **\*FRI** The job is scheduled to run on Friday.
- **\*SAT** The job is scheduled to run on Saturday.

[Top](#page-6-0)

# **Interval (ITVDAY)**

Specifies the number of days that you want to use as an interval with the \*NUMDAY schedule code. The number of days can range from 1 to 99 days. This field is required with the \*NUMDAY schedule code.

### **number-of-days**

Specify the number of days between submissions of the job.

[Top](#page-6-0)

# **Dates of the Year (DATE)**

Specifies the dates that a job is scheduled to be processed. Dates are entered in month, day (MMDD) format or (DDMM) format depending on the system value. The **Dates of the year (DATE)** parameter is required when the **Schedule code (SCDCDE)** parameter has the value \*DATE.

You can enter multiple values for this parameter.

# **Single date (SNGDATE)**

Specifies the date that a job is scheduled to be processed. Dates are entered in month, day (MMDD) format or (DDMM) format depending on the system format. The **Single date (SNGDATE)** parameter is used when the **Schedule code (SCDCDE)** parameter contains \*ONCE.

# **\*NEXT**

The job is to be processed at the next scheduled time.

# **single-date**

Specify the single date that the job is to be submitted.

# <span id="page-14-0"></span>**Save (SAVE)**

Specifies whether this job is to be saved after it has run. The **Save (SAVE)** parameter is used with the \*ONCE schedule code.

- **\*YES** The job is to be saved in Advanced Job Scheduler after it has run.
- **\*NO** The job is to be deleted by Advanced Job Scheduler after it has run.

[Top](#page-6-0)

# **Day of the month (DAYMONTH)**

Specifies the days of the month that you want this job to process. Days of the month are used with the \*DAY schedule code. Days of the month can range from 1 to 31.

You can enter multiple values for this parameter.

[Top](#page-6-0)

# **Working days (WRKDAY)**

Specifies whether the days specified for the **Day of the month (DAYMONTH)** parameter or **Interval (ITVDAY)** parameter are working days. Working days are used with the \*DAY and \*NUMDAY schedule codes respectively. For instance, when using the \*DAY schedule code, if you specified 05 and 10 in the DAYMONTH parameter and \*YES in the **Working days (WRKDAY)** parameter, the job would run on the fifth and tenth working day of each month. If you had specified \*NO, the job would run each fifth and tenth calendar day of the month. Working days are specified in the system controls.

If you were using the \*NUMDAY schedule code, the interval that you select would be based on working days or calendar days, depending on your selection in the WRKDAY parameter.

- **\*NO** Do not use working days in conjunction with the DAYMONTH or INTERVAL parameter respectively.
- **\*YES** Use working days in conjunction with the DAYMONTH or INTERVAL parameter respectively.

[Top](#page-6-0)

# **Fiscal period (FSCPERIOD)**

Specifies the periods within a fiscal year for the job. Periods are used when a fiscal calendar name is specified for the **Fiscal calendar (FSCCAL)** parameter. Periods can range from 1 to 13.

You can enter multiple values for this parameter.

**\*ALL** All periods are to be included for the job.

### **fiscal-period-number**

Specify the fiscal periods that you want to include for the job.

[Top](#page-6-0)

# **Text (TEXT)**

Specifies the text related to the job.

#### <span id="page-15-0"></span>**\*NONE**

The job does not have any text description associated with it.

**text** Specify the text description associated with the job.

# **Command request (CMD)**

Specifies the command that you want to process in this job. You can specify a command, a call to a program or pass parameters to a called program. Commands are checked for validity and parameters are validated against the Advanced Job Scheduler parameter file. Object existence is not checked on added or changed jobs.

[Top](#page-6-0)

# **Remote location name (RMTLOCNAME)**

Specifies the location and network identification of the system on which to run the job.

**Note:** A value specified for the RMTLOCNAME parameter will be ignored when used with schedule code \*ALTERNATE.

# **\*JOBCTL**

Use the remote location name specified in the job controls.

**\*LCL** Run the job on the local iSeries.

#### **remote-location-name**

Specify the name of the remote location associated with the system on which to run the job.

### **network-ID.remote-location-name**

Specify the network identifier and the name of the remote location associated with the system. Specify these values using the format nnnnnnnn.cccccccc where nnnnnnnn is the network identifier and cccccccc is the remote location name.

[Top](#page-6-0)

# **Schedule range (RANGE)**

Specifies the starting and ending time and date range for the job.

**Note:** If you are using the \*MINUTES schedule code, the **Beginning time**value is used in conjunction with the **Ending time**. The \*MINUTES schedule code is the only schedule code that uses these two values to indicate when a job starts and stops. The **Beginning date** and **Ending date** can be used with most schedule codes.

**Note:** A value specified for the RANGE parameter will be ignored when used with schedule codes \*ALTERNATE or \*NONE.

This parameter contains two lists of two elements each.

The possible values for **Beginning time** are:

**\*NONE** 

No beginning time is specified for the job.

### <span id="page-16-0"></span>**beginning-time**

Specify the beginning time for the job in hour, minute (HHMM) format.

The possible values for **Beginning date** are:

#### **\*NONE**

There is not a beginning date specified for this job.

#### **beginning-date**

Specify the beginning date for this job in job format.

The possible values for **Ending time** are:

#### **\*NONE**

There is not an ending time specified for this job.

#### **ending-time**

Specify the ending time for this job in hour, minute (HHMM) format.

The possible values for **Ending date** are:

#### **\*NONE**

There is not an ending date specified for this job.

**ending-date** 

Specify the ending date for this job in job format.

# **Maximum run time (MAXRUN)**

Specifies the maximum run duration in minutes for the job.

**Note:** A value specified for the MAXRUN prompt will be ignored when used with schedule code \*ALTERNATE.

#### **\*NOMAX**

There is no maximum duration for the job.

#### **maximum-minutes**

Specify the number of minutes that is the maximum duration for this job. After this number of minutes has passed, Advanced Job Scheduler will end the job whether it has completed or not. The maximum minutes can range from 1 to 9999 minutes.

[Top](#page-6-0)

# **Notification recipient normal (PGRRCPNORM)**

Specifies the notification recipient who is to receive normal completion messages for the job that you are adding or changing. This field is used in conjunction with the notification command.

**Note:** SMTP information must be specified before this feature may be used with the Send Distribution using JS (SNDDSTJS) command.

<span id="page-17-0"></span>**Note:** The values that you specify for Notification recipient normal and Notification message are the substitution variables used for the &RCP and &MSGTXT variables respectively in the CHGNFYJS command.

You can specify the notification message that you want to send to the specified recipient when the job completes normally.

The possible values for Notification recipient normal are:

### **\*JOBCTL**

You are using the notification recipient specified in the job controls.

### **\*ONCALL**

Only recipients that are on-call will receive the message.

### **\*NONE**

No notification recipient is assigned to receive messages when this job completes normally.

### **recipient-name**

Specify the name of a recipient who is to receive messages from the job when it completes normally.

The possible values for Notification message are:

# **\*JOBCTL**

The notification recipient is sent the notification message from the job controls.

### **\*COMP**

The completion status of the job is sent.

#### **notification-message**

Specify the notification message that you want to send to the notification recipient when this job completes normally.

# **Notification recipient abnormal (PGRRCPABN)**

Specifies the notification recipient who is to receive abnormal completion messages for the job that you are adding or changing. This field is used in conjunction with the notification command.

**Note:** SMTP information must be specified before this feature may be used with the Send Distribution using JS (SNDDSTJS) command.

**Note:** The values that you specify for Notification recipient abnormal and Notification message are the substitution variables used for the &RCP and &MSGTXT variables respectively in the CHGNFYJS command.

You can specify the notification message that you want to send to the specified recipient when the job completes abnormally.

The possible values for Notification recipient abnormal are:

### **\*JOBCTL**

You are using the notification recipient specified in the job controls.

### **\*ONCALL**

Only recipients that are on-call will receive the message.

#### <span id="page-18-0"></span>**\*NONE**

No notification recipient is assigned to receive messages when this job completes abnormally.

### **recipient-name**

Specify the name of a recipient who is to receive messages from the job when it completes abnormally.

The possible values for Notification message are:

### **\*JOBCTL**

The notification recipient is sent the notification message from the job controls.

### **\*COMP**

The completion status of the job is sent.

#### **notification-message**

Specify the notification message that you want to send to the notification recipient when this job completes abnormally.

# **Notification recipient start job (PGRRCPSTR)**

Specifies the notification recipient who is to receive notification for the job that you are adding or changing if the job does not start within the limit after it has been submitted. This field is used in conjunction with the notification command.

**Note:** SMTP information must be specified before this feature may be used with the Send Distribution using JS (SNDDSTJS) command.

**Note:** The values that you specify for Notification recipient start job is the substitution variable used for the &RCP variable in the CHGNFYJS command. The &MSGTXT will be replaced with message IJS6059.

You can specify the start limit in minutes. This is the amount of time a job can be sitting on the job queue before a notification is issued.

The possible values for Notification recipient start job are:

### **\*JOBCTL**

You are using the notification recipient specified in the job controls.

#### **\*ONCALL**

Only recipients that are on-call will receive the message.

#### **\*NONE**

No notification recipient is assigned to receive messages when this job exceeds the start limit.

#### **recipient-name**

Specify the name of a recipient who is to receive messages if the job does not start within the limit after the job has been submitted.

The possible values for Start limit are:

### **\*JOBCTL**

The start limit in the job controls is used.

#### **start-limit**

Specify the number of minutes from 1 to 999 that a job can be sitting on the job queue before a notification is issued.

# <span id="page-19-0"></span>**Alternate job (ALTJOB)**

Specifies the name of the alternate job for the job that you are adding. Alternate jobs only run when a regular job terminates abnormally. Jobs are not required to have alternate jobs. If you want to select a job from a job list when prompting this command, place the cursor on this parameter and press F4.

You can also specify a group and group sequence if the alternate job is a member of a group.

The possible values for Alternate job are:

#### **\*NONE**

The job does not have an alternate job.

#### **alternate-job-name**

Specify the name of the job that you want to be the alternate job for this job.

The possible values for Group are:

#### **\*NONE**

The alternate job does not have an alternate group.

#### **group-name**

Specify the name of the group associated with the alternate job for this job.

The possible values for Group sequence are:

#### **\*NONE**

The alternate job does not have a sequence number assigned.

#### **group-sequence-number**

Specify the sequence number assigned to the alternate job.

[Top](#page-6-0)

# **Report distribution ID (RPTDSTID)**

Specifies the report distribution ID that is used to distribute the reports generated as a result of processing the job.

#### **\*NONE**

The job does not have a report distribution ID.

#### **report-distribution-ID**

Specify the report distribution ID that you want to associate with this job.

[Top](#page-6-0)

# **Recovery action (RCYACN)**

Specifies the recovery action to be taken if the job cannot be submitted at the designated time because the system is powered down or in restricted state. The action specified on the parameter occurs at the next IPL or when the Advanced Job Scheduler system becomes active.

<span id="page-20-0"></span>Jobs submitted during IPL or when the system comes out of restricted state are submitted in the same order that they would have been had the jobs been submitted at the times specified in the job schedule entries. If multiple occurrences of a recurring job are missed, the job is submitted only once. The first missed occurrence of the job is calculated from the current date.

Since the scheduler portion of IPL need not be complete for the IPL of the system to be complete, other jobs may start on the system before all of the jobs have been submitted.

This parameter does not apply:

v When a job is released after being held at the date and time it was to be submitted.

**Note:** A value specified for the RCYACN parameter will be ignored when used with schedule code \*ALTERNATE or \*NONE.

#### **\*JOBCTL**

The job uses the recovery action specified in the job controls.

#### **\*SBMRLS**

The job is submitted in release state (RLS).

#### **\*SBMHLD**

The job is submitted in the held state (HLD).

#### **\*NOSBM**

The job is not submitted.

 Specifying \*NOSBM affects only missed occurrences of the job. If the job schedule entry is a recurring job, future occurrences are not affected.

[Top](#page-6-0)

# **Job description (JOBD)**

Specifies the name of the job description used with this job.

# **\*JOBCTL**

The job description specified in the job controls is used for this job.

#### **\*USRPRF**

The job description in the user profile under which the submitted job runs is used as the job description of the submitted job.

#### **job-description-name**

Specify the name (library-name/job-description-name) of the job description used for the job.

The possible library values are:

**\*LIBL** The library list is used to locate the job description name.

#### **\*CURLIB**

The current library for the job is used to locate the job description name. If no library is specified as the current library for the job, QGPL is used.

#### **library-name**

Specify the name of the library where the job description name is located.

[Top](#page-6-0)

# <span id="page-21-0"></span>**Job queue (JOBQ)**

Specifies the name of the job queue in which this job is placed.

# **\*JOBCTL**

The job queue specified in the job controls is used for this job.

# **\*JOBD**

The submitted job is placed on the job queue named in the specified job description.

#### **job-queue-name**

Specify the name (library-name/job-queue-name) of the job queue on which the submitted job is placed.

The possible library values are:

**\*LIBL** The library list is used to locate the job queue name.

### **\*CURLIB**

The current library for the job is used to locate the job queue name. If no library is specified as the current library for the job, QGPL is used.

#### **library-name**

Specify the name of the library where the job queue name is located.

[Top](#page-6-0)

# **Job priority (on JOBQ) (JOBPTY)**

Specifies the job queue scheduling priority. Valid values range from 1 through 9, where 1 is the highest priority and 9 is the lowest priority.

### **\*JOBCTL**

The scheduling default specified in the job controls is used for the job.

### **\*JOBD**

The scheduling priority specified in the job description is used for the job.

### **job-priority**

Specify a value, ranging from 1 through 9, for the scheduling priority for the job.

[Top](#page-6-0)

# **Output priority (on OUTQ) (OUTPTY)**

Specifies the output queue priority for spooled output files that are produced by this job. Valid values range from 1 through 9, where 1 is the highest priority and 9 is the lowest priority.

### **\*JOBCTL**

The output priority default specified in the job controls is used for the job.

### **\*JOBD**

The output priority specified in the job description is used for the job.

### **output-priority**

Specify a value, ranging from 1 through 9, for the output priority for the job.

# <span id="page-22-0"></span>**Print device (PRTDEV)**

Specifies the qualified name of the default printer device for this job.

# **\*JOBCTL**

The printer specified in the job controls is used by the job as the printer device.

# **\*CURRENT**

The same printer device being used by the job that is currently running is used for this job.

### **\*USRPRF**

The printer device specified in the user profile where the submitted job runs is used as the printer device for this job. The printer device name is obtained from the profile when this job is submitted.

### **\*SYSVAL**

The printer device specified in the system value, QPRTDEV, when this job is submitted is used.

# **\*JOBD**

The printer device specified in the job description is used for the submitted job.

### **printer-device-name**

Specify the name of the printer device used for the submitted job.

[Top](#page-6-0)

# **Output queue (OUTQ)**

Specifies the qualified name of the output queue that is used for spooled output produced by the job. This parameter only applies to spooled printer files that specify \*JOB for the output queue.

### **\*JOBCTL**

The output queue specified in the job controls is used as the job's output queue.

### **\*USRPRF**

The output queue in the user profile where the submitted job runs is used as the output queue for this job.

**\*DEV** The output queue associated with the printer device for the spooled file is used.

### **\*JOBD**

The output queue named in the job description used with the submitted job is the job's default output queue.

### **output-queue-name**

Specify the name (library-name/output-queue-name) of the output queue that is used as the default output queue by the submitted job.

The possible library values are:

**\*LIBL** The library list is used to locate the output queue name.

### **\*CURLIB**

The current library for the job is used to locate the output queue name. If no library is specified as the current library for the job, QGPL is used.

### **library-name**

Specify the name of the library where the output queue name is located.

[Top](#page-6-0)

# <span id="page-23-0"></span>**User (USER)**

Specifies the name of the user profile for the job being submitted. If \*RQD is specified in the job description, \*JOBD cannot be specified; a user name must be specified instead.

**Note:** The following IBM-supplied objects are not valid on this parameter:

- v QDBSHR
- QDFTOWN
- QDOC
- **QLPAUTO**
- QLPINSTALL
- QRJE
- QSECOFR
- QSPL
- QSYS
- QTSTRQS

# **\*JOBCTL**

The user profile specified in the job controls is used for the job being submitted.

# **\*CURRENT**

The same user profile used by the job that is currently running is used for the submitted job.

### **\*JOBD**

The user profile named in the specified job description is used for the job being submitted.

#### **user-name**

Specify the name of the user profile that is used for the job being submitted. You must be authorized to the user profile; the user profile must be authorized to the job description.

[Top](#page-6-0)

# **Print text (PRTTXT)**

Specifies up to 30 characters of text that is printed at the bottom of each page of printed output and on separator pages.

# **\*JOBCTL**

The value in the job controls is used for this job.

# **\*JOBD**

The value in the job description is used for this job.

# **\*SYSVAL**

The system value, QPRTTXT, is used for this job.

### **\*BLANK**

No text is printed.

### **print-text**

Specify the character string that is printed at the bottom of each page. A maximum of 30 characters can be entered, enclosed in apostrophes. The text on the listing will be centered in the same way it is entered.

# <span id="page-24-0"></span>**Routing data (RTGDTA)**

Specifies the routing data used to start the first routing step in the job. The routing data is used to determine the routing entry that identifies the program that the job runs.

# **\*JOBCTL**

The value in the job controls for routing data is used for this job.

### **\*JOBD**

The routing data specified in the job description is used to start the routing steps.

### **routing-data**

Specify the character string that is used as routing data for the job. A maximum of 80 characters can be entered, enclosed in apostrophes if necessary.

[Top](#page-6-0)

# **Current library (CURLIB)**

Specifies the name of the current library associated with the job being run.

# **\*JOBCTL**

The current library specified in the job controls is used for the job being submitted.

### **\*USRPRF**

The current library in the user profile where the submitted job runs is used as the current library for the submitted job.

#### **\*CRTDFT**

There is no current library for the submitted job. If objects are created in the current library, QGPL is used as the default current library.

#### **current-library-name**

Specify the name of a library used as the current library of the submitted job.

[Top](#page-6-0)

# **Library list (LIBL)**

Specifies the name of the library list that is used to search for any operating system object names that were specified without a library qualifier. If you want to select a library list from a list when prompting this command, place the cursor on this parameter and press F4.

### **\*JOBCTL**

The library list specified in the job controls is used for the job being submitted.

### **\*JOBD**

The library list in the job description used with this job is used as the initial user part of the library list for the job.

### **\*SYSVAL**

The system default user library list is used by this job. It contains the library names that were specified in the system value, QUSRLIBL, at the time that the job is started.

### **\*NONE**

The user portion of the initial library list for this job will be empty.

#### **library-list-name**

Specify the name of the library list that you want to use for this job.

# <span id="page-25-0"></span>**Message logging (LOG)**

Specifies the message logging values used to determine the amount and type of information sent to the job log by this job. This parameter has three elements: the message (or logging) level, the message severity, and the level of message text. If no values are specified on this parameter, the values specified in the job description associated with this job are used.

The possible values for Level are:

# **\*JOBCTL**

The value specified in the job controls for logging is used for this job.

# **\*JOBD**

The value specified for message logging in the job description is used for this job.

# **message-level**

Specify a value, ranging from 0 to 4, that specifies the message logging level used for this job's messages. The possible logging levels are:

- **0** No data is logged.
- **1 The following information is logged:** All messages sent to the job's external message queue with a severity level greater than or equal to the message severity specified (this includes the indications of job start, job end and job completion status).
- **2** The following information is logged:
	- Logging level 1 information.
	- Requests or commands being logged from a CL program for which messages are issued with a severity code greater than or equal to the severity level specified.
	- All messages associated with a request, or commands being logged from a CL program, that results in a high-level message with a severity level greater than or equal to the severity specified.
- **3** The following information is logged:
	- Logging level 1 information.
	- All requests or commands being logged from a CL program.
	- All messages associated with a request, or commands being logged from a CL program, that results in a high-level message with a severity level greater than or equal to the severity specified.
- **4** The following information is logged; All requests or commands being logged from a CL program and all messages with a severity code greater than or equal to the severity specified, including trace messages.

**Note:** A high-level message is one that is sent to the program message queue of the program that received the request or commands being logged from a CL program.

The possible values for Message severity are:

# **\*JOBCTL**

The value specified in the job controls for message severity is used for this job.

### **\*JOBD**

The value specified for message logging in the job description is used for this job.

### **message-severity**

Specify a value, ranging from 00 to 99, that specifies the lowest severity level that causes an error message to be logged in the job's log.

The possible values for Level of message text are:

# <span id="page-26-0"></span>**\*JOBCTL**

The value specified in the job controls for message text is used for this job.

### **\*JOBD**

The value specified for message logging in the job description is used for this job.

**\*MSG** Only message text is written to the job's log or shown to the user.

### **\*SECLVL**

Both the message text and message help of the error message is written to the job's log or shown to the user.

#### **\*NOLIST**

No job log is produced if the job completes normally. If the job ends abnormally (if the end of job code is 20 or higher), a job log is produced. The messages appearing in the job's log contain both message text and help text.

[Top](#page-6-0)

# **Log CL program commands (LOGCLPGM)**

Specifies whether the commands that are run in a control language program are logged to the job log by way of the CL program's message queue. This parameter sets the status of the job's logging flag. If \*JOB has been specified for the **Message logging (LOG)** parameter on the Create CL Program (CRTCLPGM) command, the value specified for this parameter is used. Other values for the LOG parameter override the value specified for this parameter. The commands are logged in the same manner as the requests.

### **\*JOBCTL**

The value in the job controls is used for this job.

### **\*JOBD**

The value specified in the job description is used.

- **\*YES** The commands in a CL program are logged to the job log.
- **\*NO** The commands in a CL program are not logged to the job log.

[Top](#page-6-0)

# **Inquiry message reply (INQMSGRPY)**

Specifies the way that predefined messages that are sent as a result of running this job are answered. You can specify that no change is made in the way that predefined messages are answered, or that all inquiry messages require a reply, or that a default reply is issued, or that the system reply list is checked for a matching reply as each predefined inquiry message is sent.

### **\*JOBCTL**

The value in the job controls for inquiry message reply is used for this job.

### **\*JOBD**

The inquiry message reply control specified in the job description used with this job is used.

- **\*RQD** A reply is required by the receiver of the inquiry message for all inquiry messages that occur when this command is run.
- **\*DFT** The default message reply is used to answer any inquiry messages that occur when this command is run.

### <span id="page-27-0"></span>**\*SYSRPYL**

The system reply list is checked to see if there is an entry for any inquiry message that is issued as a result of running this job that has a message identifier and any comparison data that match the inquiry message identifier and message data. If a match occurs, the reply value in that entry is used. If no entry exists for that message, a reply is required.

[Top](#page-6-0)

# **Hold on job queue (HOLD)**

Specifies whether this job is held at the time that it is put on the job queue. A job placed on the job queue in the hold state is held until it is released by the Release Job (RLSJOB) command or ended, either by the End Job (ENDJOB) command or by the Clear Job Queue (CLRJOBQ) command.

# **\*JOBCTL**

The value in the job controls for hold on job queue is used for this job.

**\*JOBD** 

The value specified in the job description determines whether the job is held when it is put on the job queue.

- **\*YES** The job is held when it is put on the job queue until it is released by a Release Job (RLSJOB) command or ended by an End Job (ENDJOB) command.
- **\*NO** The job is not held when it is put on the job queue.

# **Job switches (SWS)**

Specifies the first settings for a group of eight job switches used with this job. These switches can be set or tested in a CL program and used to control the flow of the program. Only 0's (off) and 1's (on) can be specified in the 8-digit character string.

# **\*JOBCTL**

The value in the job controls for job switches is used for this job.

# **\*JOBD**

The value specified in the job description is the first setting for the job's switches.

# **switch-settings**

Specify any combination of eight zeros and ones that is used as the first switch setting for the submitted job.

[Top](#page-6-0)

# **Message queue (MSGQ)**

Specifies the name of the message queue to which a completion message is sent when the submitted job has completed running, either normally or abnormally. If an abnormal ending occurs, the help information for the completion message specifies the possible causes.

# **\*JOBCTL**

The value in the job controls for message queue is used for this job.

### **\*USRPRF**

A completion message is sent to the message queue specified in the user profile of the submitter.

#### <span id="page-28-0"></span>**\*NONE**

No completion message is sent.

#### **message-queue-name**

Specify the name (library-name/message-queue-name) of the message queue to which the completion message is to be sent.

The possible library values are:

**\*LIBL** The library list is used to locate the message queue name.

#### **\*CURLIB**

The current library for the job is used to locate the message queue name. If no library is specified as the current library for the job, QGPL is used.

#### **library-name**

Specify the name of the library where the message queue name is located.

[Top](#page-6-0)

# **Accounting code (ACGCDE)**

Specifies the accounting code that is used when logging system resource use for jobs that use this description.

### **\*JOBCTL**

The accounting code for jobs using this description is obtained from the job controls.

#### **\*JOBD**

The accounting code for jobs using this description is obtained from the job description.

#### **\*USRPRF**

The accounting code for jobs using this description is obtained from the user profile associated with the job.

#### **\*BLANK**

An accounting code of 15 blanks is assigned to jobs that use this description.

#### **accounting-code**

Specify the accounting code that you want to use for jobs using this description.

[Top](#page-6-0)

# **Run priority (RUNPTY)**

Specifies the run priority for the job. Run priority is a value ranging from 1 (highest priority) through 99 (lowest priority), that represents the importance of the job when it competes with other jobs for machine resources. This value represents the relative (not absolute) importance of the job. If the job is rerouted, this value is reset according to the job's importance within the job class.

#### **\*JOBCTL**

The run priority is obtained from the job controls.

### **\*NOCHG**

The run priority is not changed when job processing starts.

#### **machine-running-priority**

Specify the run priority, ranging from 1 through 99, that the job uses.

# <span id="page-29-0"></span>**Initial ASP group (INLASPGRP)**

Specifies the initial setting for the auxiliary storage pool (ASP) group name for the initial thread of the submitted job. A thread can use the Set ASP Group (SETASPGRP) command to change its library name space. When an ASP group is associated with a thread, all libraries in the independent ASPs in the ASP group are accessible and objects in those libraries can be referenced using regular library-qualified object name syntax. The libraries in the independent ASPs in the specified ASP group plus the libraries in the system ASP (ASP number 1) and basic user ASPs (ASP numbers 2-32) form the library name space for the thread.

# **\*JOBCTL**

The initial ASP group is obtained from the job controls.

# **\*CURRENT**

The ASP group name for the current thread is used for the submitted job.

# **\*JOBD**

The initial ASP group name specified in the job description is used for the submitted job.

# **\*NONE**

Specifies the initial thread of the submitted job will be started with no ASP group. The library name space will not include libraries from any ASP group. Only the libraries in the system ASP and any basic user ASPs will be in the library name space.

**name** Specify the name of the ASP group to be set for the initial thread of the submitted job. The ASP group name is the name of the primary ASP device within the ASP group. All libraries from all ASPs in this ASP group will be included in the library name space.

# **Additional commands (ADLCMD)**

Specifies additional commands that you want to process in this job. You can specify a command, a call to a program or pass parameters to a called program. Commands are checked for validity and parameters are validated against the Advanced Job Scheduler parameter file. Object existence is not checked on added or changed jobs.

You can enter multiple values for this parameter.

[Top](#page-6-0)

# **Examples**

**Example 1: Adding a Job** 

ADDJOBJS JOB(JOB01) TIME(1000)

This command adds a job to the job schedule. In this example, job JOB01 is being added to the job schedule and is scheduled to run at 10:00 a.m.. Note that the default schedule code for this job is \*DAILY and the DAY parameter is \*ALL.

**Example 2: Adding a Job with a \*CALENDAR schedule code** 

ADDJOBJS JOB(JOB02) SCDCDE(\*CALENDAR) CAL(CAL) TIME(1100) CMD(WRKACTJOB)

This command adds the job JOB02 to the job scheduler. The job is scheduled to run at 11:00 a.m. using an \*CALENDAR schedule and a calendar called CAL. When the job runs it processes the WRKACTJOB command.

# <span id="page-30-0"></span>**Error messages**

Unknown

[Top](#page-6-0)

# <span id="page-32-0"></span>**Change Job Authority using JS (CHGAUTJS)**

**Where allowed to run:** All environments (\*ALL) **Threadsafe:** No

Parameters [Examples](#page-35-0) [Error messages](#page-35-0)

The Change Job Authority using Job Scheduler (CHGAUTJS) command allows you to change the job authority that you have set up for Advanced Job Scheduler jobs. You can select specific jobs, generic jobs or all jobs as well as group and application whose authority you want to change.

After you select the parameters in the change command and press Enter, the authority that you have specified for the jobs are changed.

Top

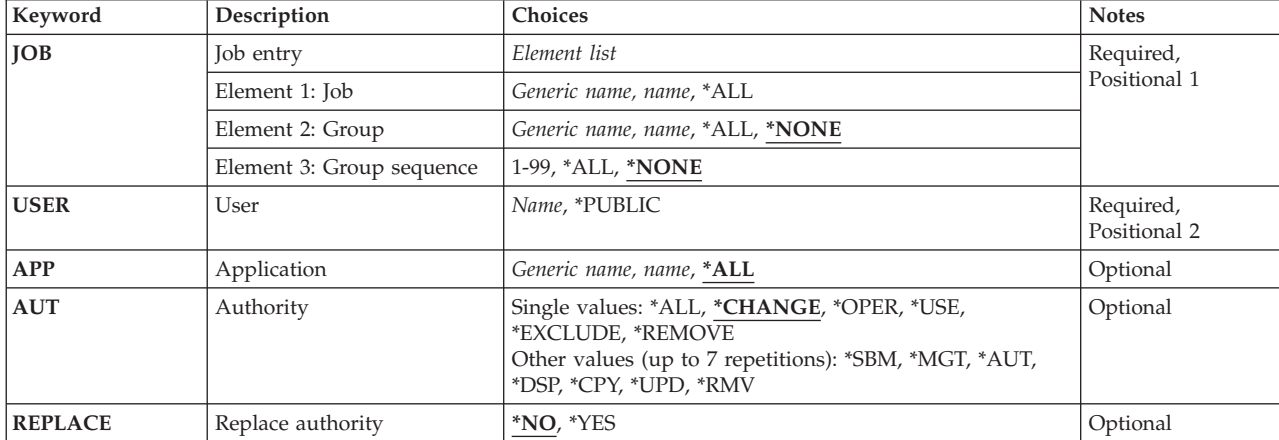

# **Parameters**

Top

# **Job entry (JOB)**

Specifies the name of the job, generic job or all jobs whose authority that you want to change. You can optionally specify the group that the job belongs to and the associated sequence number within the group.

This is a required parameter.

The possible values for Job are:

**\*ALL** All the job entries that meet this command's other parameter values are changed.

### **generic\*-job-name**

Specify the generic name of the job schedule entries whose job schedule entries that you want to change. A generic job is a character string of one or more characters followed by an asterisk (\*); for example, ABC\*. If the generic name is specified, then all entries with jobs that begin with the generic name are changed. If an asterisk is not included with the generic (prefix) name, the system assumes it to be the complete job.

#### <span id="page-33-0"></span>**job-name**

Specify the user-defined name of the job entry whose authority that you want to change.

The possible values for Group are:

### **\*NONE**

This job does not belong to a group.

**\*ALL** All the group entries that meet this command's other parameter values are changed.

#### **generic\*-group-name**

Specify the generic name of the group entry. A generic name is a character string of one or more characters followed by an asterisk (\*); for example, ABC\*. If the generic name is specified, then all entries with groups that begin with the generic name are changed. If an asterisk is not included with the generic (prefix) name, the system assumes it to be the complete group.

#### **group-name**

Specify the user-defined name of the group entries you want to change.

The possible values for Group sequence are:

#### **\*NONE**

There is not a sequence number associated with this job.

**\*ALL** All sequence numbers in the group are included in the authority change.

#### **group-sequence-number**

Specify the sequence number of the job in the group whose authority you are changing.

[Top](#page-32-0)

# **User (USER)**

Specifies the name of a user to whom authority for the named job is being given.

This is a required parameter.

### **\*PUBLIC**

All enrolled users (or their group) of the system who do not have specific authority to the job are changed.

#### **user-name**

Specify the user profile whose authority you want to change.

# **Application (APP)**

Specifies the name of the application, generic application or all applications whose authority that you want to change.

**\*ALL** All the applications that meet this command's other parameter values are changed.

### **generic\*-application-name**

Specify the generic name of the application whose job schedule entries that you want to change. A generic name is a character string of one or more characters followed by an asterisk (\*); for example, ABC\*. If the generic name is specified, then all entries with application names that begin with the generic name are changed. If an asterisk is not included with the generic (prefix) name, the system assumes it to be the complete application name.

#### <span id="page-34-0"></span>**application-name**

Specify the user-defined name of the application whose authority that you want to change.

[Top](#page-32-0)

# **Authority (AUT)**

Specifies the authority given to the user specified for the **Users (USER)** parameter. A maximum of 7 authorities can be specified.

#### **Single values**

#### **\*CHANGE**

Change authority allows the user to perform all operations on the job except authority maintenance.

**\*ALL** The user can perform all operations on the job. The user can control the job's existence, specify the security for the job, change the job, and perform basic functions on the job.

#### **\*OPER**

Operational authority provides job submission, job management and display authorities.

**\*USE** Use authority provides display authority.

#### **\*EXCLUDE**

Exclude authority prevents the user from accessing the job.

#### **\*REMOVE**

Removes the authority entry for the specified user.

#### **Other values**

A maximum of seven of the following values can be specified.

- **\*SBM** Submit authority allows the user to start a job group or submit a job.
- **\*MGT** Management authority allows the user to hold or release jobs. Additionally, management authority allows the user to work with job dependencies as well as allowing use of the Set Dependent Job using Job Scheduler (SETDEPJS) command.
- **\*AUT** Allows the user to change the authority of a job.
- **\*DSP** Display authority allows the user to display the information of a job.
- **\*CPY** Copy authority allows the user to copy a job.
- **\*UPD** Update authority allows the user to change the attributes of a job.
- **\*RMV** Remove authority allows the user to remove a job.

[Top](#page-32-0)

# **Replace (REPLACE)**

Specifies whether you should replace the current job authorities for the user specified for the **Users (USER)** parameter.

- **\*NO** Do not replace the current job authorities. This will combine current job authorities with the authorities specified for the **Authority (AUT)** parameter.
- **\*YES** Replace the current job authorities with the authorites specified for the AUT parameter.

# <span id="page-35-0"></span>**Examples**

CHGAUTJS JOB(JOB02) USER(SAM) AUT(\*USE)

This command changes job JOB02 to give user SAM \*USE authority, which provides screen display authority to user SAM.

[Top](#page-32-0)

# **Error messages**

Unknown
# <span id="page-36-0"></span>**Change Parameter Data (CHGDTAJS)**

**Where allowed to run:** All environments (\*ALL) **Threadsafe:** No

Parameters Examples [Error messages](#page-37-0)

The Change Parameter Data (CHGDTAJS) command allows you to change parameter data for the parameter that you specify.

Top

## **Parameters**

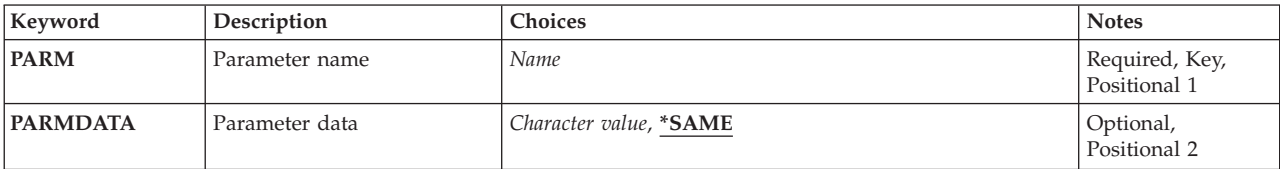

Top

## **Parameter (PARM)**

Specifies the name of the parameter whose data you want to change. If you enter a parameter that has not been added to Advanced Job Scheduler, you will receive an error message.

This is a required parameter.

Top

## **Parameter data (PARMDATA)**

Specifies the user-defined parameter data for the parameter specified for the **Parameter (PARM)**  parameter.

## **\*SAME**

The current value for the parameter does not change.

## **parameter-data**

Specify the parameter data for the parameter name.

Top

## **Examples**

CHGDTAJS PARM(FRDATE) PARMDATA('12/01/99')

This command changes parameter FRDATE to be 12/01/99. The date format in PARMDATA is mm/dd/yy for this example.

Top

# <span id="page-37-0"></span>**Error messages**

Unknown

# <span id="page-38-0"></span>**Change Job using Job Scheduler (CHGJOBJS)**

**Where allowed to run:** All environments (\*ALL) **Threadsafe:** No

Parameters [Examples](#page-63-0) [Error messages](#page-63-0)

The Change Job using Job Scheduler (CHGJOBJS) command allows you to change an entry in the job schedule. Jobs can be a single job or a member of a group of jobs or an application. You can use this command to schedule a batch job to be submitted once, at a regular interval and so on, based on the schedule code you specify. You can schedule jobs with user-defined calendars, holiday exception calendars and fiscal year calendars.

The job schedule entry contains all of the information needed to submit the job, including the command the job runs, the job description and user profile under which the job is run, the job queue to which the job is submitted, the message queue to which messages are sent and so on.

At the date and time you specify or Advanced Job Scheduler calculates, the job is submitted to the specified job queue. This command does not guarantee that the job will begin running at the scheduled time, however. The job will not begin running if the job queue is held or attached to an inactive subsystem, or if the maximum number of active jobs allowed to run in the subsystem or on the system at one time has been reached.

Each job schedule entry is identified by a user-defined job, which is specified for the **Job (JOB)** parameter of this command.

## **Restrictions:**

- You must have use (\*USE) authority to the job description and the user profile.
- You must have \*USE and add (\*ADD) authorities to the message queue.
- v You must have read (\*READ) authority to the job queue and to all libraries associated with the specified objects.
- You must have \*USE authority to the \*ADDJOB function.

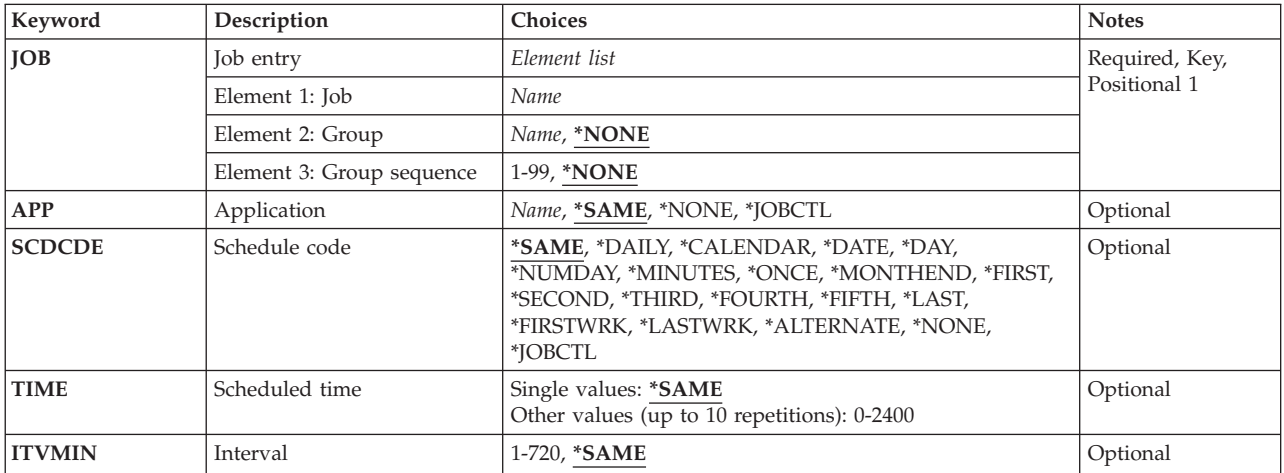

## **Parameters**

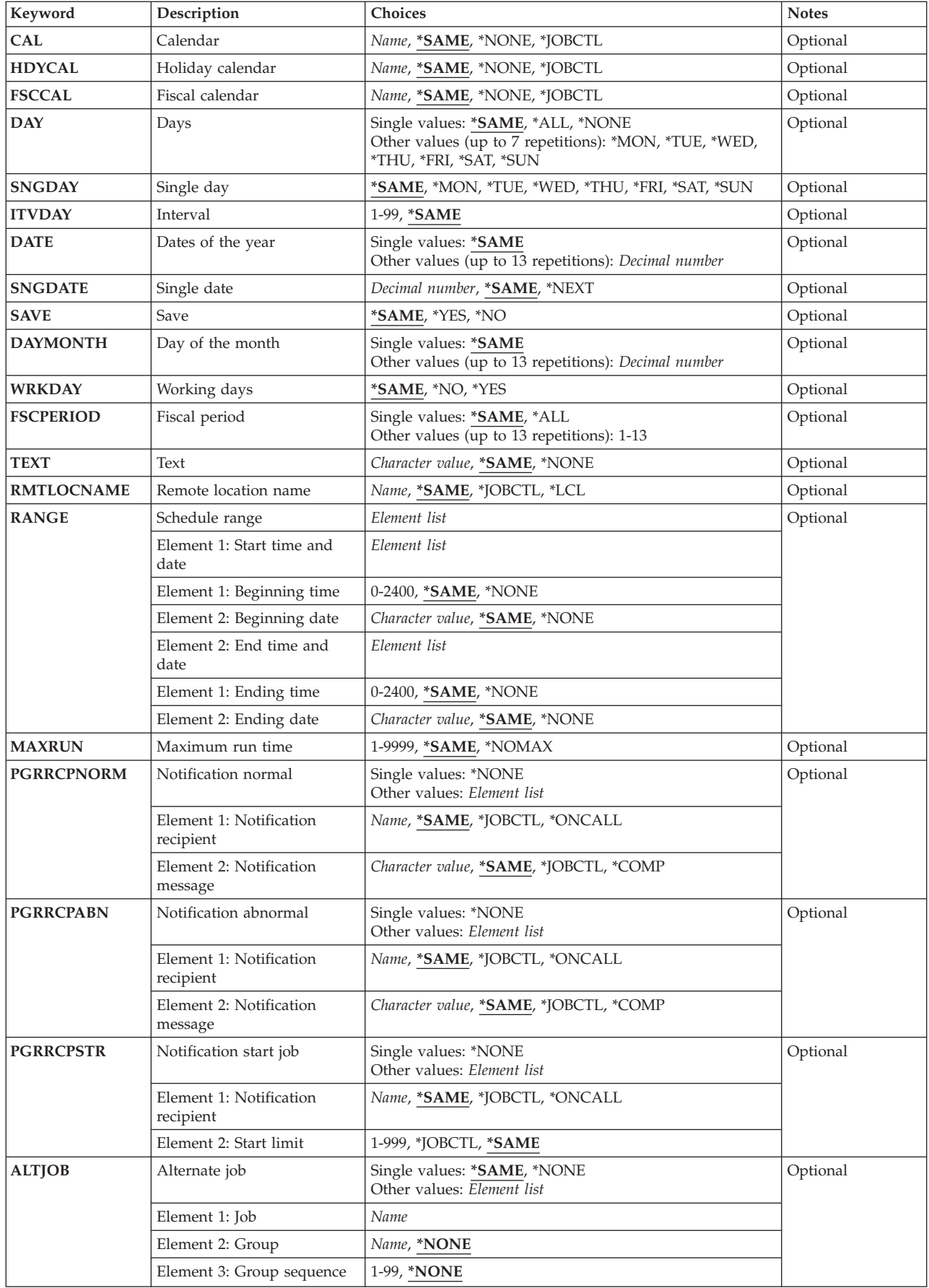

<span id="page-40-0"></span>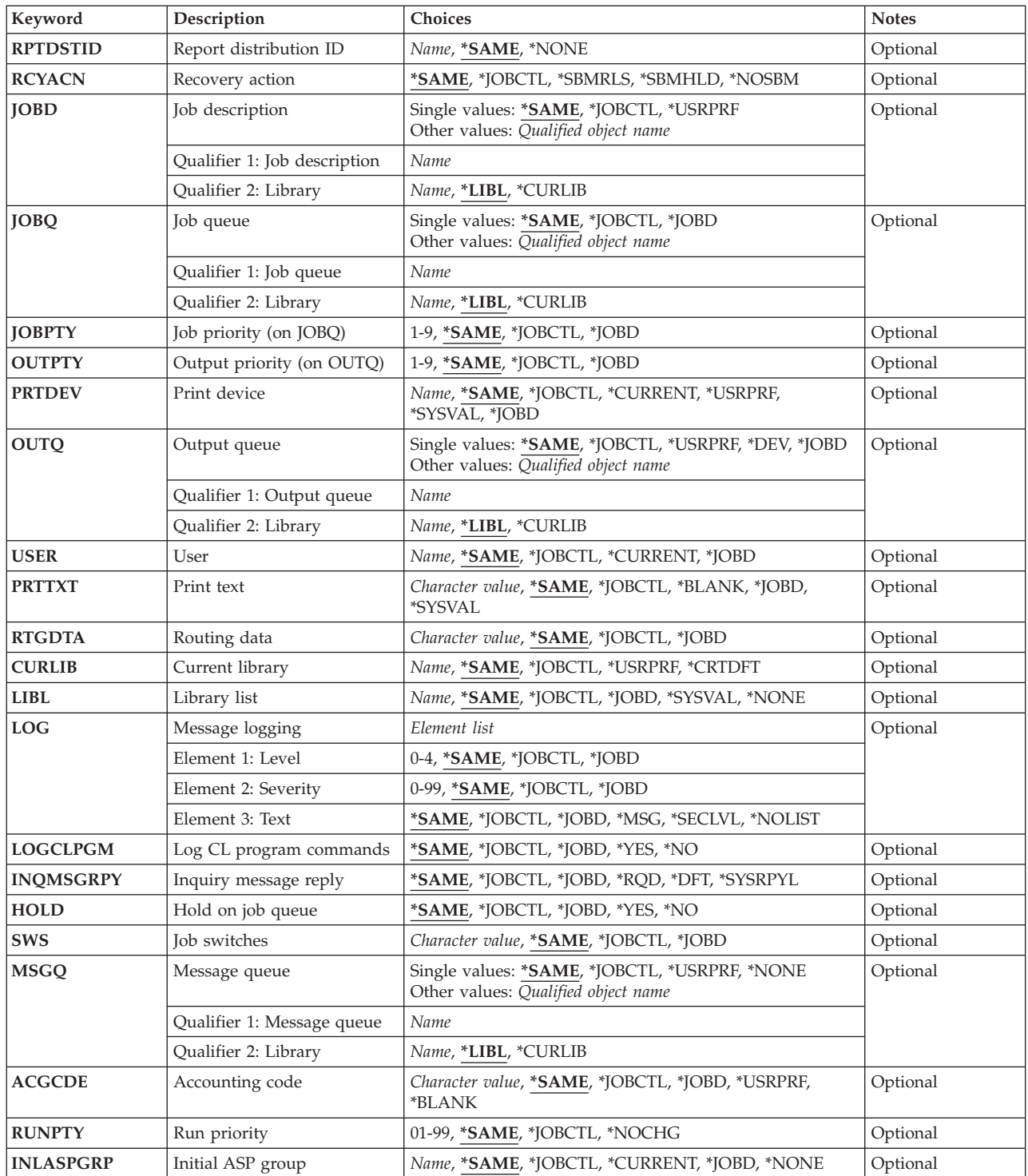

[Top](#page-38-0)

## **Job entry (JOB)**

Specifies the name of the job schedule entry that you want to change. You must specify a job name and alternately can specify a group to which the job belongs as well as a sequence number for the job within the group.

<span id="page-41-0"></span>The first job of a group must be sequence number 1. Subsequent sequence numbers should leave gaps (10, 20, 30 and so on) to allow job insertions if necessary.

The possible values for Job are:

#### **job-name**

Specify the user-defined name of the job schedule entry that you want to change.

The possible values for Group are:

#### **\*NONE**

The job is not assigned to a group.

### **group-name**

Specify the user-defined name of the group to which the job belongs.

The possible values for Group sequence are:

### **\*NONE**

There is not a sequence number assigned to the job.

#### **group-sequence-number**

Specify the sequence number of the job within the group.

[Top](#page-38-0)

## **Application (APP)**

Specifies the name of the application to which the job specified for the **Job (JOB)** parameter belongs.

## **\*SAME**

The current value for the parameter does not change.

## **\*NONE**

This job does not belong to an application.

## **application-name**

Specify the name of the application to which the job that you are changing belongs.

[Top](#page-38-0)

## **Schedule code (SCDCDE)**

Specifies the schedule code that you want to assign to the job.

**Note:** The days that a job runs as a result of selecting a schedule code can be modified by selecting a calendar in one of the calendar fields. You can review calendars by going to the Job Controls (JSJOBCTL) menu and selecting the calendar type you want to review.

#### **\*SAME**

The current value for the parameter does not change.

## **\*DAILY**

The job is scheduled to run on a daily basis or on selected days every week. For example, it may be scheduled to run on Wednesday only, or every day of the week.

## **\*CALENDAR**

You are using a calendar to schedule the job. Calendars are user defined in the Work with Calendars display.

## **\*DATE**

The job is scheduled to run on specific dates throughout the year. They are kept in the system in month day (MMDD) or day month (DDMM) format depending on the system value and will be submitted on the specified dates. Up to 13 dates can be scheduled.

**\*DAY** The job is to be run on particular calendar days of the month, every month. These are entered in day (dd) format.

#### **\*NUMDAY**

The job runs every specified number of days. The number of days specified can range from 1 to 99.

**Note:** If the scheduled time to run is greater than the current time, Advanced Job Scheduler will count that time as a whole day (if you enter an Advanced Job Scheduler job on Monday at 3:00 p.m. to run every 2 days at 5:00 p.m., the job will run the first time on Tuesday at 5:00 p.m.).

#### **\*MINUTES**

The job runs every specified number of minutes. The number of minutes is based on the number of minutes specified for the **Interval (ITVMIN)** parameter.

#### **\*ONCE**

The job is to be run once. The **Save (SAVE)** parameter indicates whether the job is to be saved (\*YES) or deleted (\*NO) after it is run. If it is a job group, the SAVE parameter will not be shown and will assume saved (\*YES). The date that the job is scheduled to be run is typed into the **Single date (SNGDATE)** parameter. Leaving the date blank will run the job when the scheduled time is reached.

### **\*MONTHEND**

The job runs on the last day of the month.

#### **\*FIRST**

The job is to run on the first designated day of every month or specified fiscal period. This option is used in conjunction with the **Single day (SNGDAY)** parameter. For instance, if \*TUE is specified for the SNGDAY parameter, the job will be scheduled to run on the first Tuesday of each month.

#### **\*SECOND**

The job is to run on the second designated day of every month or specified fiscal period. This option is used in conjunction with the SNGDAY parameter. For instance, if \*TUE is specified for the SNGDAY parameter, the job will be scheduled to run on the second Tuesday of each month.

#### **\*THIRD**

The job is to run on the third designated day of every month or specified fiscal period. This option is used in conjunction with the SNGDAY parameter. For instance, if \*TUE is specified for the SNGDAY parameter, the job will be scheduled to run on the third Tuesday of each month.

## **\*FOURTH**

The job is to run on the fourth designated day of every month or specified fiscal period. This option is used in conjunction with the SNGDAY parameter. For instance, if \*TUE is specified for the SNGDAY parameter, the job will be scheduled to run on the fourth Tuesday of each month.

#### **\*FIFTH**

The job is to run on the fifth designated day of every month or specified fiscal period. This option is used in conjunction with the SNGDAY parameter. For instance, if \*TUE is specified for the SNGDAY parameter, the job will be scheduled to run on the fifth Tuesday of each month.

**Note:** If there is not a fifth occurrence in a month, the job will not run and will be scheduled for the next time there is a fifth occurrence of a selected day in a month.

#### **\*LAST**

The job is to run on the last designated day of every month or specified fiscal period. This option

is used in conjunction with the SNGDAY parameter. For instance, if \*TUE is specified for the SNGDAY parameter, the job will be scheduled to run on the last Tuesday of each month.

#### <span id="page-43-0"></span>**\*FIRSTWRK**

The job is to run on the first working day of every month or specified fiscal period. This option is used in conjunction with the **Working days**field in the system controls.

#### **\*LASTWRK**

The job is to run on the last working day of every month or specified fiscal period. This option is used in conjunction with the **Working days**field in the system controls.

#### **\*ALTERNATE**

The job is to run when a regular job terminates abnormally and has this job defined as its alternate job.

#### **\*NONE**

The job is not a scheduled job. It can be a member of a group job waiting for submission, a job waiting for a predecessor job to run, or a job waiting for manual submission by a user.

**Note:** The schedule code \*NONE replaces the schedule code \*DEPJOB which was used in releases prior to V4R2.

#### **\*JOBCTL**

The job is scheduled to run based on the schedule code specified in the job controls.

[Top](#page-38-0)

## **Scheduled time (TIME)**

Specifies the time or times that you want the job to process on specified days. Times are entered in hour, minute (HHMM) format and can range from 0001 to 2400 (midnight).

You can enter multiple values for this parameter.

#### **\*SAME**

The current value for the parameter does not change.

#### **scheduled-time**

Specify the time that you want to process the job.

[Top](#page-38-0)

## **Interval (ITVMIN)**

Specifies the number of minutes that you want to use as an interval with the \*MINUTES schedule code. Interval times can range from 1 to 999 minutes.

#### **\*SAME**

The current value for the parameter does not change.

#### **number-of-minutes**

Specify the number of minutes between submissions of the job.

[Top](#page-38-0)

## <span id="page-44-0"></span>**Calendar (CAL)**

Specifies the name of the calendar that you want to use to schedule the job. A calendar is a user-defined set of days or dates that can be used with all schedule codes except \*NONE, \*ALTERNATE and \*NUMDAY. Calendars allow you to add multiple dates to a schedule in addition to the normally scheduled dates.

## **\*SAME**

The current value for the parameter does not change.

## **\*NONE**

This job does not use a calendar.

## **calendar-name**

Specify the name of the calendar that you want to use for this job.

[Top](#page-38-0)

## **Holiday calendar (HDYCAL)**

Specifies the name of the holiday calendar that you want to use to schedule the job. A holiday calendar is a user-defined set of exception days or dates used with all schedule codes except \*NONE, \*ALTERNATE, and \*NUMDAY.

## **\*SAME**

The current value for the parameter does not change.

**\*NONE** 

This job does not use a holiday calendar.

**holiday-calendar-name** 

Specify the name of the holiday calendar that you want to use for this job.

[Top](#page-38-0)

## **Fiscal calendar (FSCCAL)**

Specifies the name of the fiscal year calendar that you want to use with the job specified for the **Job (JOB)** parameter. Fiscal year calendars are made up of 12 or 13 periods with starting and ending dates for each period. Fiscal calendars can be used with all schedule codes except \*NONE, \*ALTERNATE, and \*NUMDAY.

## **\*SAME**

The current value for the parameter does not change.

## **\*NONE**

There is not a fiscal calendar for this job.

## **fiscal-calendar-name**

Specify the name of the user-defined fiscal year calendar that you want to use for this job.

[Top](#page-38-0)

## **Days of the week (DAY)**

Specifies the days of the week that you want this job to process. Days are used with the \*DAILY and \*MINUTES schedule codes or job groups with a sequence greater than 1.

You can enter multiple values for this parameter.

### <span id="page-45-0"></span>**\*SAME**

The current value for the parameter does not change.

**\*ALL** The job runs on all days.

### **\*MON**

The job is scheduled to run on Monday.

**\*TUE** The job is scheduled to run on Tuesday.

**\*WED** The job is scheduled to run on Wednesday.

**\*THU** The job is scheduled to run on Thursday.

**\*FRI** The job is scheduled to run on Friday.

**\*SAT** The job is scheduled to run on Saturday.

**\*SUN** The job is scheduled to run on Sunday.

[Top](#page-38-0)

## **Single day (SNGDAY)**

Specifies the day of the week that you want this job to process. Day of the week is used with the \*FIRST, \*SECOND, \*THIRD, \*FOURTH, \*FIFTH and \*LAST schedule codes.

### **\*SAME**

The current value for the parameter does not change.

**\*SUN** The job is scheduled to run on Sunday.

### **\*MON**

The job is scheduled to run on Monday.

**\*TUE** The job is scheduled to run on Tuesday.

**\*WED** The job is scheduled to run on Wednesday.

**\*THU** The job is scheduled to run on Thursday.

**\*FRI** The job is scheduled to run on Friday.

**\*SAT** The job is scheduled to run on Saturday.

[Top](#page-38-0)

## **Interval (ITVDAY)**

Specifies the number of days that you want to use as an interval with the \*NUMDAY schedule code. The number of days can range from 1 to 99 days. This field is required with the \*NUMDAY schedule code.

### **\*SAME**

The current value for the parameter does not change.

#### **number-of-days**

Specify the number of days between submissions of the job.

[Top](#page-38-0)

## <span id="page-46-0"></span>**Dates of the year (DATE)**

Specifies the dates that a job is scheduled to be processed. Dates are entered in month, day (MMDD) format or (DDMM) format depending on the system format. The **Dates of the year (DATE)** parameter is required when the **Schedule code (SCDCDE)** parameter contains \*DATE.

You can enter multiple values for this parameter.

## **\*SAME**

The current value for the parameter does not change.

## **dates-of-the-year**

The dates of the year that you want the job to run.

[Top](#page-38-0)

## **Single date (SNGDATE)**

Specifies the date that a job is scheduled to be processed. Dates are entered in month, day (MMDD) format or (DDMM) format depending on the system format. The **Single date (SNGDATE)** parameter is used when the **Schedule code (SCDCDE)** parameter contains \*ONCE.

## **\*SAME**

The current value for the parameter does not change.

**\*NEXT** 

The job is to be processed when the scheduled time is reached.

**single-date** 

Specify the single date that the job is to be submitted.

[Top](#page-38-0)

## **Save (SAVE)**

Specifies whether this job is to be saved after it has run. The **Save (SAVE)** parameter is used with the \*ONCE schedule code.

## **\*SAME**

The current value for the parameter does not change.

- **\*YES** The job is to be saved in Advanced Job Scheduler after it has run.
- **\*NO** The job is to be deleted by Advanced Job Scheduler after it has run.

[Top](#page-38-0)

## **Day of the month (DAYMONTH)**

Specifies the days of the month that you want this job to process. Days of the month are used with the \*DAY schedule code. Days of the month can range from 1 to 31.

You can enter multiple values for this parameter.

## **\*SAME**

The current value for the parameter does not change.

## **day-of-the-month**

Specify the days of the month that you want to process this job.

## <span id="page-47-0"></span>**Working days (WRKDAY)**

Specifies whether the days specified for the **Day of the month (DAYMONTH)** parameter or **Interval (ITVDAY)** parameter are working days. Working days are used with the \*DAY and \*NUMDAY schedule codes respectively. For instance, when using the \*DAY schedule code, if you specified 05 and 10 for the DAYMONTH parameter and \*YES for the **Working days (WRKDAY)** parameter, the job would run on the fifth and tenth working day of each month. If you had specified \*NO, the job would run each fifth and tenth calendar day of the month. Working days are specified in the system controls.

If you were using the \*NUMDAY schedule code, the interval that you select would be based on working days or calendar days, depending on your selection in the WRKDAY parameter.

## **\*SAME**

- The current value for the parameter does not change.
- **\*NO** Do not use working days in conjunction with the DAYMONTH parameter.
- **\*YES** Use working days in conjunction with the DAYMONTH parameter.

[Top](#page-38-0)

## **Fiscal period (FSCPERIOD)**

Specifies the fiscal periods within a fiscal year for the job. Periods are used when a fiscal calendar name is specified for the **Fiscal calendar (FSCCAL)** parameter. Periods can range from 1 to 13.

You can enter multiple values for this parameter.

#### **\*SAME**

The current value for the parameter does not change.

**\*ALL** All periods are to be included for the job.

#### **fiscal-period-number**

Specify the fiscal periods that you want to include for the job.

[Top](#page-38-0)

## **Text (TEXT)**

Specifies the text related to the job.

**\*SAME** 

The current value for the parameter does not change.

**\*NONE** 

The job does not have any text description associated with it.

text Specify the text description associated with the job.

## **Remote location name (RMTLOCNAME)**

Specifies the remote location and network identification of the system on which to run the job.

<span id="page-48-0"></span>**Note:** A value specified for the RMTLOCNAME parameter will be ignored when used with schedule code \*ALTERNATE.

### **\*SAME**

The current value for the parameter does not change.

#### **\*JOBCTL**

Use the remote location name specified in the job controls.

#### **\*LCL** Run the job on the local iSeries.

#### **remote-location-name**

Specify the name of the remote location associated with the system on which to run the job.

#### **network-ID.remote-location-name**

Specify the network identifier and the name of the remote location associated with the system. Specify these values using the format nnnnnnnn.cccccccc where nnnnnnnn is the network identifier and cccccccc is the remote location name.

## **Schedule range (RANGE)**

Specifies the starting and ending time and date range for the job.

**Note:** If you are using the \*MINUTES schedule code, the **Beginning time**value is used in conjunction with the **Ending time**. The \*MINUTES schedule code is the only schedule code that uses these two values to indicate when a job starts and stops. The **Beginning date** and **Ending date** can be used with most schedule codes.

**Note:** A value specified for the RANGE parameter will be ignored when used with schedule codes \*ALTERNATE or \*NONE.

This parameter contains two lists of two elements each.

The possible values for **Beginning time** are:

#### **\*SAME**

The current value for the parameter does not change.

#### **\*NONE**

No beginning time is specified for the job.

#### **begin-time**

Specify the beginning time for the job in hour, minute (HHMM) format.

The possible values for **Beginning date** are:

#### **\*SAME**

The current value for the parameter does not change.

#### **\*NONE**

There is not a beginning date specified for this job.

#### **beginning-date**

Specify the beginning date for this job in job format.

The possible values for **Ending time** are:

#### **\*SAME**

The current value for the parameter does not change.

#### <span id="page-49-0"></span>**\*NONE**

There is not an ending time specified for this job.

#### **ending-time**

Specify the ending time for this job in hour, minute (HHMM) format.

The possible values for **Ending date** are:

#### **\*SAME**

The current value for the parameter does not change.

#### **\*NONE**

There is not an ending date specified for this job.

#### **ending-date**

Specify the ending date for this job in job format.

## **Maximum run time (MAXRUN)**

Specifies the maximum run duration in minutes for the job.

**Note:** A value specified for the MAXRUN prompt will be ignored when used with schedule code \*ALTERNATE.

#### **\*SAME**

The current value for the parameter does not change.

#### **\*NOMAX**

There is no maximum duration for the job.

#### **maximum-minutes**

Specify the number of minutes that is the maximum duration for this job. After this number of minutes has passed, Advanced Job Scheduler will end the job whether it has completed or not. The maximum minutes can range from 1 to 9999 minutes.

[Top](#page-38-0)

## **Notification recipient normal (PGRRCPNORM)**

Specifies the notification recipient who is to receive normal completion messages for the job that you are adding or changing. This field is used in conjunction with the notification command.

**Note:** SMTP information must be specified before this feature may be used with the Send Distribution using JS (SNDDSTJS) command.

**Note:** The values that you specify for Notification recipient normal and Notification message are the substitution variables used for the &RCP and &MSGTXT variables respectively in the CHGNFYJS command.

You can specify the notification message that you want to send to the specified recipient when the job completes normally.

<span id="page-50-0"></span>The possible values for Notification recipient normal are:

### **\*SAME**

The current value for the parameter does not change.

## **\*JOBCTL**

You are using the notification recipient specified in the job controls.

### **\*ONCALL**

Only recipients that are on-call will receive the message.

### **\*NONE**

No notification recipient is assigned to receive messages when this job completes normally.

### **recipient-name**

Specify the name of a recipient who is to receive messages from the job when it completes normally.

The possible values for Notification message are:

### **\*SAME**

The current value for the parameter does not change.

### **\*JOBCTL**

The notification recipient is sent the notification message from the job controls.

## **\*COMP**

The completion status of the job is sent.

### **notification-message**

Specify the notification message that you want to send to the notification recipient when this job completes normally.

## **Notification recipient abnormal (PGRRCPABN)**

Specifies the notification recipient who is to receive abnormal completion messages for the job that you are adding or changing. This field is used in conjunction with the notification command.

**Note:** SMTP information must be specified before this feature may be used with the Send Distribution using JS (SNDDSTJS) command.

**Note:** The values that you specify for Notification recipient abnormal and Notification message are the substitution variables used for the &RCP and &MSGTXT variables respectively in the CHGNFYJS command.

You can specify the notification message that you want to send to the specified recipient when the job completes abnormally.

The possible values for Notification recipient abnormal are:

## **\*SAME**

The current value for the parameter does not change.

## **\*JOBCTL**

You are using the notification recipient specified in the job controls.

## <span id="page-51-0"></span>**\*ONCALL**

Only recipients that are on-call will receive the message.

#### **\*NONE**

No notification recipient is assigned to receive messages when this job completes abnormally.

### **recipient-name**

Specify the name of a recipient who is to receive messages from the job when it completes abnormally.

The possible values for Notification message are:

### **\*SAME**

The current value for the parameter does not change.

### **\*JOBCTL**

The notification recipient is sent the notification message from the job controls.

### **\*COMP**

The completion status of the job is sent.

### **notification-message**

Specify the notification message that you want to send to the notification recipient when this job completes abnormally.

## **Notification recipient start job (PGRRCPSTR)**

Specifies the notification recipient who is to receive notification for the job that you are adding or changing if the job does not start within the limit after it has been submitted. This field is used in conjunction with the notification command.

**Note:** SMTP information must be specified before this feature may be used with the Send Distribution using JS (SNDDSTJS) command.

**Note:** The values that you specify for Notification recipient start job is the substitution variable used for the &RCP variable in the CHGNFYJS command. The &MSGTXT will be replaced with message IJS6059.

You can specify the start limit in minutes. This is the amount of time a job can be sitting on the job queue before a notification is issued.

The possible values for Notification recipient start job are:

#### **\*SAME**

The current value for the parameter does not change.

## **\*JOBCTL**

You are using the notification recipient specified in the job controls.

## **\*ONCALL**

Only recipients that are on-call will receive the message.

## **\*NONE**

No notification recipient is assigned to receive messages when this job exceeds the start limit.

#### <span id="page-52-0"></span>**recipient-name**

Specify the name of a recipient who is to receive messages if the job does not start within the limit after the job has been submitted.

The possible values for Start limit are:

#### **\*SAME**

The current value for the parameter does not change.

### **\*JOBCTL**

The start limit in the job controls is used.

#### **start-limit**

Specify the number of minutes from 1 to 999 that a job can be sitting on the job queue before a notification is issued.

## **Alternate job (ALTJOB)**

Specifies the name of the alternate job for the job. Alternate jobs only run when a regular job terminates abnormally. Jobs are not required to have alternate jobs. If you want to select a job from a job list when prompting this command, place the cursor on this parameter and press F4.

You can also specify a group and group sequence if the alternate job is a member of a group.

The possible values for Alternate job are:

#### **\*SAME**

The current value for the parameter does not change.

### **\*NONE**

The job does not have an alternate job.

#### **alternate-job-name**

Specify the name of the job that you want to be the alternate job for this job.

The possible values for Group are:

### **\*NONE**

The alternate job does not have an alternate group.

#### **group-name**

Specify the name of the group associated with the alternate job for this job.

The possible values for Group sequence are:

#### **\*NONE**

The alternate job does not have a sequence number assigned.

#### **group-sequence-number**

Specify the sequence number assigned to the alternate job.

[Top](#page-38-0)

## **Report distribution ID (RPTDSTID)**

Specifies the report distribution ID that is used to distribute the reports generated as a result of processing the job.

### <span id="page-53-0"></span>**\*SAME**

The current value for the parameter does not change.

#### **\*NONE**

The job does not have a report distribution ID.

### **report-distribution-ID**

Specify the report distribution ID that you want to associate with this job.

[Top](#page-38-0)

## **Recovery action (RCYACN)**

Specifies the recovery action to be taken if the job cannot be submitted at the designated time because the system is powered down or in restricted state. The action specified on the parameter occurs at the next IPL or when the Advanced Job Scheduler system becomes active.

Jobs submitted during IPL or when the system comes out of restricted state are submitted in the same order that they would have been had the jobs been submitted at the times specified in the job schedule entries. If multiple occurrences of a recurring job are missed, the job is submitted only once. The first missed occurrence of the job is calculated from the current date.

Since the scheduler portion of IPL need not be complete for the IPL of the system to be complete, other jobs may start on the system before all of the jobs have been submitted.

This parameter does not apply:

v When a job is released after being held at the date and time it was to be submitted.

**Note:** A value specified for the RCYACN parameter will be ignored when used with schedule code \*ALTERNATE or \*NONE.

## **\*SAME**

The current value for the parameter does not change.

## **\*JOBCTL**

The job uses the recovery action specified in the job controls.

#### **\*SBMRLS**

The job is submitted in release state (RLS).

#### **\*SBMHLD**

The job is submitted in the held state (HLD).

#### **\*NOSBM**

The job is not submitted.

 Specifying \*NOSBM affects only missed occurrences of the job. If the job schedule entry is a recurring job, future occurrences are not affected.

[Top](#page-38-0)

## **Job description (JOBD)**

Specifies the name of the job description used with this job.

## **\*SAME**

The current value for the parameter does not change.

## **\*JOBCTL**

The job description in the job controls is used for this job.

#### <span id="page-54-0"></span>**\*USRPRF**

The job description in the user profile under which the submitted job runs is used as the job description of the submitted job.

#### **job-description-name**

Specify the name (library-name/job-description-name) of the job description used for the job.

The possible library values are:

**\*LIBL** The library list is used to locate the job description name.

#### **\*CURLIB**

The current library for the job is used to locate the job description name. If no library is specified as the current library for the job, QGPL is used.

#### **library-name**

Specify the name of the library where the job description name is located.

[Top](#page-38-0)

## **Job queue (JOBQ)**

Specifies the name of the job queue in which this job is placed.

#### **\*SAME**

The current value for the parameter does not change.

#### **\*JOBCTL**

The job queue in the job controls is used for this job.

#### **\*JOBD**

The submitted job is placed on the job queue named in the specified job description.

#### **job-queue-name**

Specify the name (library-name/job-queue-name) of the job queue on which the submitted job is placed.

The possible library values are:

**\*LIBL** The library list is used to locate the job queue name.

#### **\*CURLIB**

The current library for the job is used to locate the job queue name. If no library is specified as the current library for the job, QGPL is used.

#### **library-name**

Specify the name of the library where the job queue name is located.

[Top](#page-38-0)

## **Job priority (on JOBQ) (JOBPTY)**

Specifies the job queue scheduling priority. Valid values range from 1 through 9, where 1 is the highest priority and 9 is the lowest priority.

#### **\*SAME**

The current value for the parameter does not change.

## **\*JOBCTL**

The scheduling default specified in the job controls is used for the job.

### <span id="page-55-0"></span>**\*JOBD**

The scheduling priority specified in the job description is used for the job.

### **scheduling-priority**

Specify a value, ranging from 1 through 9, for the scheduling priority for the job.

[Top](#page-38-0)

## **Output priority (on OUTQ) (OUTPTY)**

Specifies the output queue priority for spooled output files that are produced by this job. Valid values range from 1 through 9, where 1 is the highest priority and 9 is the lowest priority.

#### **\*SAME**

The current value for the parameter does not change.

## **\*JOBCTL**

The output priority default specified in the job controls is used for the job.

## **\*JOBD**

The output priority specified in the job description is used for the job.

## **output-priority**

Specify a value, ranging from 1 through 9, for the output priority for the job.

[Top](#page-38-0)

## **Print device (PRTDEV)**

Specifies the qualified name of the default printer device for this job.

## **\*SAME**

The current value for the parameter does not change.

## **\*JOBCTL**

The printer specified in the job controls is used by the job as the printer device.

#### **\*CURRENT**

The same printer device being used by the job that is currently running is used for this job.

#### **\*USRPRF**

The printer device specified in the user profile where the submitted job runs is used as the printer device for this job. The printer device name is obtained from the profile when this job is submitted.

## **\*SYSVAL**

The printer device specified in the system value, QPRTDEV, when this job is submitted is used.

## **\*JOBD**

The printer device specified in the job description is used for the submitted job.

#### **printer-device-name**

Specify the name of the printer device used for the submitted job.

[Top](#page-38-0)

## **Output queue (OUTQ)**

Specifies the qualified name of the output queue that is used for spooled output produced by the job. This parameter only applies to spooled printer files that specify \*JOB for the output queue.

## <span id="page-56-0"></span>**\*SAME**

The current value for the parameter does not change.

## **\*JOBCTL**

The output queue specified in the job controls is used as the job's output queue.

## **\*USRPRF**

The output queue in the user profile where the submitted job runs is used as the output queue for this job.

**\*DEV** The output queue associated with the printer device for the spooled file is used.

## **\*JOBD**

The output queue named in the job description used with the submitted job is the job's default output queue.

## **output-queue-name**

Specify the name (library-name/output-queue-name) of the output queue that is used as the default output queue by the submitted job.

The possible library values are:

**\*LIBL** The library list is used to locate the output queue name.

## **\*CURLIB**

The current library for the job is used to locate the output queue name. If no library is specified as the current library for the job, QGPL is used.

### **library-name**

Specify the name of the library where the output queue name is located.

## **User (USER)**

Specifies the name of the user profile for the job being submitted. If \*RQD is specified in the job description, \*JOBD cannot be specified; a user name must be specified instead.

**Note:** The following IBM-supplied objects are not valid on this parameter:

- QDBSHR
- QDFTOWN
- ODOC
- OLPAUTO
- OLPINSTALL
- v QRJE
- OSECOFR
- OSPL
- QSYS
- QTSTRQS

## **\*SAME**

The current value for the parameter does not change.

## **\*JOBCTL**

The user profile specified in the job controls is used for the job being submitted.

## **\*CURRENT**

The same user profile used by the job that is currently running is used for the submitted job.

## <span id="page-57-0"></span>**\*JOBD**

The user profile named in the specified job description is used for the job being submitted.

#### **user-name**

Specify the name of the user profile that is used for the job being submitted. You must be authorized to the user profile; the user profile must be authorized to the job description.

[Top](#page-38-0)

## **Print text (PRTTXT)**

Specifies up to 30 characters of text that is printed at the bottom of each page of printed output and on separator pages.

## **\*SAME**

The current value for the parameter does not change.

### **\*JOBCTL**

The value in the job controls is used for this job.

### **\*JOBD**

The value in the job description is used for this job.

### **\*SYSVAL**

The system value, QPRTTXT, is used for this job.

**\*BLANK** 

No text is printed.

#### **print-text**

Specify the character string that is printed at the bottom of each page. A maximum of 30 characters can be entered, enclosed in apostrophes. The text on the listing will be centered in the same way it is entered.

[Top](#page-38-0)

## **Routing data (RTGDTA)**

Specifies the routing data used to start the first routing step in the job. The routing data is used to determine the routing entry that identifies the program that the job runs.

#### **\*SAME**

The current value for the parameter does not change.

#### **\*JOBCTL**

The value in the job controls for routing data is used for this job.

**\*JOBD** 

The routing data specified in the job description is used to start the routing steps.

#### **routing-data**

Specify the character string that is used as routing data for the job. A maximum of 80 characters can be entered, enclosed in apostrophes if necessary.

[Top](#page-38-0)

## **Current library (CURLIB)**

Specifies the name of the current library associated with the job being run.

## <span id="page-58-0"></span>**\*SAME**

The current value for the parameter does not change.

## **\*JOBCTL**

The current library in the job controls is used for the submitted job.

## **\*USRPRF**

The current library in the user profile where the submitted job runs is used as the current library for the submitted job.

## **\*CRTDFT**

There is no current library for the submitted job. If objects are created in the current library, QGPL is used as the default current library.

### **current-library-name**

Specify the name of a library used as the current library of the submitted job.

[Top](#page-38-0)

# **Library list (LIBL)**

Specifies the name of the library list that is used to search for any operating system object names that were specified without a library qualifier. If you want to select a library list from a list when prompting this command, place the cursor on this parameter and press F4.

## **\*SAME**

The current value for the parameter does not change.

## **\*JOBCTL**

The library list in the job controls is used for this job.

## **\*JOBD**

The library list in the job description used with this job is used as the initial user part of the library list for the job.

## **\*SYSVAL**

The system default user library list is used by this job. It contains the library names that were specified in the system value, QUSRLIBL, at the time that the job is started.

## **\*NONE**

The user portion of the initial library list for this job will be empty.

## **library-list-name**

Specify the name of the library list that you want to use for this job.

## **Message logging (LOG)**

Specifies the message logging values used to determine the amount and type of information sent to the job log by this job. This parameter has three elements: the message (or logging) level, the message severity, and the level of message text. If no values are specified on this parameter, the values specified in the job description associated with this job are used.

The possible values for Level are:

## **\*SAME**

The current value for the parameter does not change.

## **\*JOBCTL**

The value specified in the job controls for logging is used for this job.

## **\*JOBD**

The value specified for message logging in the job description is used for this job.

## **message-level**

Specify a value, ranging from 0 to 4, that specifies the message logging level used for this job's messages. The values for logging levels are:

- **0** No data is logged.
- **1** The following information is logged: All messages sent to the job's external message queue with a severity level greater than or equal to the message severity specified (this includes the indications of job start, job end and job completion status).
- **2** The following information is logged:
	- Logging level 1 information.
	- v Requests or commands being logged from a CL program for which messages are issued with a severity code greater than or equal to the severity level specified.
	- All messages associated with a request, or commands being logged from a CL program, that results in a high-level message with a severity level greater than or equal to the severity specified.
- **3** The following information is logged:
	- Logging level 1 information.
	- All requests or commands being logged from a CL program.
	- All messages associated with a request, or commands being logged from a CL program, that results in a high-level message with a severity level greater than or equal to the severity specified.
- **4** The following information is logged; All requests or commands being logged from a CL program and all messages with a severity code greater than or equal to the severity specified, including trace messages.

**Note:** A high-level message is one that is sent to the program message queue of the program that received the request or commands being logged from a CL program.

The possible values for Message severity are:

## **\*SAME**

The current value for the parameter does not change.

## **\*JOBCTL**

The value specified in the job controls for message severity is used for this job.

## **\*JOBD**

The value specified for message logging in the job description is used for this job.

## **message-severity**

Specify a value, ranging from 00 to 99, that specifies the lowest severity level that causes an error message to be logged in the job's log.

The possible values for Level of message text are:

## **\*SAME**

The current value for the parameter does not change.

## **\*JOBCTL**

The value specified in the job controls for message text is used for this job.

## **\*JOBD**

The value specified for message logging in the job description is used for this job.

<span id="page-60-0"></span>**\*MSG** Only message text is written to the job's log or shown to the user.

**\*SECLVL** 

Both the message text and message help of the error message is written to the job's log or shown to the user.

**\*NOLIST** 

No job log is produced if the job completes normally. If the job ends abnormally (if the end of job code is 20 or higher), a job log is produced. The messages appearing in the job's log contain both message text and help text.

[Top](#page-38-0)

## **Log CL program commands (LOGCLPGM)**

Specifies whether the commands that are run in a control language program are logged to the job log by way of the CL program's message queue. This parameter sets the status of the job's logging flag. If \*JOB has been specified for the **Message logging (LOG)** parameter on the Create CL Program (CRTCLPGM) command, the value specified for this parameter is used. Other values for the LOG parameter override the value specified for this parameter. The commands are logged in the same manner as the requests.

### **\*SAME**

The current value for the parameter does not change.

## **\*JOBCTL**

The value in the job controls is used for this job.

### **\*JOBD**

The value specified in the job description is used.

- **\*YES** The commands in a CL program are logged to the job log.
- **\*NO** The commands in a CL program are not logged to the job log.

[Top](#page-38-0)

## **Inquiry message reply (INQMSGRPY)**

Specifies the way that predefined messages that are sent as a result of running this job are answered. You can specify that no change is made in the way that predefined messages are answered, or that all inquiry messages require a reply, or that a default reply is issued, or that the system reply list is checked for a matching reply as each predefined inquiry message is sent.

## **\*SAME**

The current value for the parameter does not change.

## **\*JOBCTL**

The value in the job controls for inquiry message reply is used for this job.

**\*JOBD** 

The inquiry message reply control specified in the job description used with this job is used.

- **\*RQD** A reply is required by the receiver of the inquiry message for all inquiry messages that occur when this command is run.
- **\*DFT** The default message reply is used to answer any inquiry messages that occur when this command is run.

#### **\*SYSRPYL**

The system reply list is checked to see if there is an entry for any inquiry message that is issued as a result of running this job that has a message identifier and any comparison data that match <span id="page-61-0"></span>the inquiry message identifier and message data. If a match occurs, the reply value in that entry is used. If no entry exists for that message, a reply is required.

## **Hold on job queue (HOLD)**

Specifies whether this job is held at the time that it is put on the job queue. A job placed on the job queue in the hold state is held until it is released by the Release Job (RLSJOB) command or ended, either by the End Job (ENDJOB) command or by the Clear Job Queue (CLRJOBQ) command.

## **\*SAME**

The current value for the parameter does not change.

## **\*JOBCTL**

The value in the job controls for hold on job queue is used for this job.

## **\*JOBD**

The value specified in the job description determines whether the job is held when it is put on the job queue.

- **\*YES** The job is held when it is put on the job queue until it is released by a Release Job (RLSJOB) command or ended by an End Job (ENDJOB) command.
- **\*NO** The job is not held when it is put on the job queue.

## **Job switches (SWS)**

Specifies the first settings for a group of eight job switches used with this job. These switches can be set or tested in a CL program and used to control the flow of the program. Only 0's (off) and 1's (on) can be specified in the 8-digit character string.

## **\*SAME**

The current value for the parameter does not change.

## **\*JOBCTL**

The value in the job controls for job switches is used for this job.

## **\*JOBD**

The value specified in the job description is the first setting for the job's switches.

## **switch-settings**

Specify any combination of eight zeros and ones that is used as the first switch setting for the submitted job.

## **Message queue (MSGQ)**

Specifies the name of the message queue to which a completion message is sent when the submitted job has completed running, either normally or abnormally. If an abnormal ending occurs, the help information for the completion message specifies the possible causes.

## **\*SAME**

The current value for the parameter does not change.

## **\*JOBCTL**

The value in the job controls for message queue is used for this job.

#### <span id="page-62-0"></span>**\*USRPRF**

A completion message is sent to the message queue specified in the user profile of the submitter.

#### **\*NONE**

No completion message is sent.

#### **message-queue-name**

Specify the name (library-name/message-queue-name) of the message queue to which the completion message is to be sent.

The possible library values are:

**\*LIBL** The library list is used to locate the message queue name.

#### **\*CURLIB**

The current library for the job is used to locate the message queue name. If no library is specified as the current library for the job, QGPL is used.

#### **library-name**

Specify the name of the library where the message queue name is located.

[Top](#page-38-0)

## **Accounting code (ACGCDE)**

Specifies the accounting code that is used when logging system resource usage for jobs that use this description.

#### **\*SAME**

The current value for the parameter does not change.

#### **\*JOBCTL**

The accounting code for jobs using this description is obtained from the job controls.

#### **\*JOBD**

The accounting code for jobs using this description is obtained from the job description.

#### **\*USRPRF**

The accounting code for jobs using this description is obtained from the user profile associated with the job.

#### **\*BLANK**

An accounting code of 15 blanks is assigned to jobs that use this description.

#### **accounting-code**

Specify the accounting code that you want to use for jobs using this description.

[Top](#page-38-0)

## **Run priority (RUNPTY)**

Specifies the run priority for the job. Priority of running is a value ranging from 1 (highest priority) through 99 (lowest priority), that represents the importance of the job when it competes with other jobs for machine resources. This value represents the relative (not absolute) importance of the job. If the job is rerouted, this value is reset according to the job's importance within the job class.

#### **\*SAME**

The current value for the parameter does not change.

## **\*JOBCTL**

The run priority is obtained from the job controls.

## <span id="page-63-0"></span>**\*NOCHG**

The run priority is not changed when job processing starts.

### **machine-running-priority**

Specify the priority of running, ranging from 1 through 99, that the job uses.

## **Initial ASP group (INLASPGRP)**

Specifies the initial setting for the auxiliary storage pool (ASP) group name for the initial thread of the submitted job. A thread can use the Set ASP Group (SETASPGRP) command to change its library name space. When an ASP group is associated with a thread, all libraries in the independent ASPs in the ASP group are accessible and objects in those libraries can be referenced using regular library-qualified object name syntax. The libraries in the independent ASPs in the specified ASP group plus the libraries in the system ASP (ASP number 1) and basic user ASPs (ASP numbers 2-32) form the library name space for the thread.

### **\*SAME**

The current value for the parameter does not change.

#### **\*JOBCTL**

The initial ASP group is obtained from the job controls.

#### **\*CURRENT**

The ASP group name for the current thread is used for the submitted job.

### **\*JOBD**

The initial ASP group name specified in the job description is used for the submitted job.

#### **\*NONE**

Specifies the initial thread of the submitted job will be started with no ASP group. The library name space will not include libraries from any ASP group. Only the libraries in the system ASP and any basic user ASPs will be in the library name space.

**name** Specify the name of the ASP group to be set for the initial thread of the submitted job. The ASP group name is the name of the primary ASP device within the ASP group. All libraries from all ASPs in this ASP group will be included in the library name space.

## **Examples**

## **Example 1: Changing a Job**

CHGJOBJS JOB(JOB02) APP(ACCTG) SCDCDE(\*DAILY) FSCPERIOD(\*ALL) TEXT('Change to JOB02')

This command changes job JOB02. The job's application is changed to the accounting application, and the job is changed to run according to schedule code \*DAILY for all fiscal periods.

[Top](#page-38-0)

## **Error messages**

Unknown

# <span id="page-64-0"></span>**Change Notification Command (CHGNFYJS)**

**Where allowed to run:** All environments (\*ALL) **Threadsafe:** No

Parameters [Examples](#page-65-0) [Error messages](#page-65-0)

The Change Notification Command using Job Scheduler (CHGNFYJS) command allows you to specify the command to use from your notification software to send a message to a recipient you specify. The command you specify here is used by the ADDJOBJS, CHGJOBJS, and SBMJOBJS commands to send notifications for normal and abnormal job completion respectively as well as if a job does not start within a specified amount of time. The notification recipient and notification message values you specified for the **Notification recipient normal (PGRRCPNORM)**, **Notification recipient abnormal (PGRRCPABN)**  and **Notification start job (PGRRCPSTR)** and parameters become the substitution values that are used in the CHGNFYJS command.

Top

## **Parameters**

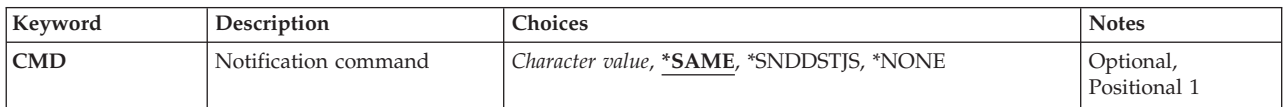

Top

## **Notification command (CMD)**

Specifies the command used in the specified notification software to send a message. The command you specify here is used to send messages for normal and abnormal completions of jobs as well as if a job does not start within a specified amount of time.

## **\*SAME**

The current value for the parameter does not change.

## **\*SNDDSTJS**

You are to use the Send Distribution using JS (SNDDSTJS) to send notification messages using email to the specified recipients. The substitution variables are used but are not specified.

**Note:** SMTP information must be specified before the Send Distribution using JS (SNDDSTJS) command can be used.

#### **\*NONE**

You are not using a notification software package with Advanced Job Scheduler.

#### **notification-command**

Specify the command to use when you want Advanced Job Scheduler to send a message for normal and abnormal job completion as well as if a job does not start within a specified amount of time. The two substitution variables are &RCP (recipient) and &MSGTXT (message).

Top

## <span id="page-65-0"></span>**Examples**

CHGNFYJS CMD('SNDMNAMSG TOUSER(&RCP) MSG(''&MSGTXT'')')

This command changes notification attributes for Advanced Job Scheduler. In this example, the Send MNA Message (SNDMNAMSG) command is used to send messages to recipients as a result of normal or abnormal job completions. The values for variables &RCP (recipient) and &MSGTXT (message) are specified in the PGRRCPNORM and PGRRCPABN parameters and are the replacement values used in the CHGNFYJS command. You should enter paired quotes around the &MSGTXT variable.

[Top](#page-64-0)

## **Error messages**

Unknown

# <span id="page-66-0"></span>**Change Pager Command using JS (CHGPGRJS)**

**Where allowed to run:** All environments (\*ALL) **Threadsafe:** No

Parameters Examples [Error messages](#page-67-0)

The Change Pager Command using Job Scheduler (CHGPGRJS) command allows you to specify the command to use from your paging software to send a pager message to a recipient you specify. The command you specify here is used by the ADDJOBJS, CHGJOBJS, and SBMJOBJS commands to send pages for normal and abnormal job completion respectively. The pager recipient and pager messager values you specified for the **Pager normal (PGRRCPNORM)** and **Pager abnormal (PGRRCPABN)**  parameters become the substitution values that are used in the CHGPGRJS command.

Top

## **Parameters**

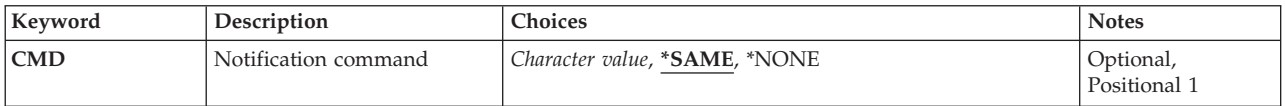

Top

## **Pager command (CMD)**

Specifies the command used in the specified paging software to send a message. The command you specify here is used to send pages for normal and abnormal completions of job schedule entries.

## **\*SAME**

The current value for the parameter does not change.

## **\*NONE**

You are not using a paging software package with Advanced Job Scheduler.

## **\*SNDDSTJS**

You are to use the Send Distribution using JS (SNDDSTJS) to send notification messages using email to the specified recipients. The substitution variables are used but are not specified.

#### **pager-command**

Specify the command to use when you want Advanced Job Scheduler to send a pager message for normal and abnormal job completion. The two substitution variables are &RCP (recipient) and &MSGTXT (message).

Top

## **Examples**

None

Top

# <span id="page-67-0"></span>**Error messages**

Unknown

# <span id="page-68-0"></span>**Copy Job using Job Scheduler (CPYJOBJS)**

**Where allowed to run:** All environments (\*ALL) **Threadsafe:** No

Parameters [Examples](#page-73-0) [Error messages](#page-73-0)

The Copy Job using Job Scheduler (CPYJOBJS) command allows you to copy a job or jobs and all its parameters to create a new job or jobs. You can copy the job on the same system or you can copy the job to a remote location name that you specify or you can copy the job to a different data library on the same system. After creating a new job, you can modify and change any or all of the associated parameters.

You can copy all jobs in a group to a new group that you specify. When copying a group, you must specify \*ALL in the Job and Group sequence fields for the From job, and \*SAME in the Job and Group sequence fields for the To job.

You can specify whether to copy dependencies, where you want to copy the job and what actions you should take when copying the job. You can print a report to analyze the effect of copying a job or jobs prior to processing the actual job copy.

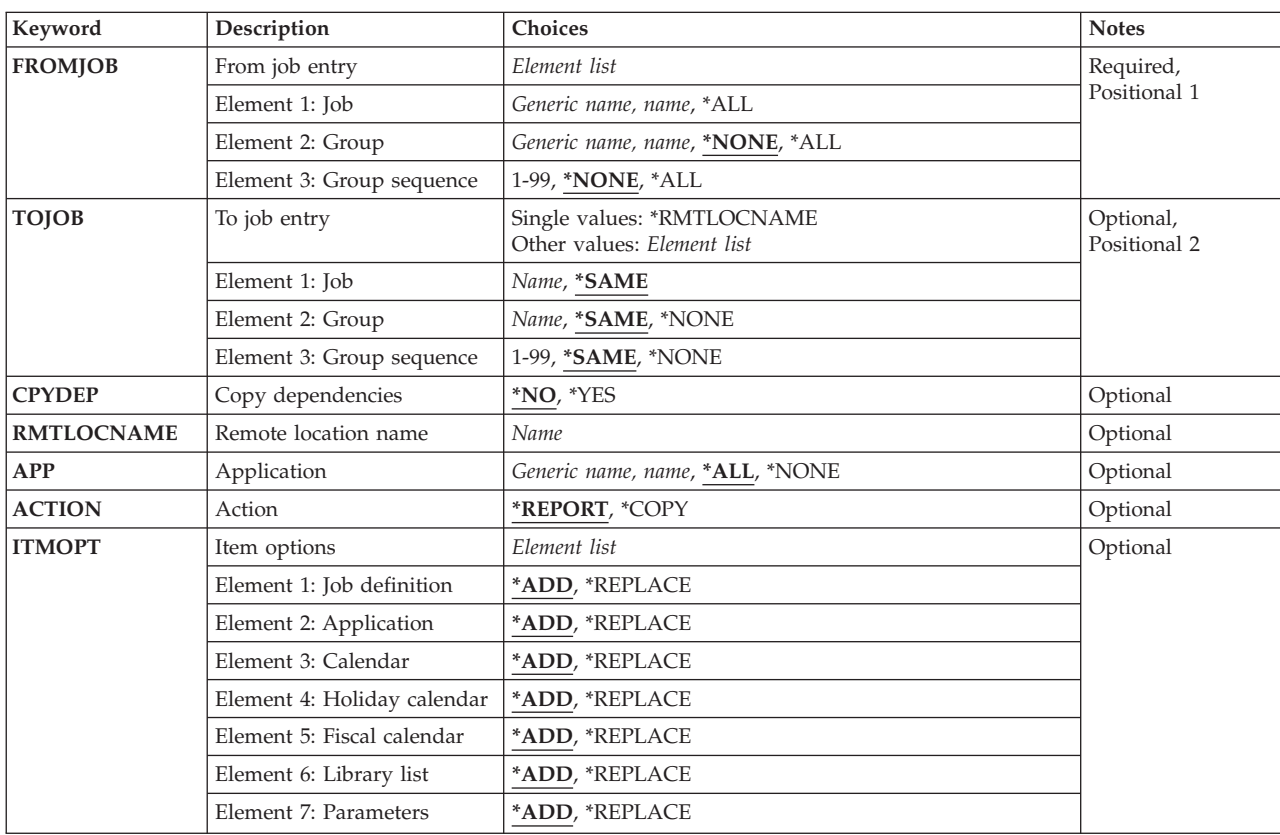

## **Parameters**

## <span id="page-69-0"></span>**From job entry (FROMJOB)**

Specifies the name of the job schedule entry that you want to copy to create a new job. You must specify a job and alternately can specify a group to which the job belongs as well as a sequence number for the job within the group.

**Note:** The \*ALL and generic\*-job-name choices are only applicable when a remote location name is specified for the **Remote location name (RMTLOCNAME)** parameter or a data library is specified for the **Data library (DTALIB)** parameter. These parameters are available after specifying \*RMTLOCNAME or \*DATALIB respectively in the **To job entry (TOJOB)** Job parameter.

**Note:** If you are copying a group, you must specify \*All for the job name, a single group name and \*ALL for the group sequence.

**\*ALL** All jobs that meet that other parameters specified in the command are copied.

### **generic\*-job-name**

Specify the generic name of the job. A generic name is a character string of one or more characters followed by an asterisk (\*); for example, ABC\*. If the generic name is specified, then all entries with job names that begin with the generic name are displayed. If an asterisk is not included with the generic (prefix) name, the system assumes it to be the complete job name.

### **job-name**

Specify the user-defined name of the job schedule entry that you want to copy.

The possible values for Group are:

## **\*NONE**

The job is not assigned to a group.

**\*ALL** Copy all groups to which the job belongs.

## **generic\*-group-name**

Specify the generic name of the group. A generic name is a character string of one or more characters followed by an asterisk (\*); for example, ABC\*. If the generic name is specified, then all entries with group names that begin with the generic name are displayed. If an asterisk is not included with the generic (prefix) name, the system assumes it to be the complete group name.

#### **group-name**

Specify the user-defined name of the group to which the job belongs.

The possible values for Group sequence are:

#### **\*NONE**

There is not a sequence number assigned to the job.

**\*ALL** Copy all sequence numbers.

#### **group-sequence-number**

Specify the sequence number of the job within the group. Sequence numbers can range from 1 to 99.

## <span id="page-70-0"></span>**To job entry (TOJOB)**

Specifies the name of the job schedule entry that you are creating as a result of copying the job or jobs specified for the **From job (FROMJOB)** parameter. You must specify a job and alternately you can specify a group to which the job belongs as well as a sequence number for the job within the group.

**Note:** If you are copying a group, you must specify \*SAME for the job name, a single group name and \*SAME for the group sequence.

### **\*SAME**

The current name of the job does not change.

#### **\*RMTLOCNAME**

The jobs are to be copied to the remote location name specified for the **Remote location name (RMTLOCNAME)** parameter.

#### **\*DATALIB**

The jobs are to be copied to the data library specified for the **Data library (DTALIB)** parameter on the same system.

#### **job-name**

Specify the user-defined name of the job schedule entry that you want to create from the job that you are copying.

The possible values for Group are:

#### **\*SAME**

The current name of the group does not change.

#### **\*NONE**

The job is not a member of a group.

#### **group-name**

Specify the user-defined name of the group to which the job belongs.

The possible values for Group sequence are:

#### **\*SAME**

The sequence number of the job does not change.

### **\*NONE**

There is not a sequence number assigned to the job.

#### **group-sequence-number**

Specify the sequence number of the job within the group. Sequence numbers can range from 1 to 99.

## **Copy dependencies (CPYDEP)**

Specifies whether you should copy the dependencies from the job specified for the **From job (FROMJOB)**  parameter to the job specified for the **To job (TOJOB)** parameter.

**\*NO** The job dependencies from the original job are not copied to the new job.

**\*YES** The job dependencies from the original job are copied to the new job.

## <span id="page-71-0"></span>**Remote location name (RMTLOCNAME)**

Specifies the location and network identification of the system to which you are copying a job.

### **remote-location-name**

Specify the name of the remote location associated with the system to which to copy the job.

### **network-ID.remote-location-name**

Specify the network identifier and the name of the remote location associated with the system. Specify these values using the format nnnnnnnn.cccccccc where nnnnnnnn is the network identifier and cccccccc is the remote location name.

[Top](#page-68-0)

## **Application (APP)**

Specifies the name of the application to which the job specified for the **From job (FROMJOB)** parameter belongs.

**\*ALL** Include all applications that contain jobs specified for the FROMJOB parameter.

**\*NONE** 

There is no application specified for this job.

## **generic\*-application-name**

Specify the generic name of the application. A generic name is a character string of one or more characters followed by an asterisk  $(*)$ ; for example, ABC\*. If the generic name is specified, then all entries with application names that begin with the generic name are displayed. If an asterisk is not included with the generic (prefix) name, the system assumes it to be the complete application name.

**application-name** 

Specify the name of the application to which the job that you are copying belongs.

[Top](#page-68-0)

## **Action (ACTION)**

You can specify whether you want to create a Copy Job Remote report or perform an actual copy.

## **\*REPORT**

You want to create the Copy Job Remote Report. This is recommended prior to copying jobs to another system, particularly when using \*ALL or a generic selection. The printer file for the report is QPIJS2CJ.

**\*COPY** 

You want to copy the requested jobs.

[Top](#page-68-0)

## **Item options (ITMOPT)**

Specify what action is to be taken for each item specified in the action list.

The possible values for Job definition are:

**\*ADD** Add the job definition for the job to which you are copying. If the job definition already exists, this job definition will not be copied.
#### **\*REPLACE**

Add the job definition for the job to which you are copying. Replace the job definition if it already exists.

The possible values for Application are:

**\*ADD** Add the application for the job to which you are copying. If the application already exists, this application will not be copied.

#### **\*REPLACE**

Add the application for the job to which you are copying. Replace the application if it already exists.

The possible values for Calendar are:

**\*ADD** Add the calendar for the job to which you are copying. If the calendar already exists, this calendar will not be copied.

#### **\*REPLACE**

Add the calendar for the job to which you are copying. Replace the calendar if it already exists.

The possible values for Holiday calendar are:

**\*ADD** Add the holiday calendar for the job to which you are copying. If the holiday calendar already exists, this holiday calendar will not be copied.

#### **\*REPLACE**

Add the holiday calendar for the job to which you are copying. Replace the holiday calendar if it already exists.

The possible values for Fiscal calendar are:

**\*ADD** Add the fiscal calendar for the job to which you are copying. If the fiscal calendar already exists, this fiscal calendar will not be copied.

#### **\*REPLACE**

Add the fiscal calendar for the job to which you are copying. Replace the fiscal calendar if it already exists.

The possible values for Library list are:

**\*ADD** Add the library list for the job to which you are copying. If the library list already exists, this library list will not be copied.

#### **\*REPLACE**

Add the library list for the job to which you are copying. Replace the library list if it already exists.

The possible values for Parameters are:

**\*ADD** Add the parameters for the job to which you are copying. If the parameters already exists, this parameters will not be copied.

#### **\*REPLACE**

Add the parameters for the job to which you are copying. Replace the parameters if it already exists.

## **Examples**

### **Example 1: Copying a Job to a New Job**

CPYJOBJS FROMJOB(JOB02) TOJOB(JOB03) CPYDEP(\*YES)

This command copies JOB02 to a new job called JOB03. The job dependencies from JOB02 are copied to JOB03.

[Top](#page-68-0)

### **Error messages**

Unknown

[Top](#page-68-0)

# <span id="page-74-0"></span>**Display History using JS (DSPHSTJS)**

**Where allowed to run:** All environments (\*ALL) **Threadsafe:** No

Parameters [Examples](#page-78-0) [Error messages](#page-79-0)

The Display History using Job Scheduler (DSPHSTJS) command allows you to display or print job completion history based on specified completion status, date ranges and sequences. The Display History using Job Scheduler command takes you to the Display History display which shows the job information, last run information and completion status for jobs based on the parameters you have selected in the DSPHSTJS command.

## **Parameters**

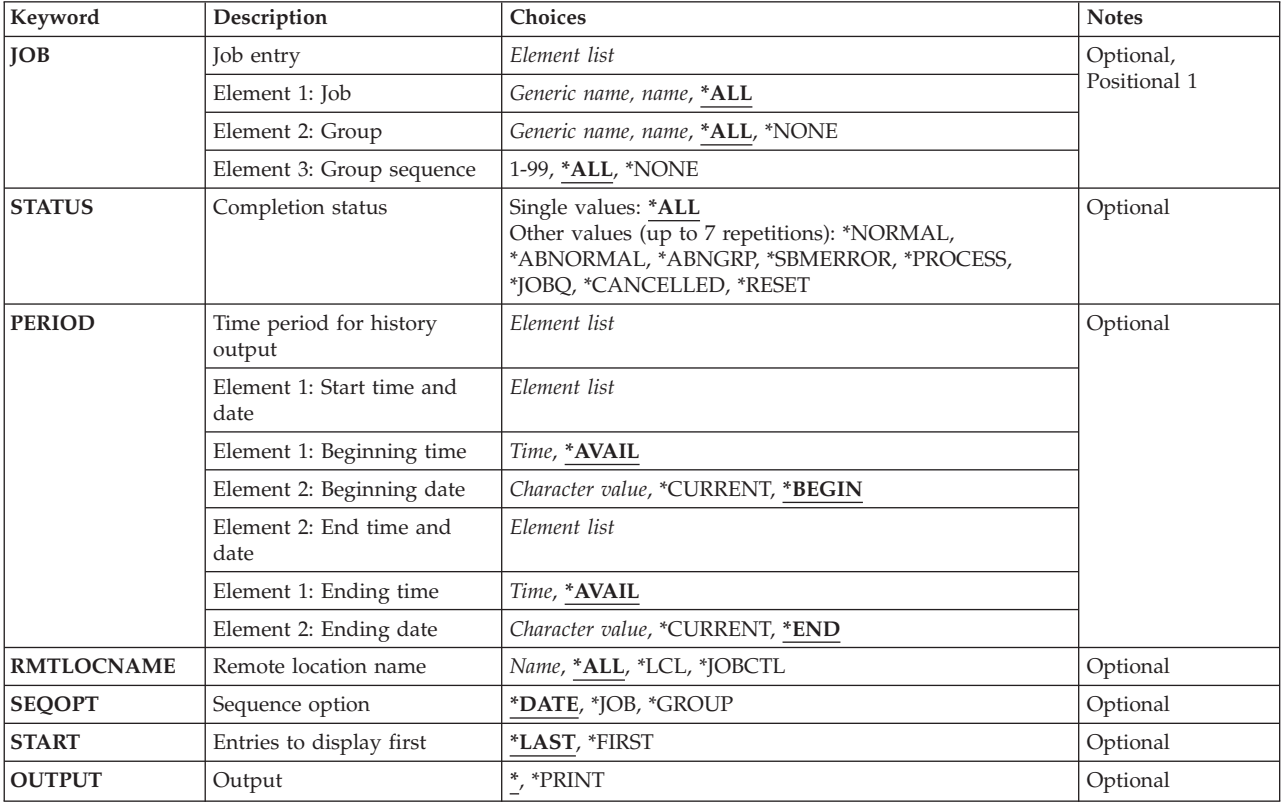

Top

## **Job entry (JOB)**

Specifies the name of the job or jobs that you want to display or print. You can specify a group and associated sequence numbers for the jobs whose history you want to display or print. You can sequence the display or report by job, by date or by group. When you press Enter, you are taken to the Display History display where you can perform various actions on the selected job history information.

<span id="page-75-0"></span>The possible values for Job are:

**\*ALL** You want to display or print Advanced Job Scheduler history for all jobs that meet the criteria specified in the command.

#### **generic\*-job-name**

Specify the generic job. For example, specifying JOB\* would cause all jobs whose names begin with JOB to be included in the Display History display.

#### **job-name**

Specify the name of the job that you want to display or print.

The possible values for Group are:

**\*ALL** You want to display or print Advanced Job Scheduler history for all jobs that are members of any group.

#### **\*NONE**

The job is not a member of a group.

#### **generic\*-group-name**

Specify the generic group. For example, specifying GROUP\* would cause all groups whose names begin with GROUP to be included in the Display History display.

#### **group-name**

Specify the name of the group for which you want to display or print.

The possible values for Group sequence are:

**\*ALL** All sequence numbers should be included in the jobs that you want to display or print.

#### **\*NONE**

The job does not have a sequence number.

#### **group-sequence-number**

Specify the sequence number of the job that you want to display or print. Sequence numbers can range from 1 to 99.

## **Completion status (STATUS)**

Specifies the completion status that you want to use when displaying or printing Advanced Job Scheduler history information.

You can enter multiple values for this parameter.

**\*ALL** Include all jobs in the Display History display regardless of completion status.

#### **\*NORMAL**

The job came to normal end of job completion.

#### **\*ABNORMAL**

The job completed abnormally. The Advanced Job Scheduler log can be used to determine why the job ended abnormally.

#### **\*ABNGRP**

The group ended abnormally. This completion status applies to all jobs in the group that did not process because a previous job group did not run successfully.

#### <span id="page-76-0"></span>**\*SBMERROR**

The job did not run successfully because there was an error in the job submission. An example of a submission error would be a job submitted by a user who did not have the proper authority to submit the job.

#### **\*PROCESS**

The job is currently in process on the system.

#### **\*JOBQ**

The job is currently in the job queue waiting for processing.

#### **\*CANCELLED**

The job was cancelled prior to its completion.

#### **\*RESET**

The job was manually reset.

[Top](#page-74-0)

## **Time period for history output (PERIOD)**

Specifies the period of time for which the history entries are selected for the display or report. This parameter contains two lists of two elements each.

#### Beginning Time

One of the following is used to specify the beginning time at which or after history entries are included. Any jobs started before the specified time and date are not included in the display or report.

#### **\*AVAIL**

Any time that is available for the beginning date is included.

#### **begin-time**

Specify the beginning time for the specified beginning date that indicates which history entries are to be included.

The time is specified in 24-hour format and can be specified with or without a time separator:

- Without a time separator, specify a string of 4 digits (hhmm) where hh=hours and mm=minutes. Hours and minutes must each be exactly 2 digits (using leading zeros if necessary).
- v With a time separator, specify a string of 5 digits where the time separator specified for your job is used to separate the hours, minutes, and seconds. If you enter this command from the command line, the string must be enclosed in apostrophes. If a time separator other than the separator specified for your job is used, this command will fail.

#### Beginning Date

 One of the following is used to specify the beginning date on or after which the history entries were made. Any run date prior to the specified date are not included in the display or report.

#### **\*BEGIN**

History entries from the beginning of the history entries are included.

#### **\*CURRENT**

History entries with a current date run date and between the specified beginning and ending times (if specified) are included.

#### **begin-date**

Specify the beginning date. The date must be specified in the job date format.

#### <span id="page-77-0"></span>**number-of-days**

Specify a number to represent the number of days before the current date that you want to use for the search. An example would be 10. If today's date were 3/12/01 (date format is  $mm/dd/yy$ , the Begin date for the Advanced Job Scheduler history would be  $3/2/01$ .

Ending Time

 One of the following is used to specify the ending time before which hisory entries are included. Any job completion times after the specified time and date are not included in the hisory entries for the display or report.

#### **\*AVAIL**

Any time that is available for the ending date is included.

#### **end-time**

Specify the ending time for the specified ending date that indicates which history entries are to be included.

Ending Date

 One of the following is used to specify the ending date on which or before which the hisory entries must have been made. Any run date after the specified date are not included in the display or report.

**\*END** The history entries to the end of the history information are included in the display or report.

#### **\*CURRENT**

History entries whose run date is on or before the current date are included in the display or report.

#### **end-date**

Specify the ending date. The date must be specified in the job date format.

#### **number-of-days**

Specify a number to represent the number of days before the current date that you want to use for the search. An example would be 10. If today's date were  $3/22/01$  (date format is mm/dd/yy), the End date for the Advanced Job Scheduler history would be 3/12/01.

## **Remote location name (RMTLOCNAME)**

Specifies the remote location and network identification of the system that created the job history that you want to display or print.

**\*ALL** Selects all job history for all systems in the network.

**\*LCL** Selects all job history for the local system.

#### **\*JOBCTL**

Selects all job history using \*JOBCTL as the remote location name.

#### **remote-location-name**

Specify the name of the remote location associated with the system whose job history you want to display or print.

#### <span id="page-78-0"></span>**network-ID.remote-location-name**

Specify the network identifier and the name of the remote location associated with the system. Specify these values using the format nnnnnnnn.cccccccc where nnnnnnnn is the network identifier and cccccccc is the remote location name.

### **Sequence option (SEQOPT)**

Specifies how the Display History display is to be sequenced.

#### **\*DATE**

Sequences the Display History display by date.

**\*JOB** Sequences the Display History display by job.

#### **\*GROUP**

Sequences the Display History display by group.

[Top](#page-74-0)

## **Entries displayed first (START)**

Specifies whether the newest job history entries or the oldest job history entries are shown first. The display station user can roll the display up or down to see other job history entries if the job history entry is on another display screen.

#### **\*LAST**

The last (newest) job history is shown on the bottom line of the display.

#### **\*FIRST**

The first (oldest) job history is shown on the top line of the display.

[Top](#page-74-0)

## **Output (OUTPUT)**

Specifies whether the output from the command is displayed at the requesting work station or printed with the job's spooled output.

The output is displayed (if requested by an interactive job) or printed with the job's spooled output (if requested by a batch job).

#### **\*PRINT**

The output is printed with the job's spooled output.

[Top](#page-74-0)

### **Examples**

#### **Example 1: Displaying Job Scheduler History**

DSPHSTJS SEQOPT(\*JOB) OUTPUT(\*PRINT)

This command prints the Job Scheduler History report for all jobs and all groups. The report is sequenced by job.

[Top](#page-74-0)

# <span id="page-79-0"></span>**Error messages**

Unknown

# <span id="page-80-0"></span>**Display Job using JS (DSPJOBJS)**

**Where allowed to run:** All environments (\*ALL) **Threadsafe:** No

Parameters [Examples](#page-88-0) [Error messages](#page-88-0)

The Display Job using Job Scheduler (DSPJOBJS) command allows you to display or print a single job, groups of jobs or all jobs that you have set up in Advanced Job Scheduler You can sequence the display or report by job, by date or by group.

If you select a single job to display, you are taken to the Display Job display. If you select more than one job to display, you are taken to the Display Jobs display where you can select any of the group of jobs to display individually. If you want to print information about a job or group of jobs, you can select a specific area to print or you can print all areas.

Top

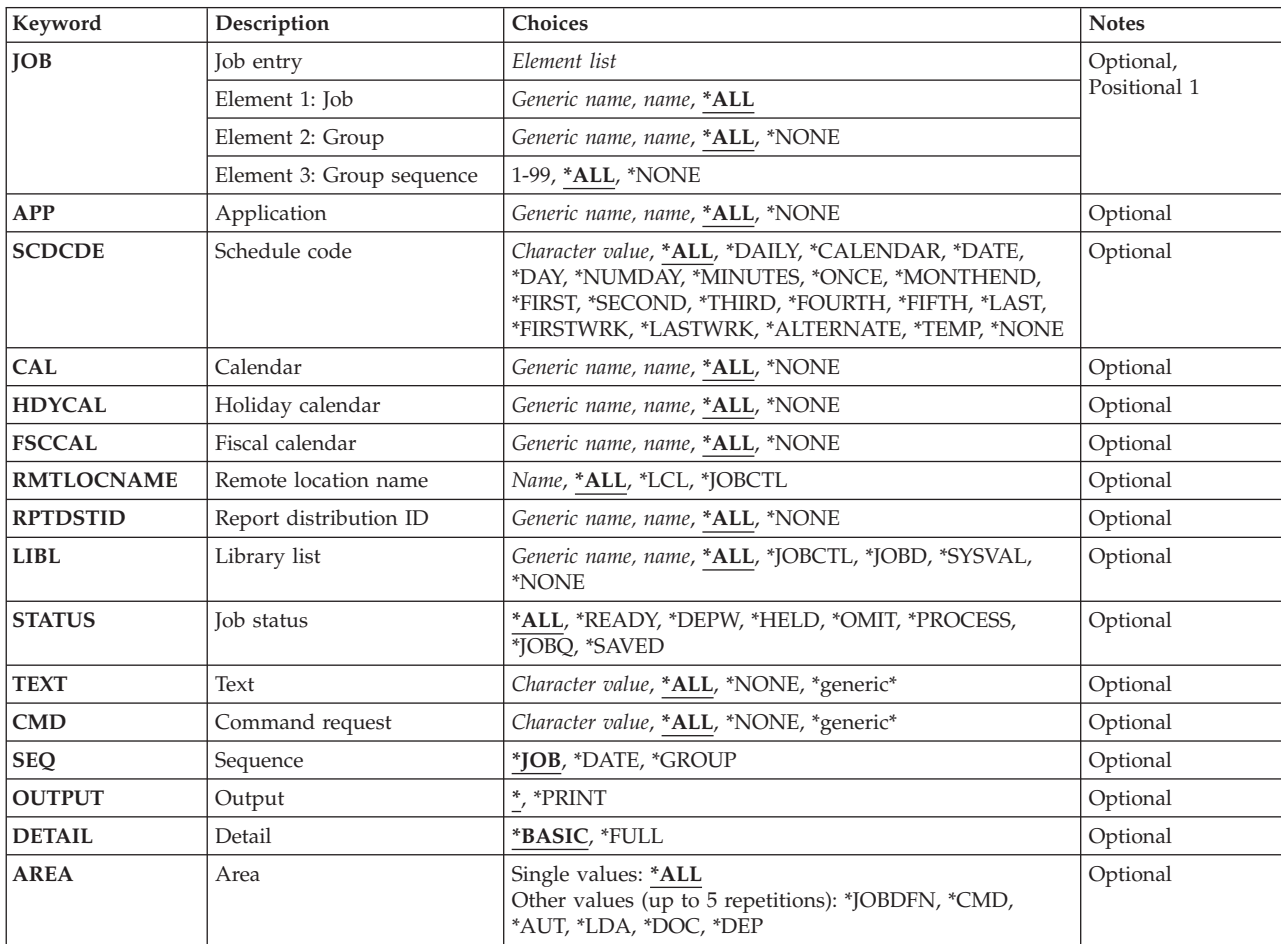

## **Parameters**

## <span id="page-81-0"></span>**Job entry (JOB)**

Specifies that you want to display or print a single job, a generic group of jobs or all jobs. You can specify a single job with generic group, all jobs with a single group and so on.

The possible values for Job are:

**\*ALL** Display or print all jobs.

#### **generic\*-job-name**

Specify the generic name of the jobs that you want to display or print. A generic name is a character string that contains one or more characters followed by an asterisk (\*). If an \* is not specified with the name, the system assumes that the name is a complete job.

#### **job-name**

Specify the name of the job that you want to display or print.

The possible values for Group are:

**\*ALL** All groups to which the specified job or jobs are a member are displayed or printed.

#### **\*NONE**

There is no group associated with the job or jobs.

#### **generic\*-group-name**

Specify the generic name of the group that you want to display or print. A generic name is a character string that contains one or more characters followed by an asterisk (\*). If an \* is not specified with the name, the system assumes that the name is a complete group.

#### **group-name**

Specify the name of the group that contains the job or jobs that you want to display or print.

The possible values for Group sequence are:

**\*ALL** All sequence numbers for the specified group or groups are displayed or printed.

#### **\*NONE**

There is no sequence number associated with the job.

#### **group-sequence-number**

Specify the sequence number of the job within the group or groups that you want to display or print. Sequence numbers can range from 1 to 99.

[Top](#page-80-0)

## **Application (APP)**

Specifies the name of the application that you want to display or print.

**\*ALL** All the application entries that meet this command's other parameter values are shown on the display or report.

#### **\*NONE**

The job is not assigned to an application.

#### **generic\*-application-name**

Specify the generic name of the application. A generic name is a character string of one or more characters followed by an asterisk  $(*)$ ; for example, ABC $*$ . If the generic name is specified, then all entries with application names that begin with the generic name are displayed. If an asterisk is not included with the generic (prefix) name, the system assumes it to be the complete application name.

#### <span id="page-82-0"></span>**application-name**

Specify the user-defined name of the application you want to display or print.

### **Schedule code (SCDCDE)**

Specifies the schedule code or schedule name for the job or jobs that you want to display or print.

**\*ALL** All the schedule code entries that meet this command's other parameter values are shown on the display or report.

#### **\*DAILY**

The job or jobs that you want to display or print are scheduled to run using the \*DAILY schedule code.

#### **\*CALENDAR**

The job or jobs that you want to display or print are scheduled to run using the \*CALENDAR schedule code.

#### **\*DATE**

The job or jobs that you want to display or print are scheduled to run using the \*DATE schedule code.

**\*DAY** The job or jobs that you want to display or print are scheduled to run using the \*DAY schedule code.

#### **\*NUMDAY**

The job or jobs that you want to display or print are scheduled to run using the \*NUMDAY schedule code.

#### **\*MINUTES**

The job or jobs that you want to display or print are scheduled to run using the \*MINUTES schedule code.

#### **\*ONCE**

The job or jobs that you want to display or print are scheduled to run using the \*ONCE schedule code.

#### **\*MONTHEND**

The job or jobs that you want to display or print are scheduled to run using the \*MONTHEND schedule code.

#### **\*FIRST**

The job or jobs that you want to display or print are scheduled to run using the \*FIRST schedule code.

#### **\*SECOND**

The job or jobs that you want to display or print are scheduled to run using the \*SECOND schedule code.

#### **\*THIRD**

The job or jobs that you want to display or print are scheduled to run using the \*THIRD schedule code.

#### **\*FOURTH**

The job or jobs that you want to display or print are scheduled to run using the \*FOURTH schedule code.

#### **\*FIFTH**

The job or jobs that you want to display or print are scheduled to run using the \*FIFTH schedule

code. If there is not a fifth occurrence in a month, the job will not run and will be scheduled for the next time there is a fifth occurrence of a selected day in a month.

#### <span id="page-83-0"></span>**\*LAST**

The job or jobs that you want to display or print are scheduled to run using the \*LAST schedule code.

#### **\*FIRSTWRK**

The job or jobs that you want to display or print are scheduled to run using the \*FIRSTWRK schedule code.

#### **\*LASTWRK**

The job or jobs that you want to display or print are scheduled to run using the \*LASTWRK schedule code.

#### **\*ALTERNATE**

The job or jobs that you want to display or print are scheduled to run using the \*ALTERNATE schedule code.

#### **\*TEMP**

The job or jobs that you want to display or print are temporary jobs, created as a result of processing the SBMJOBJS command.

#### **\*NONE**

The job is not a scheduled job. It can be a member of a group job waiting for submission, a job waiting for a predecessor job to run, or a job waiting for manual submission by a user.

**Note:** The schedule code \*NONE replaces the schedule code \*DEPJOB which was used in releases prior to V4R2.

#### **schedule**

The job or jobs that you want to work with are scheduled to run using the specified schedule or the schedule code found in the specified schedule. For instance, user-defined schedule MONTHLY1 uses schedule code \*DAY. By specifying MONTHLY1 all jobs using MONTHLY1 as the schedule or \*DAY as the schedule code would be listed.

[Top](#page-80-0)

## **Calendar (CAL)**

Specifies the name of the calendar that you want to display or print.

**\*ALL** All the calendar entries that meet this command's other parameter values are shown on the display or report.

#### **\*NONE**

The job that you want to display or print does not use a calendar.

#### **generic\*-calendar-name**

Specify the generic name of the calendar. A generic name is a character string of one or more characters followed by an asterisk (\*); for example, ABC\*. If the generic name is specified, then all entries with calendar names that begin with the generic name are displayed. If an asterisk is not included with the generic (prefix) name, the system assumes it to be the complete calendar name.

#### **calendar-name**

Specify the user-defined name of the calendar you want to display or print.

## <span id="page-84-0"></span>**Holiday calendar (HDYCAL)**

Specifies the name of the holiday calendar that you want to display or print.

**\*ALL** All the holiday calendar entries that meet this command's other parameter values are shown on the display or report.

#### **\*NONE**

A holiday calendar is not assigned to the job.

#### **generic\*-holiday-calendar-name**

Specify the generic name of the holiday calendar. A generic name is a character string of one or more characters followed by an asterisk (\*); for example, ABC\*. If the generic name is specified, then all entries with holiday calendar names that begin with the generic name are displayed. If an asterisk is not included with the generic (prefix) name, the system assumes it to be the complete holiday calendar name.

#### **holiday-calendar-name**

Specify the user-defined name of the holiday calendar you want to display or print.

[Top](#page-80-0)

## **Fiscal calendar (FSCCAL)**

Specifies the name of the fiscal year calendar that you want to display or print.

**\*ALL** All the fiscal calendar entries that meet this command's other parameter values are shown on the display or report.

#### **\*NONE**

A fiscal calendar is not assigned to the job.

#### **generic\*-fiscal-calendar-name**

Specify the generic name of the fiscal calendar. A generic name is a character string of one or more characters followed by an asterisk (\*); for example, ABC\*. If the generic name is specified, then all entries with fiscal calendar names that begin with the generic name are displayed. If an asterisk is not included with the generic (prefix) name, the system assumes it to be the complete fiscal calendar name.

#### **fiscal-calendar-name**

Specify the user-defined name of the fiscal calendar you want to display or print.

[Top](#page-80-0)

## **Remote location name (RMTLOCNAME)**

Specifies the remote location and network identification of the system that created the job entry that you want to display or print.

**\*ALL** Selects all job entries for all systems in the network.

**\*LCL** Selects all job entries for the local system.

#### **\*JOBCTL**

Selects all job entries using \*JOBCTL as the remote location name.

#### **remote-location-name**

Specify the name of the remote location associated with the system whose job entries you want to display or print.

#### <span id="page-85-0"></span>**network-ID.remote-location-name**

Specify the network identifier and the name of the remote location associated with the system. Specify these values using the format nnnnnnnn.cccccccc where nnnnnnnn is the network identifier and cccccccc is the remote location name.

[Top](#page-80-0)

## **Report distribution ID (RPTDSTID)**

Specifies the identifier of the report distribution names that you want to display or print.

**\*ALL** All the report distribution ID's that meet this command's other parameter values are shown on the display or report.

#### **\*NONE**

You do not want to include any jobs with report distribution IDs in the display or report.

#### **generic\*-report-distribution-ID**

The report distribution ID is generic. For example, specifying ″ACT\*″ would cause all jobs whose report distribution ID's begin with the characters ″ACT″ to be included in the display or report.

#### **report-distribution-ID**

Specify the report distribution ID that you want to display or print.

[Top](#page-80-0)

## **Library list (LIBL)**

Specifies the name of the library list that you want to include in the display or print. If you want to select a library list name from a list when prompting this command, place the cursor on this parameter and press F4.

**\*ALL** Include all jobs regardless of library list in the display or report.

#### **\*JOBCTL**

Include only those jobs whose library list is \*JOBCTL in the display or report.

#### **\*JOBD**

Include only those jobs whose library list is \*JOBD in the display or report.

#### **\*SYSVAL**

Include only those jobs whose library list is \*SYSVAL in the display or report.

#### **\*NONE**

Include only those jobs whose library list is \*NONE in the display or report.

#### **generic\*-library-list-name**

The library list name is generic. For example, specifying "LIB\*" would cause all jobs whose library lists begin with the characters ″LIB″ to be included in the display or report.

#### **library-list-name**

Specify the name of the library list that you want to include in the display or report.

[Top](#page-80-0)

# **Job status (STATUS)**

Specifies the status code of the jobs that you want to display or print.

**\*ALL** Include all jobs regardless of status in the display or report.

#### <span id="page-86-0"></span>**\*READY**

Include only jobs whose job status is \*READY in the display or report. Jobs with job status \*READY are jobs that are waiting to be processed at their next scheduled date and time.

#### **\*DEPW**

Include only jobs whose job status is \*DEPW in the display or report. Jobs with job status \*DEPW are jobs that are waiting to be processed based on another job or event.

#### **\*HELD**

Include only those jobs whose job status is \*HELD in the display or report. Jobs with job status \*HELD are jobs that have been suspended and will not be processed until released.

#### **\*PROCESS**

Include only those jobs whose job status is \*PROCESS in the display or report. Jobs with job status \*PROCESS are jobs that are currently processing at the time of the display or report.

#### **\*JOBQ**

Include only those jobs whose job status is \*JOBQ in the display or report. Jobs with job status \*JOBQ are jobs that are on the job queue at the time of the display or report.

#### **\*SAVED**

Include only those jobs whose job status is \*SAVED in the display or report. Jobs with job status \*SAVED are jobs that are one time jobs that you have saved for future use.

[Top](#page-80-0)

## **Text (TEXT)**

Specifies the text related to the job that you want to display or print. You can search for any string of characters, and only those job schedule entries that contain the string of characters in the text are included in the display or report.

**\*ALL** You want to display or report all job schedule entries, regardless of the text.

#### **\*NONE**

You want to display or report all job schedule entries that have blanks or \*NONE for text.

#### **generic\*-text**

The text is generic. For example, specifying ″THE JOB\*″ would cause all text that begins with the words ″THE JOB″ to be included in the display or report.

**text** Specify that you want to display all job schedule entries that have the text string specified.

[Top](#page-80-0)

## **Command request (CMD)**

Specifies the command request for the jobs that you want to display or print. You can include any command request, a string of command characters, or display entries that have no command request.

**\*ALL** You want to display or print all job schedule entries, regardless of whether they have a command request.

#### **\*NONE**

You want to display or print job schedule entries that have no command requests

#### **generic\*-command-request**

Specify generic command information. For example, specifying ″CALL PG\*″ would cause all command requests that begins the string ″CALL PG″ to be included in the display.

#### **82** iSeries: Advanced Job Scheduler for iSeries Commands

#### <span id="page-87-0"></span>**command-request**

Specify that you want to display or print all job schedule entries that have the command request specified.

[Top](#page-80-0)

## **Sequence (SEQ)**

Specifies the sequence in which you want to display or report the selected job schedule entries.

**\*JOB** You want to display or report the job schedule entries in job sequence.

#### **\*DATE**

You want to display or report the job schedule entries in date sequence.

#### **\*GROUP**

You want to display or report the job schedule entries in group sequence.

## **Output (OUTPUT)**

Specifies whether the output from the command is displayed at the requesting work station or printed with the job's spooled output.

The output is displayed (if requested by an interactive job) or printed with the job's spooled output (if requested by a batch job).

### **\*PRINT**

The output is printed with the job's spooled output.

[Top](#page-80-0)

[Top](#page-80-0)

## **Detail (DETAIL)**

Specifies the format used for the printed output.

#### **\*BASIC**

The entries are printed in abbreviated list format.

**\*FULL** The detail of each entry is printed in an expanded format.

## **Area (AREA)**

Specifies the information about the job or jobs that you want to include in the report when you specify \*FULL for the **Detail (DETAIL)** parameter.

You can enter multiple values for this parameter.

**\*ALL** All information about the job or jobs is to be included in the display or report.

#### **\*JOBDFN**

Job definition information is included in the display or report.

**\*CMD** Command information is included in the display or report.

**\*LDA** Local data area information is included in the display or report.

- <span id="page-88-0"></span>**\*DOC** Documentation information is included in the display or report.
- **\*DEP** Dependency information is included in the display or report.

## **Examples**

**Example 1: Displaying a Job**  DSPJOBJS JOB(JOB02) OUTPUT(\*PRINT)

This command prints information for job JOB02.

## **Error messages**

Unknown

[Top](#page-80-0)

[Top](#page-80-0)

# <span id="page-90-0"></span>**Display Log for Job Scheduler (DSPLOGJS)**

**Where allowed to run:** All environments (\*ALL) **Threadsafe:** No

Parameters [Examples](#page-94-0) [Error messages](#page-95-0)

The Display Log for Job Scheduler (DSPLOGJS) command allows you to display or print the Advanced Job Scheduler log. The Advanced Job Scheduler log is a display by date and time of messages that Advanced Job Scheduler has created as a result of processing. The DSPLOGJS command allows you to display or print all or part of the log.

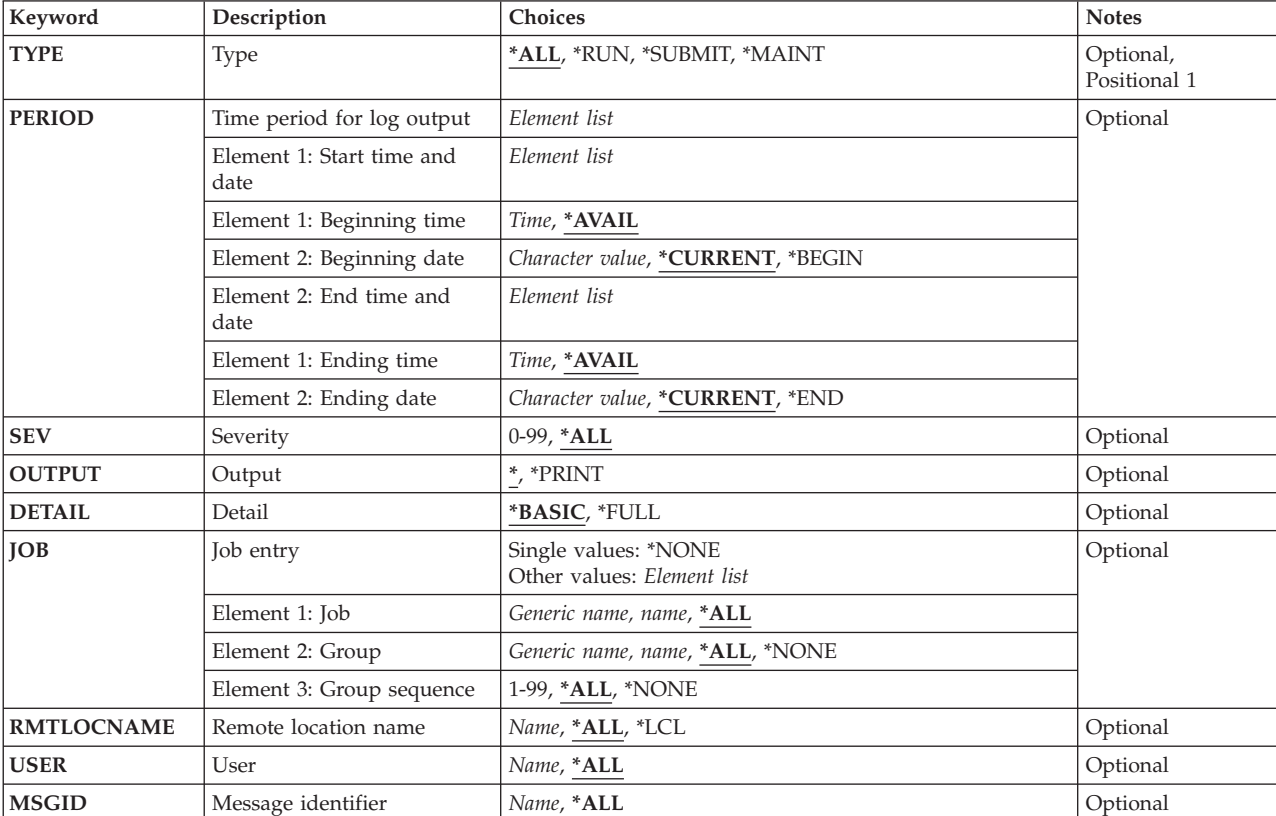

### **Parameters**

Top

## **Type (TYPE)**

The type of entry for which you want to review log entries.

- **\*ALL** Selects all log entries for display.
- **\*RUN** Selects only job run entries for display.

#### <span id="page-91-0"></span>**\*SUBMIT**

Selects only submit job log entries for display.

#### **\*MAINT**

Selects only maintenance log entries for display.

#### **\*EMAIL**

Selects only email related log entries for display.

[Top](#page-90-0)

## **Time period for log output (PERIOD)**

Specifies the period of time for which the log entries are selected for the display or report. This parameter contains two lists of two elements each.

#### Beginning Time

One of the following is used to specify the beginning creation time at which or after log entries are included. Any log entries created before the specified time and date are not included in the display or report.

#### **\*AVAIL**

Any time that is available for the beginning date is included.

#### **begin-time**

Specify the beginning time for the specified beginning date that indicates which log entries are to be included.

The time is specified in 24-hour format and can be specified with or without a time separator:

- Without a time separator, specify a string of 4 digits (hhmm) where hh=hours and mm=minutes. Hours and minutes must each be exactly 2 digits (using leading zeros if necessary).
- v With a time separator, specify a string of 5 digits where the time separator specified for your job is used to separate the hours, minutes, and seconds. If you enter this command from the command line, the string must be enclosed in apostrophes. If a time separator other than the separator specified for your job is used, this command will fail.

#### Beginning Date

 One of the following is used to specify the beginning date on or after which the log entries were made. Any entries prior to the specified date are not included in the display or report.

#### **\*CURRENT**

Log entries with a current date creation date and between the specified beginning and ending times (if specified) are included.

#### **\*BEGIN**

Log entries from the beginning of the log entries are included.

#### **begin-date**

Specify the beginning date. The date must be specified in the job date format.

#### **number-of-days**

Specify a number to represent the number of days before the current date that you want to use for the search. An example would be 10. If today's date were 3/12/01 (date format is mm/dd/yy), the Begin date for the Advanced Job Scheduler log would be 3/2/01.

Ending Time

<span id="page-92-0"></span>One of the following is used to specify the ending time before which log entries are included. Any items created after the specified time and date are not included in the log entries for the display or report.

#### **\*AVAIL**

Any time that is available for the ending date is included.

#### **end-time**

Specify the ending time for the specified ending date that indicates which log entries are to be included.

Ending Date

 One of the following is used to specify the ending date on which or before which the log entries must have been made. Any log entries made after the specified date are not included in the display or report.

#### **\*CURRENT**

Log entries whose date is on or before the current date are included in the display or report.

#### **end-date**

Specify the ending date. The date must be specified in the job date format.

#### **number-of-days**

Specify a number to represent the number of days before the current date that you want to use for the search. An example would be 10. If today's date were  $3/22/01$  (date format is mm/dd/yy), the End date for the Advanced Job Scheduler log would be 3/12/01.

## **Severity (SEV)**

Specifies the message severity level that you want to include in the report/display. For example, a severity level of 30 would include all messages that are severity level 30 and above. The severity level can be specified from 0 to 99.

**\*ALL** Include all severity levels in the display or report.

#### **severity-level**

The severity level associated with log entries that you want to include in the display or report.

[Top](#page-90-0)

# **Output (OUTPUT)**

Specifies whether the output from the command is displayed at the requesting work station or printed with the job's spooled output.

The output is displayed (if requested by an interactive job) or printed with the job's spooled output (if requested by a batch job).

**<sup>\*</sup>END** The log entries to the end of the log information are included in the display or report.

#### <span id="page-93-0"></span>**\*PRINT**

The output is printed with the job's spooled output.

### **Detail (DETAIL)**

Specifies the format used for the printed output.

**\*BASIC** 

The entries are printed in abbreviated list format.

**\*FULL** The detail of each entry is printed in an expanded format.

[Top](#page-90-0)

## **Job entry (JOB)**

Specifies the name of the job whose log entries you want to display or print. You must specify a job for every job and alternately can specify a group to which the job belongs as well as a sequence number for the job within the group.

The possible values for Job are:

**\*ALL** All jobs that have log entries are displayed.

#### **\*NONE**

Jobs that have no log entries are displayed.

#### **generic\*-job-name**

Specify the generic name of the jobs whose log entries you want to display. A generic name is a character string that contains one or more characters followed by an asterisk (\*). If an \* is not specified with the name, the system assumes that the name is a complete job.

#### **job-name**

Specify the name of the job whose log entries you want to display.

The possible values for Group are:

**\*ALL** All groups to which the specified job or jobs are a member are displayed.

#### **\*NONE**

There is no group associated with the job.

#### **generic\*-group-name**

Specify the generic name of the group whose log entries you want to display. A generic name is a character string that contains one or more characters followed by an asterisk (\*). If an \* is not specified with the name, the system assumes that the name is a complete group.

#### **group-name**

Specify the name of the group that contains the job whose log entries you want to display.

The possible values for Group sequence are:

**\*ALL** All job sequences that belong to this group with log entries are displayed.

### **\*NONE**

There is no sequence number associated with the job.

<span id="page-94-0"></span>**group-sequence-number** 

Specify the sequence number of the job within the group whose log entries you want to display. Sequence numbers can range from 1 to 99.

[Top](#page-90-0)

## **Remote location name (RMTLOCNAME)**

Specifies the remote location and network identification of the system that created the log entry that you want to display.

**\*ALL** Selects all log entries for all systems in the network.

**\*LCL** Selects all log entries for the local system.

#### **remote-location-name**

Specify the name of the remote location associated with the system whose log entries you want to display.

#### **network-ID.remote-location-name**

Specify the network identifier and the name of the remote location associated with the system. Specify these values using the format nnnnnnnn.cccccccc where nnnnnnnn is the network identifier and cccccccc is the remote location name.

[Top](#page-90-0)

## **User (USER)**

Specifies the name of the user profile for the log entries that you want to display.

**\*ALL** Include all user profiles in the display or report.

#### **user-name**

Specify the user profile whose log entries you want to include in the display or report.

[Top](#page-90-0)

## **Message identifier (MSGID)**

Specifies the message identifier for the log entries that you want to display.

**\*ALL** Include all message identifiers in the display or report.

#### **message-identifier**

Specify the message identifier whose log entries you want to include in the display or report.

[Top](#page-90-0)

### **Examples**

DSPLOGJS PERIOD((\*AVAIL \*BEGIN) (\*AVAIL \*END)) JOB(JOB02)

This command displays Job Scheduler log entries from the beginning of the log to the end of the log for JOB02.

# <span id="page-95-0"></span>**Error messages**

Unknown

# **End Job Scheduler (ENDJS)**

**Where allowed to run:** All environments (\*ALL) **Threadsafe:** No

Parameters Examples Error messages

The End Job Scheduler (ENDJS) command allows you to end the Advanced Job Scheduler job monitor or to stop capturing job information for software applications that you started using the STRJS command.

Top

## **Parameters**

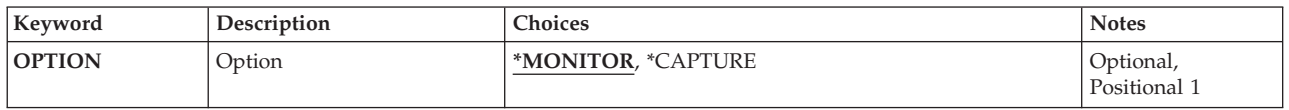

Top

## **Option (OPTION)**

Specifies whether you want to end the Advanced Job Scheduler monitor or you want to stop capturing job information.

#### **\*MONITOR**

End the Advanced Job Scheduler monitor.

#### **\*CAPTURE**

Stop capturing job information for application software.

Top

### **Examples**

ENDJS OPTION(\*MONITOR)

This command ends the Job Scheduler monitor. The monitor stays inactive until the next time you run the Start Job Scheduler (STRJS) command.

Top

## **Error messages**

Unknown

# <span id="page-98-0"></span>**Hold Job using Job Scheduler (HLDJOBJS)**

**Where allowed to run:** All environments (\*ALL) **Threadsafe:** No

Parameters [Examples](#page-99-0) [Error messages](#page-99-0)

The Hold Job using Job Scheduler (HLDJOBJS) command allows you to hold a job that you specify. When you press Enter, a message is displayed confirming that the job you selected has been held. The job is held until the Release Job using Job Scheduler (RLSJOBJS) command is processed for the job or Option 6 (Release/Reset) is selected for the job on the Work with Jobs display.

Top

### **Parameters**

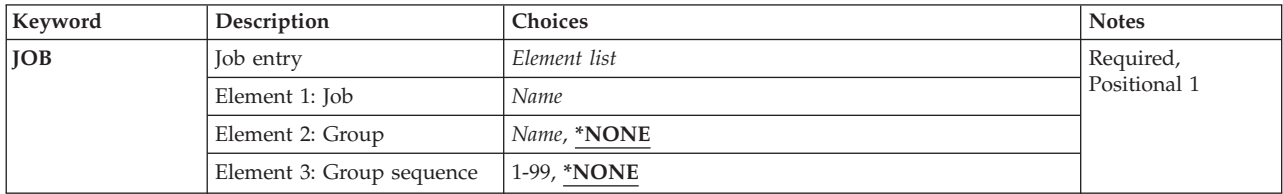

# **Job entry (JOB)**

Specifies the name of the job that you want to hold.

You must specify a job and optionally can specify a group to which the job belongs and the associated sequence number of the job.

The possible values for Job are:

**job-name** 

Specify the name of the job that you want to hold.

The possible values for Group are:

**\*NONE** 

The job is not a member of a group.

#### **group-name**

Specify the name of the group to which the job belongs.

The possible values for Group sequence are:

#### **\*NONE**

There is not a sequence number assigned to this job.

#### **group-sequence-number**

Specify the sequence number of the job within the group. Sequence numbers can range from 1 to 99.

## <span id="page-99-0"></span>**Examples**

HLDJOBJS JOB(JOB02)

This command will cause job JOB02 to be held.

## **Error messages**

Unknown

[Top](#page-98-0)

# <span id="page-100-0"></span>**Print Schedule using JS (PRTSCDJS)**

**Where allowed to run:** All environments (\*ALL) **Threadsafe:** No

Parameters [Examples](#page-101-0) [Error messages](#page-102-0)

The Print Schedule using Job Scheduler (PRTSCDJS) command allows you print a report based on a number of days that you specify that forecasts what jobs are to be submitted by Advanced Job Scheduler and when. You can include or exclude jobs that have been held.

**Note:** If you use the schedule code \*MINUTES, the PRTSCDJS command can be long running.

## **Parameters**

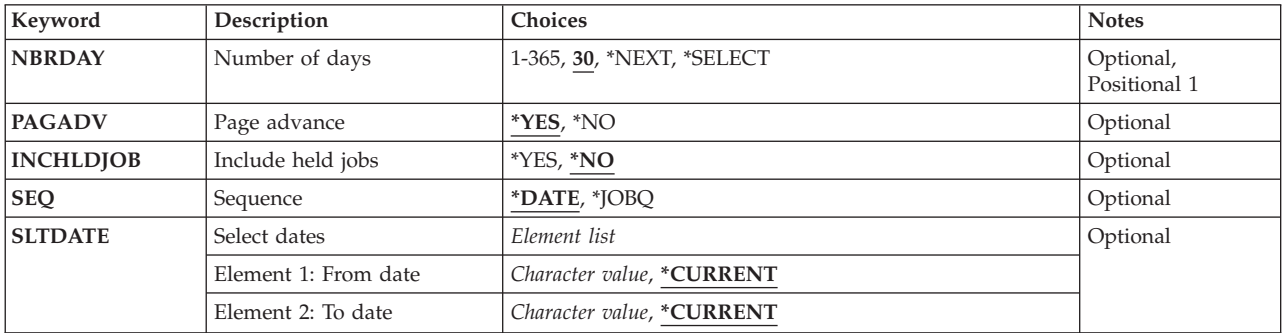

Top

## **Number of days (NBRDAY)**

Specifies the number of days that you want to forecast jobs that are scheduled to be submitted by Advanced Job Scheduler. You can specify a number of days, the next day only or a range of days. The default number of days is 30.

**30** The forecast will include the next 30 days.

#### **\*NEXT**

The forecast will be for the next day.

#### **\*SELECT**

When you specify \*SELECT, you can add a range of dates to include in the forecast in the SLTDATE parameter.

#### **number-of-days**

Specify the number of days that you want to include in the forecast.

Top

## **Page advance (PAGADV)**

Specifies whether you want the page to advance for each day that you specify.

- <span id="page-101-0"></span>**\*YES** The report will be printed such that at the end of each day of forecasted jobs the paper will advance to the top of a new page.
- **\*NO** The report will be printed continuously with page breaks when a page is filled.

#### [Top](#page-100-0)

## **Include held jobs (INCHLDJOB)**

Specifies whether you want to include jobs that have been held in the forecast report.

- **\*NO** The report will not include jobs that have been held.
- **\*YES** The report will include jobs that have been held.

#### [Top](#page-100-0)

## **Seqeunce (SEQ)**

Specifies the sequence in which you want to sort the forecast report.

#### **\*DATE**

Sequence the report in date order.

#### **\*JOBQ**

Sequence the report by job queue.

## **Select dates (SLTDATE)**

Specifies the range of dates that you want to use when printing the forecast report. The **From date** is the beginning point in the date range of forecast information that is displayed and the **To date**is the ending point.

The possible values for From date are:

#### **\*CURRENT**

Uses the current date as the beginning date in the date range.

#### **from-date**

Specify the date in system format with or without date separators, such as 12/01/01 or 120101, that you want to be the beginning date of the date range.

The possible values for To date are:

#### **\*CURRENT**

The current date is the ending date of the date range.

#### **to-date**

Specify the date in system format with or without date separators, such as 12/01/01 or 120101, that you want to be the ending date of the date range.

### **Examples**

PRTSCDJS NBRDAY(5) PAGEADV(\*NO) INCHLDJOB(\*YES)

<span id="page-102-0"></span>This command prints the Job Schedule report for jobs that will run for the next 5 days. There will not be a separate page for each day and held jobs are included in the report.

# **Error messages**

Unknown

# <span id="page-104-0"></span>**Release Job using JS (RLSJOBJS)**

**Where allowed to run:** All environments (\*ALL) **Threadsafe:** No

Parameters [Examples](#page-105-0) [Error messages](#page-105-0)

The Release Job using Job Scheduler (RLSJOBJS) command allows you to release a job that you specify. When you press Enter, a message is displayed confirming that the job you selected has been released. The job is released until the Hold Job using Job Scheduler (HLDJOBJS) command is processed for the job or Option 3 (Hold) is selected for the job on the Work with Jobs display.

### **Parameters**

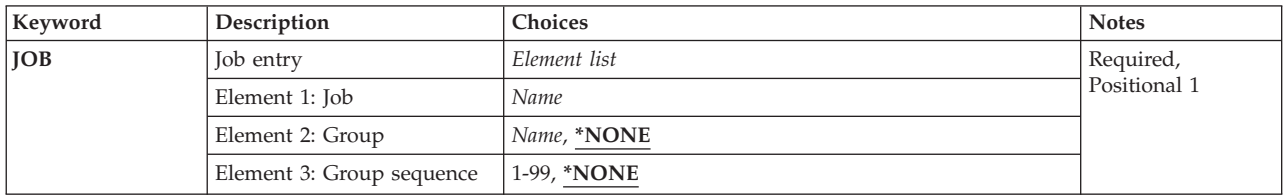

# **Job entry (JOB)**

Specifies the name of the job that you want to release.

You must specify a job and optionally can specify a group to which the job belongs and the associated sequence number of the job.

The possible values for Job are:

**job-name** 

Specify the name of the job that you want to release.

The possible values for Group are:

**\*NONE** 

The job is not a member of a group.

#### **group-name**

Specify the name of the group to which the job belongs.

The possible values for Group sequence are:

#### **\*NONE**

There is not a sequence assigned to this job.

#### **group-sequence-number**

Specify the sequence number of the job within the group. Sequence numbers can range from 1 to 99.

## <span id="page-105-0"></span>**Examples**

RLSJOBJS JOB(JOB02)

This command releases the job JOB02 which was previously held using a HLDJOBJS command.

[Top](#page-104-0)

# **Error messages**

Unknown

# <span id="page-106-0"></span>**Remove History using JS (RMVHSTJS)**

**Where allowed to run:** All environments (\*ALL) **Threadsafe:** No

Parameters [Examples](#page-107-0) [Error messages](#page-107-0)

The Remove History using Job Scheduler (RMVHSTJS) command allows you to remove history from the Advanced Job Scheduler job history file by specifying the amount of history you want to keep or remove. You can specify whether you want to keep a number of job history occurrences or you can remove history entries based on a date range you specify.

Top

### **Parameters**

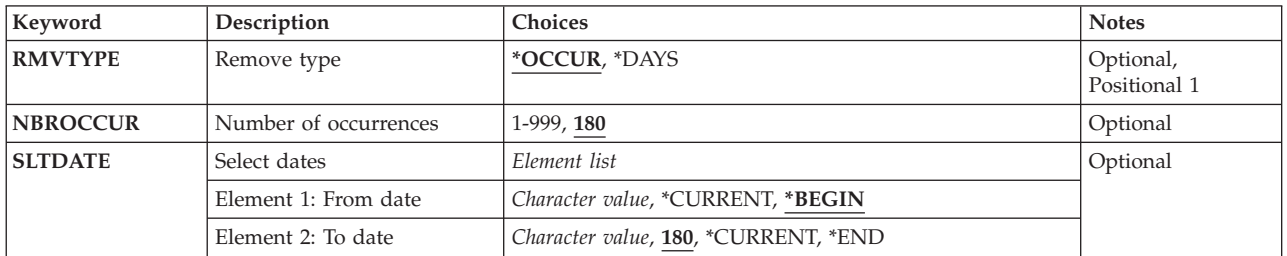

Top

## **Remove type (RMVTYPE)**

Specifies how entries are to be selected from the Advanced Job Scheduler log.

#### **\*OCCUR**

History file entries are kept based on the number of occurrences specified in the **Number of occurrences (NBROCCUR)** parameter.

#### **\*DAYS**

History file entries are removed based on a date range specified in the **From date**and **To date**fields.

Top

## **Number of occurrences (NBROCCUR)**

Specifies how many occurrences for a job are to be kept in the history file. The number of occurrences begins with the oldest (earliest date) occurrence and progresses to the most recent. Occurrences can range from 1 to 999.

**180** The number of occurrences for a job to be kept in the file is 180.

#### **number-of-occurrences**

Specify the number of occurrences for a job that are to be kept in the file.

## <span id="page-107-0"></span>**Select dates (SLTDATE)**

Specifies the range of dates that you want to use when removing Advanced Job Scheduler job history. The **From date** is the beginning point in the Advanced Job Scheduler history that is removed and the **To date**is the ending point.

The possible values for From date are:

#### **\*BEGIN**

Uses the earliest Advanced Job Scheduler history file date in the file as the beginning date in the date range.

#### **\*CURRENT**

Uses the current date as the beginning date in the date range.

#### **from-date**

Specify the date in system format with or without date separators, such as 12/01/01 or 120101, that you want to be the beginning date of the date range.

#### **nnnnn**

Specify a number to represent the number of days before the current day that you want to be the beginning date of the date range. An example would be 10. If today's date were 3/22/01, the From date for the Advanced Job Scheduler log would be 3/12/01.

The possible values for To date are:

**180** The number of days of history that is retained is 180.

#### **\*CURRENT**

The current date is the ending date of the date range.

**\*END** The latest date in the Advanced Job Scheduler history file is used as the ending date in the date range.

#### **to-date**

Specify the date in system format with or without date separators, such as 12/01/01 or 120101, that you want to be the ending date of the date range.

#### **nnnnn**

Specify a number to represent the number of days before the current day that you want to be the ending date of a date range. An example would be 10. If today's date were 3/22/01, the To date for the Advanced Job Scheduler log would be 3/12/01.

### **Examples**

RMVHSTJS RMVTYPE(\*DAYS) SLTDATE(\*BEGIN 60)

This command removes history information that is older than 60 days. The most recent 60 days of history information is kept.

[Top](#page-106-0)

#### **Error messages**

Unknown
# <span id="page-108-0"></span>**Remove Job using Job Scheduler (RMVJOBJS)**

**Where allowed to run:** All environments (\*ALL) **Threadsafe:** No

Parameters [Examples](#page-109-0) [Error messages](#page-109-0)

The Remove Job using Job Scheduler (RMVJOBJS) command allows you to remove a job or groups of jobs from the Advanced Job Scheduler job schedule. The job or jobs can belong to a group of jobs.

**Note:** You must remove all subordinate job groups before a job group with sequence 1 can be removed.

Top

# **Parameters**

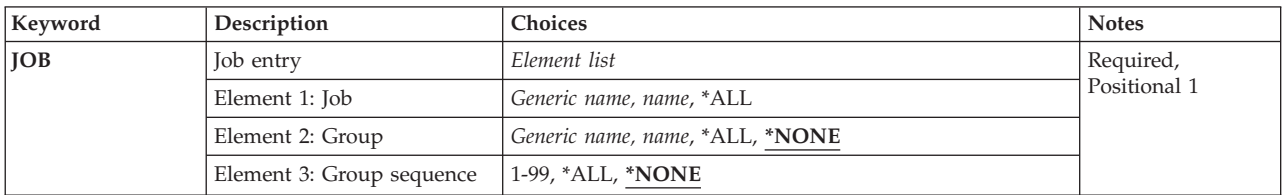

# **Job entry (JOB)**

Specifies the name of the job schedule entry that you want to remove. You can specify one job, a generic job name or use the special value \*ALL for all jobs. The job specification can be used in conjunction with a group to which the job belongs as well as a sequence number for the job within the group. You can also specify generic group names and sequence numbers.

The possible values for Job are:

**\*ALL** You want to remove all jobs that satisfy the group and sequence number specification.

## **generic\*-job-name**

The job is generic. For example, specifying JOB\* would cause all jobs whose names begin with JOB and that satisfy the group and sequence number specification to be removed from Advanced Job Scheduler.

**job-name** 

Specify the user-defined name of the job schedule entry that you want to remove.

The possible values for Group are:

## **\*NONE**

The job is not assigned to a group.

**\*ALL** Remove all specified jobs that belong to any group.

## **generic\*-group-name**

The group is generic. For example, specifying GROUP\* would cause specified jobs in all groups that begin with GROUP and that satisfy the sequence number specification to be removed from Advanced Job Scheduler.

#### <span id="page-109-0"></span>**group-name**

Specify the user-defined name of the group to which the job belongs that you are removing.

The possible values for Group sequence are:

## **\*NONE**

There is not a sequence number assigned to the job.

**\*ALL** Include jobs with any sequence number that satisfy the job and group specifications.

#### **group-sequence-number**

Specify the sequence number of the job within the group. Sequence numbers can range from 1 to 99.

# **Examples**

RMVJOBJS JOB(JOB02 ACCTG 11)

This command removes job JOB02 which is sequence number 11 in the group ACCTG.

[Top](#page-108-0)

[Top](#page-108-0)

# **Error messages**

Unknown

# <span id="page-110-0"></span>**Remove Log Entries from JS (RMVLOGEJS)**

**Where allowed to run:** All environments (\*ALL) **Threadsafe:** No

Parameters [Examples](#page-111-0) [Error messages](#page-111-0)

The Remove Log Entries from Job Scheduler (RMVLOGEJS) command allows you to clear the Advanced Job Scheduler log based on a date range that you specify.

Top

## **Parameters**

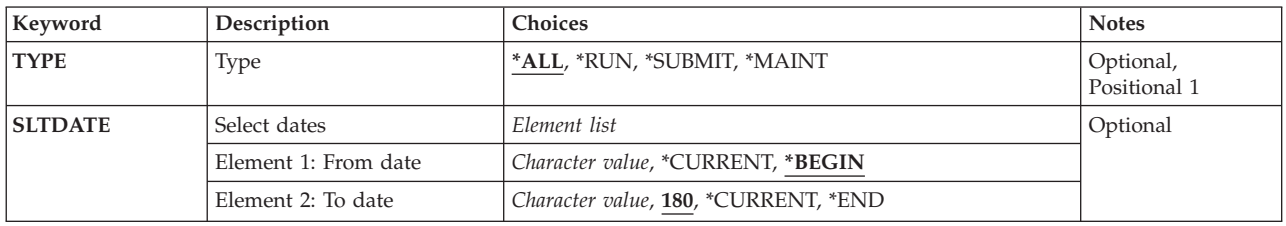

# **Type (TYPE)**

Specifies the type of entries that you want to clear from the Advanced Job Scheduler log. Examples of types of entries are run, submit, maintenance and so on.

- **\*ALL** Selects all log entries to clear within the specified date range.
- **\*RUN** Selects only log entries that were logged during the run process to clear within the specified date range.

## **\*SUBMIT**

Selects only log entries that were logged during the submission process to clear within the specified date range.

### **\*MAINT**

Selects only log entries that were logged during the maintenance process to clear within the specified date range.

## **\*EMAIL**

Selects only log entries that were logged during the email process to clear within the specified date range.

Top

# <span id="page-111-0"></span>**Select dates (SLTDATE)**

Specifies the range of dates that you want to use when clearing the Advanced Job Scheduler log. The **From date**is the beginning point in the Advanced Job Scheduler log that is cleared and the **To date**is the ending date.

The possible values for From date are:

## **\*BEGIN**

Uses the earliest Advanced Job Scheduler log date in the file as the beginning date in the date range.

### **\*CURRENT**

Uses the current date as the beginning date in the date range.

### **from-date**

Specify the date in system format with or without date separators, such as 12/01/01 or 120101, that you want to be the beginning date of the date range.

#### **nnnnn**

Specify a number to represent the number of days before the current day that you want to be the beginning of the date range. An example would be 10. If today's date were 3/12/01, the From date for the Advanced Job Scheduler log would be 3/2/01.

The possible values for To date are:

**180** The number of days of log entries that remain is 180.

### **\*CURRENT**

Uses the current date as the ending date of the date range.

**\*END** Uses the latest date in the Advanced Job Scheduler log to use as the ending date in the date range.

## **to-date**

Specify the date in system format with or without date separators, such as 12/01/01 or 120101, that you want to be the ending date of the date range.

#### **nnnnn**

Specify a number to represent the number of days before the current day that you want to be the end of the date range. An example would be 10. If today's date were 3/22/01, the To date for the Advanced Job Scheduler log would be 3/12/01.

## **Examples**

RMVLOGEJS TYPE(\*ALL) SLTDATE('3/12/99' '4/12/99')

This command removes all log entries for the period March 12, 1999 to April 12, 1999. SLTDATE is expressed in mm/dd/yy format in this example.

[Top](#page-110-0)

## **Error messages**

Unknown

# <span id="page-112-0"></span>**Rename Job using Job Scheduler (RNMJOBJS)**

**Where allowed to run:** All environments (\*ALL) **Threadsafe:** No

Parameters [Examples](#page-113-0) [Error messages](#page-114-0)

The Rename Job using Job Scheduler (RNMJOBJS) command allows you to rename a job. After renaming the job, you can modify and change any or all of the associated parameters.

Top

## **Parameters**

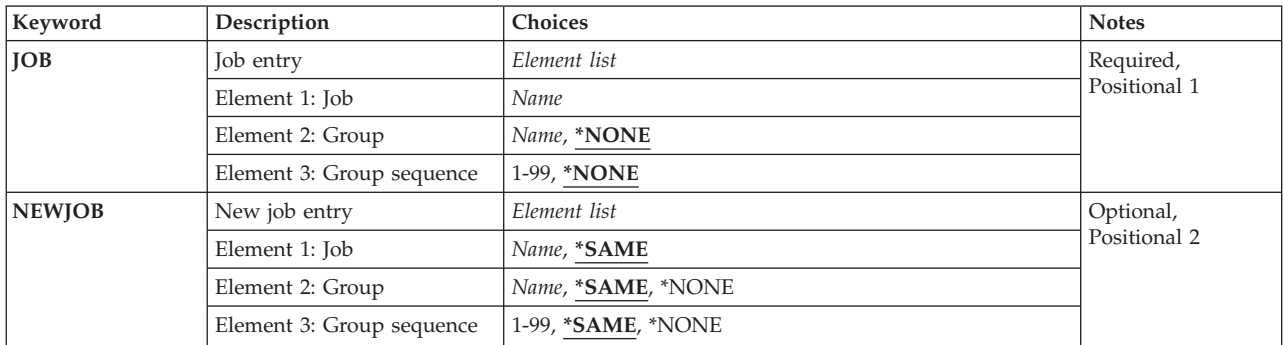

# **Job entry (JOB)**

Specifies the name of the job schedule entry that you want to rename. You must specify a job for every job and alternately can specify a group to which the job belongs as well as a sequence number for the job within the group.

**Note:** No subordinate jobs for a group can exist in order to rename the sequence 1 job of the group.

The possible values for Job are:

**job-name** 

Specify the user-defined name of the job schedule entry that you want to rename.

The possible values for Group are:

#### **\*NONE**

The job is not assigned to a group.

#### **group-name**

Specify the user-defined name of the group to which the job belongs.

The possible values for Group sequence are:

## **\*NONE**

There is not a sequence number assigned to the job.

#### <span id="page-113-0"></span>**group-sequence-number**

Specify the sequence number of the job within the group. Sequence numbers can range from 1 to 99.

# **New job entry (NEWJOB)**

Specifies the name of the job schedule entry that you are creating as a result of renaming the job specified for the **Job (JOB)** parameter. You must specify a job for every job and alternately can specify a group to which the job belongs as well as a sequence number for the job within the group.

The first job of a group must be sequence number 1. Subsequent sequence numbers should leave gaps (10, 20, 30 and so on) to allow job insertions if necessary.

The possible values for New job are:

#### **\*SAME**

The current name of the job does not change.

#### **job-name**

Specify the user-defined name of the job schedule entry that you want to create from the job that you are renaming.

The possible values for Group are:

#### **\*SAME**

The current name of the group does not change.

#### **\*NONE**

The job is not assigned to a group.

#### **group-name**

Specify the user-defined name of the group to which the job belongs.

The possible values for Group sequence are:

#### **\*SAME**

The current sequence number of the job does not change.

**\*NONE** 

There is not a sequence number assigned to the job.

#### **group-sequence-number**

Specify the sequence number of the job within the group. Sequence numbers can range from 1 to 99.

## **Examples**

RNMJOBJS JOB(JOB02) NEWJOB(JOB04)

This command renames job JOB02 to JOB04.

# <span id="page-114-0"></span>**Error messages**

Unknown

# **Submit Console Command (SBMCMDJS)**

**Where allowed to run:** All environments (\*ALL) **Threadsafe:** No

Parameters Examples Error messages

The Submit Console Command (SBMCMDJS) command allows you to submit a command to the system console. The SBMCMDJS command works in conjunction with the console monitoring function of Advanced Job Scheduler. If the console monitor function is active, the command request will be processed. If the console function is not active the request will not be processed until console monitoring begins.

Top

# **Parameters**

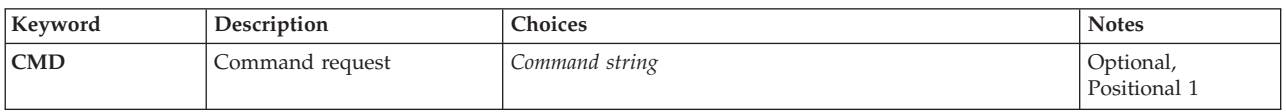

Top

# **Command request (CMD)**

Specifies the command that you want to process. You can specify a command, a call to a program or pass parameters to a called program. Commands are checked for validity and parameters are validated against the Advanced Job Scheduler parameter file. Object existence is not checked.

Top

## **Examples**

None

## **Error messages**

Unknown

Top

Top

# <span id="page-118-0"></span>**Submit Job using Job Scheduler (SBMJOBJS)**

**Where allowed to run:** All environments (\*ALL) **Threadsafe:** No

Parameters [Examples](#page-138-0) [Error messages](#page-138-0)

The Submit Job using Job Scheduler (SBMJOBJS) command allows you to submit a batch job through Advanced Job Scheduler. You can specify submission times and dates, parameter information and all submission information.

Submitting a job from within a group does not start the group. It will only run the job that you selected for submission.

Top

# **Parameters**

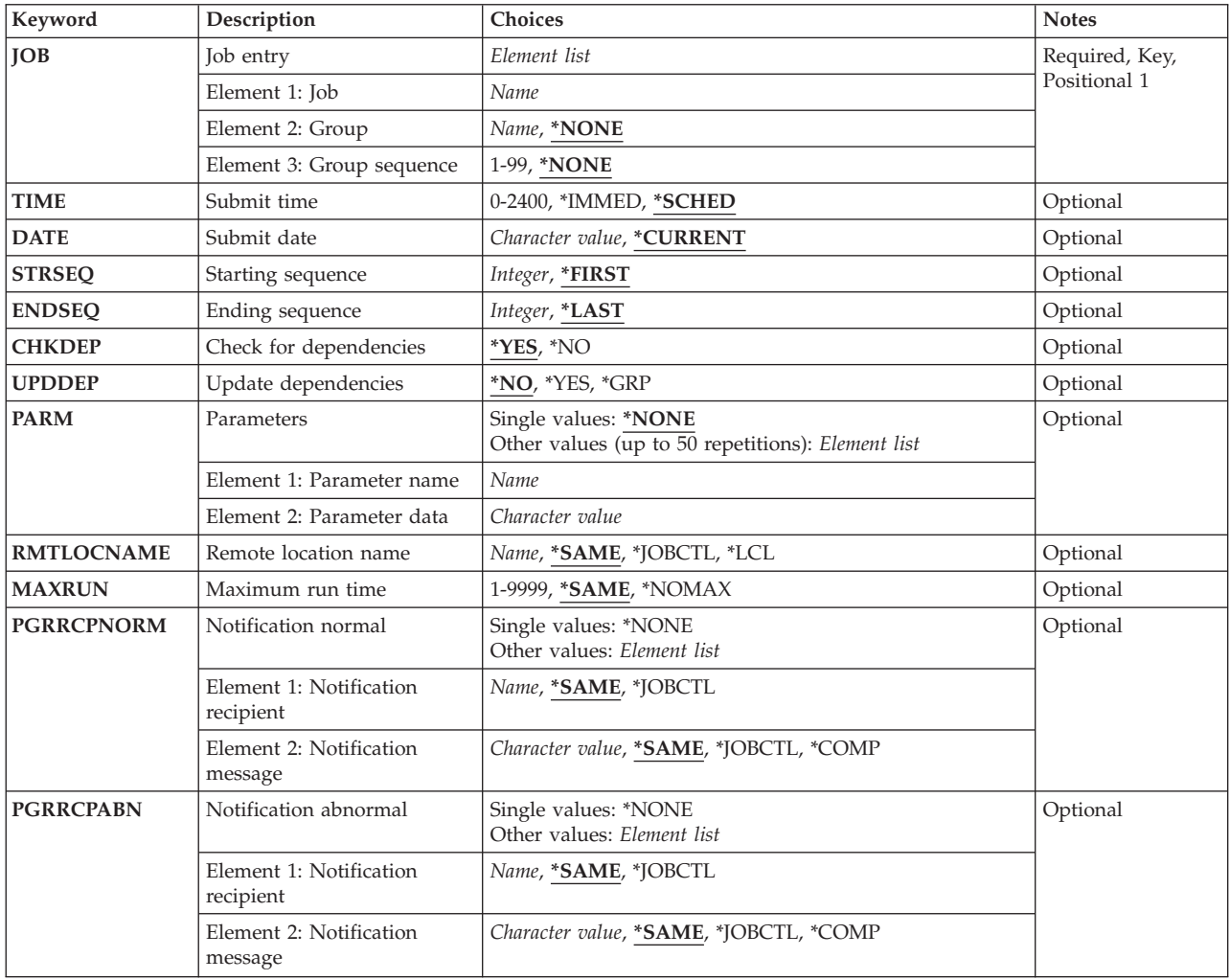

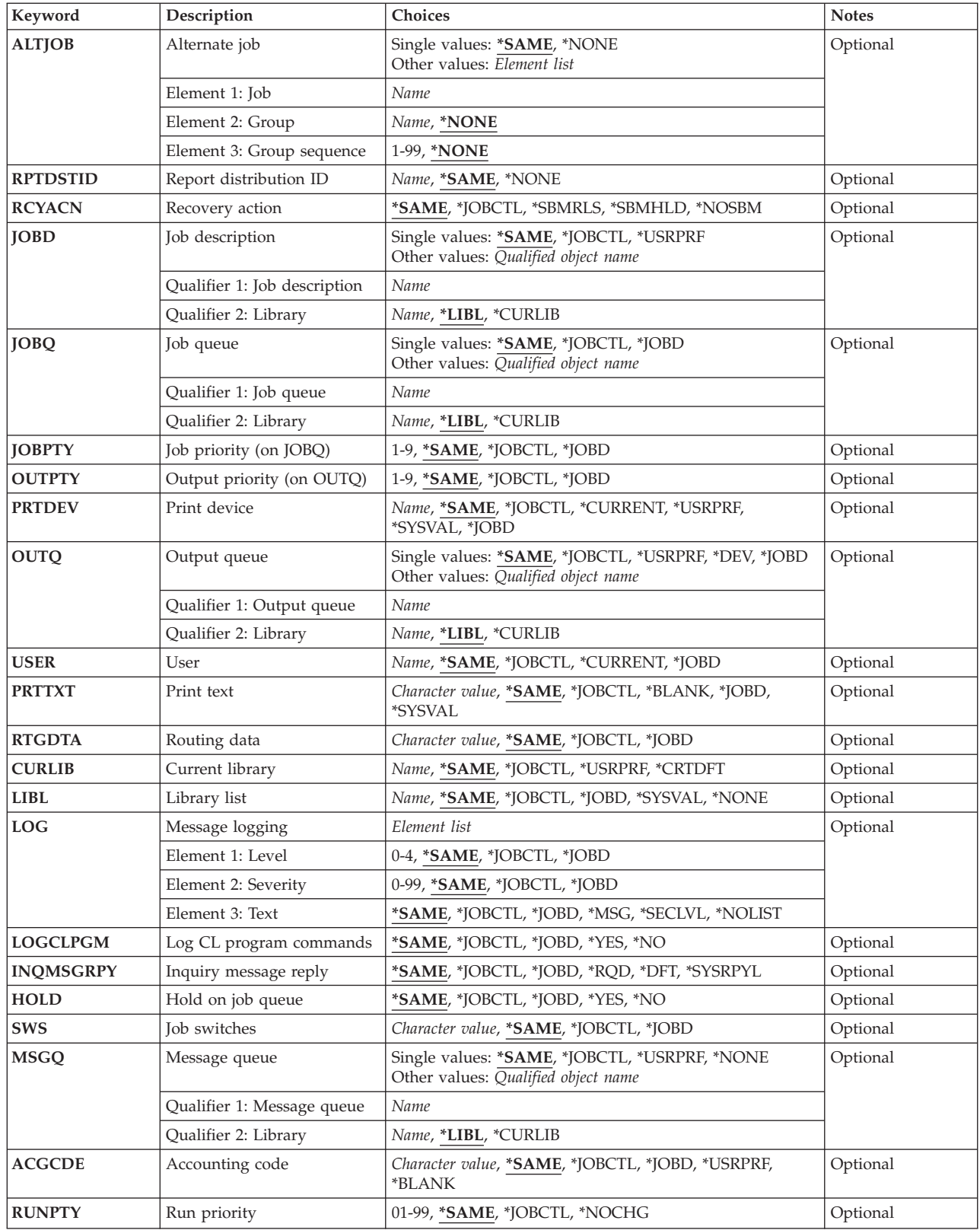

# <span id="page-120-0"></span>**Job entry (JOB)**

Specifies the name of the job schedule entry. You must specify a job name for every job and alternately can specify a group to which the job belongs as well as a sequence number for the job within the group.

The first job of a group must be sequence number 1. Subsequent sequence numbers should leave gaps (10, 20, 30 and so on) to allow job insertions if necessary.

The possible values for Job are:

#### **job-name**

Specify the user-defined name of the job schedule entry.

The possible values for Group are:

#### **\*NONE**

The job is not assigned to a group.

#### **group-name**

Specify the user-defined name of the group to which the job belongs.

The possible values for Group sequence are:

#### **\*NONE**

There is not a sequence number assigned to the job.

#### **group-sequence-number**

Specify the sequence number of the job within the group.

## **Submit time (TIME)**

Specifies the time that you want this job to be submitted. Jobs can be submitted at a specified time, immediately or at the next scheduled time. Times are entered in hour, minute (HHMM) format and range from 0001 to 2400 (midnight).

#### **\*SCHED**

The job is to be submitted by Advanced Job Scheduler at the next scheduled time.

#### **\*IMMED**

The job is submitted immediately.

**Note:** This will be the default for any job group with a sequence greater than 1.

#### **submit-time**

Specify the time that you want the job to be submitted by Advanced Job Scheduler.

[Top](#page-118-0)

# **Submit date (DATE)**

Specifies the date that you want this job to be submitted. Dates are specified in job date format.

#### **\*CURRENT**

The job is to be submitted by Advanced Job Scheduler on the current date at the time specified in the **Scheduled time (TIME)** parameter.

#### <span id="page-121-0"></span>**submit-date**

Specify the date in job date format that you want the job to be submitted by Advanced Job Scheduler.

# **Starting sequence (STRSEQ)**

Specifies the starting command sequence number for the job that you are submitting.

#### **\*FIRST**

Start with the first command sequence number for the job that you are submitting.

#### **sequence-number**

Specify the sequence number of the command within the job that you want to start with.

[Top](#page-118-0)

# **Ending sequence (ENDSEQ)**

Specifies the ending command sequence number for the job that you are submitting.

**\*LAST** 

End with the last command sequence number for the job that you are submitting.

### **sequence-number**

Specify the sequence number of the command within the job that you want to end with.

# **Check for dependencies (CHKDEP)**

Specifies whether you should check resource and active dependencies before allowing the job to be submitted.

- **\*YES** Check resource and active dependencies when submitting a job. The dependencies must be satisfied before the job will be submitted.
- **\*NO** Do not check resource and active dependencies when submitting a job. The dependencies do not need to be satisfied before the job will be submitted.

[Top](#page-118-0)

## **Update dependencies (UPDDEP)**

Specifies whether you should update dependencies associated with the original job after the job has completed.

- **\*NO** Do not update dependencies after the job has completed.
- **\*YES** Update dependencies after the job has completed.
- **\*GRP** Update dependencies after the job has completed. If the job is part of a group, continue group processing with the next job. This is equivelant to the Start Group using JS (STRGRPJS) command.

## [Top](#page-118-0)

# <span id="page-122-0"></span>**Parameter name**

Specifies the name of the parameter and the parameter data that you want to use for the submitted job. Parameters that you specify must be defined in Advanced Job Scheduler.

You can enter multiple values for this parameter.

Any character is valid for entry into the parameter data field. Validity will be checked to the extent of the use of the parameter within your programs or of the Advanced Job Scheduler job when submitted. The number of characters in the parameter data should correspond with the length placed in the **Parameter length**field. Data entered in a shorter length than the **Parameter length**field will pass data padded with blanks to the length of the parameter. Leading blanks and embedded blanks will be passed to the parameter in your request data exactly as keyed. Any parameter data keyed past the specified length of the parameter field will be truncated. Apostrophes ( ' ) used in parameter data must appear in pairs to be valid. Apostrophes are required to be in a field that can accept text and apostophes. If only one apostrophe is used, the parameter will be rejected with the error ″Quotes ('') in Parameter Data Must Appear In Pairs″. You must correct this error before continuing.

There are special values that can be used in the Parameter data field. Some of these special values are used in date calculations. For example, one of the special values used in date calculations is \*QMDY. The **Q**indicates the system date, the **M** indicates month, the **D**indicates day and the **Y** indicates year. Whenever you see a special value beginning with **Q** the calculation is based on the current system date. If the special value begins with **A**, the calculation is based on the submission date.

For example, parameter data specified as **\*QMDY(D-33,M+1,D+5W)** would indicate that the current system date is the beginning point for the calculation. You would then subtract 33 days from the current system date, add 1 to the month and add five working days to the date calculated from the prior day (D-33) calculation. The resulting date would be expressed in month, day, year format.

Another example would be **\*QMDY(M+1,D=1)**. This indicates that based on the current system date, add one to the month and set the day as the first day of the month. The resulting date would be expressed in month, day, year format.

Another character that is in some special values is **C**, which is a century indicator, 0 being the twentieth century and 1 being the twenty first century.

The possible values for Parameter name are:

## **\*NONE**

The job that you are submitting does not require any parameters entered here.

## **parameter-name**

Specify the parameter that you want to use with this job.

The possible values for Parameter data are:

- **\*RQS** The message queue specified in the system controls will be sent a message to request the value for this parameter.
- **\*ADD** The parameter calculation is based on the submission date. The value returned is a day, expressed as a two digit value.

**\*AMM** 

The parameter calculation is based on the submission date. The value returned is a month, expressed as a two digit value.

**\*AYY** The parameter calculation is based on the submission date. The value returned is a year, expressed as a two digit value.

#### **\*AYMD**

The parameter calculation is based on the submission date. The value returned is in year, month, day format and is a six digit value.

#### **\*AMDY**

The parameter calculation is based on the submission date. The value returned is in month, day, year format and is a six digit value.

### **\*ADMY**

The parameter calculation is based on the submission date. The value returned is in day, month, year format and is a six digit value.

- **\*AYM** The parameter calculation is based on the submission date. The value returned is in year, month format and is a four digit value.
- **\*AMY** The parameter calculation is based on the submission date. The value returned is in month, year format and is a four digit value.

## **\*AMYY**

The parameter calculation is based on the submission date. The value returned is in month, year format and is a six digit value. Year is a four digit value.

#### **\*AYYM**

The parameter calculation is based on the submission date. The value returned is in year, month format and is a six digit value. Year is a four digit value.

### **\*AYYMD**

The parameter calculation is based on the submission date. The value returned is in year, month, day format and is a eight digit value. Year is a four digit value.

### **\*AMDYY**

The parameter calculation is based on the submission date. The value returned is in month, day, year format and is a eight digit value. Year is a four digit value.

#### **\*ADMYY**

The parameter calculation is based on the submission date. The value returned is in day, month, year format and is a eight digit value. Year is a four digit value.

## **\*ACYMD**

The parameter calculation is based on the submission date. The value returned is in century, year, month, day format and is a seven digit value. Century is a one digit value, 0 for the twentieth century, and 1 for the twenty first century.

### **\*ACMDY**

The parameter calculation is based on the submission date. The value returned is in century, month, day, year format and is a seven digit value. Century is a one digit value, 0 for the twentieth century, and 1 for the twenty first century.

#### **\*ACDMY**

The parameter calculation is based on the submission date. The value returned is in century, day, month, year format and is a seven digit value. Century is a one digit value, 0 for the twentieth century, and 1 for the twenty first century.

#### **\*AISO**

The parameter calculation is based on the submission date. The value returned is the International Organization for Standardization (ISO) date format separated by hyphens. The format is four digit year, month, and day. (yyyy-mm-dd)

**\*QDD** The parameter calculation is based on the current system date. The value returned is a day, expressed as a two digit value.

**\*QMM** 

The parameter calculation is based on the current system date. The value returned is a month, expressed as a two digit value.

**\*QYY** The parameter calculation is based on the current system date. The value returned is a year, expressed as a two digit value.

#### **\*QYMD**

The parameter calculation is based on the current system date. The value returned is in year, month, day format and is a six digit value.

#### **\*QMDY**

The parameter calculation is based on the current system date. The value returned is in month, day, year format and is a six digit value.

#### **\*QDMY**

The parameter calculation is based on the current system date. The value returned is in day, month, year format and is a six digit value.

- **\*QYM** The parameter calculation is based on the current system date. The value returned is in year, month format and is a four digit value.
- **\*QMY** The parameter calculation is based on the current system date. The value returned is in month, year format and is a four digit value.

### **\*QMYY**

The parameter calculation is based on the current system date. The value returned is in month, year format and is a six digit value. Year is a four digit value.

### **\*QYYM**

The parameter calculation is based on the current system date. The value returned is in year, month format and is a six digit value. Year is a four digit value.

## **\*QYYMD**

The parameter calculation is based on the current system date. The value returned is in year, month, day format and is a eight digit value. Year is a four digit value.

## **\*QMDYY**

The parameter calculation is based on the current system date. The value returned is in month, day, year format and is a eight digit value. Year is a four digit value.

## **\*QDMYY**

The parameter calculation is based on the current system date. The value returned is in day, month, year format and is a eight digit value. Year is a four digit value.

#### **\*QCYMD**

The parameter calculation is based on the current system date. The value returned is in century, year, month, day format and is a seven digit value. Century is a one digit value, 0 for the twentieth century, and 1 for the twenty first century.

#### **\*QCMDY**

The parameter calculation is based on the current system date. The value returned is in century, month, day, year format and is a seven digit value. Century is a one digit value, 0 for the twentieth century, and 1 for the twenty first century.

## **\*QCDMY**

The parameter calculation is based on the current system date. The value returned is in century, day, month, year format and is a seven digit value. Century is a one digit value, 0 for the twentieth century, and 1 for the twenty first century.

### **\*QISO**

The parameter calculation is based on the current system date. The value returned is the

International Organization for Standardization (ISO) date format separated by hyphens. The format is four digit year, month, and day. (yyyy-mm-dd)

#### <span id="page-125-0"></span>**parameter-data**

Specifies the parameter data that you want to use for the parameter name that you specified in the **Parameter name**field.

[Top](#page-118-0)

# **Remote location name (RMTLOCNAME)**

Specifies the location and network identification of the system on which to run the job.

### **\*SAME**

The value specified in the Advanced Job Scheduler job entry is used.

### **\*JOBCTL**

Use the remote location name specified in the job controls.

**\*LCL** Run the job on the local iSeries.

### **remote-location-name**

Specify the name of the remote location associated with the system on which to run the job.

### **network-ID.remote-location-name**

Specify the network identifier and the name of the remote location associated with the system. Specify these values using the format nnnnnnnn.cccccccc where nnnnnnnn is the network identifier and cccccccc is the remote location name.

# **Maximum run time (MAXRUN)**

Specifies the maximum run duration in minutes for the job.

**Note:** A value specified for the MAXRUN prompt will be ignored when used with schedule code \*ALTERNATE.

## **\*SAME**

The value specified in the Advanced Job Scheduler job entry is used.

## **\*NOMAX**

There is no maximum duration for the job.

## **maximum-minutes**

Specify the number of minutes that is the maximum duration for this job. After this number of minutes has passed, Advanced Job Scheduler will end the job whether it has completed or not. The maximum minutes can range from 1 to 9999 minutes.

[Top](#page-118-0)

# **Notification recipient normal (PGRRCPNORM)**

Specifies the notification recipient who is to receive normal completion messages for the job that you are adding or changing. This field is used in conjunction with the notification command.

**Note:** SMTP information must be specified before this feature may be used with the Send Distribution using JS (SNDDSTJS) command.

<span id="page-126-0"></span>**Note:** The values that you specify for Notification recipient normal and Notification message are the substitution variables used for the &RCP and &MSGTXT variables respectively in the CHGNFYJS command.

You can specify the notification message that you want to send to the specified recipient when the job completes normally.

The possible values for Notification recipient normal are:

## **\*SAME**

The value specified in the Advanced Job Scheduler job entry is used.

### **\*JOBCTL**

You are using the notification recipient specified in the job controls.

#### **\*ONCALL**

Only recipients that are on-call will receive the message.

#### **\*NONE**

No notification recipient is assigned to receive messages when this job completes normally.

#### **recipient-name**

Specify the name of a recipient who is to receive messages from the job when it completes normally.

The possible values for Notification message are:

#### **\*SAME**

The current value for the parameter does not change.

#### **\*JOBCTL**

The notification recipient is sent the notification message from the job controls.

#### **\*COMP**

The completion status of the job is sent.

#### **notification-message**

Specify the notification message that you want to send to the notification recipient when this job completes normally.

# **Notification recipient abnormal (PGRRCPABN)**

Specifies the notification recipient who is to receive abnormal completion messages for the job that you are adding or changing. This field is used in conjunction with the notification command.

**Note:** SMTP information must be specified before this feature may be used with the Send Distribution using JS (SNDDSTJS) command.

**Note:** The values that you specify for Notification recipient abnormal and Notification message are the substitution variables used for the &RCP and &MSGTXT variables respectively in the CHGNFYJS command.

You can specify the notification message that you want to send to the specified recipient when the job completes abnormally.

<span id="page-127-0"></span>The possible values for Notification recipient abnormal are:

## **\*SAME**

The value specified in the Advanced Job Scheduler job entry is used.

## **\*JOBCTL**

You are using the notification recipient specified in the job controls.

## **\*ONCALL**

Only recipients that are on-call will receive the message.

### **\*NONE**

No notification recipient is assigned to receive messages when this job completes abnormally.

### **recipient-name**

Specify the name of a recipient who is to receive messages from the job when it completes abnormally.

The possible values for Notification message are:

#### **\*SAME**

The current value for the parameter does not change.

### **\*JOBCTL**

The notification recipient is sent the notification message from the job controls.

## **\*COMP**

The completion status of the job is sent.

#### **notification-message**

Specify the notification message that you want to send to the notification recipient when this job completes abnormally.

# **Alternate job (ALTJOB)**

Specifies the name of the alternate job for the job. Alternate jobs only run when a regular job terminates abnormally. Jobs are not required to have alternate jobs. If you want to select a job from a job list when prompting this command, place the cursor on this parameter and press F4.

You can also specify a group and group sequence if the alternate job is a member of a group.

The possible values for Alternate job are:

## **\*SAME**

The value specified in the Advanced Job Scheduler job entry is used.

## **\*NONE**

The job does not have an alternate job.

## **alternate-job-name**

Specify the name of the job that you want to be the alternate job for this job.

The possible values for Group are:

#### **\*NONE**

The alternate job does not have an alternate group.

#### <span id="page-128-0"></span>**group-name**

Specify the name of the group associated with the alternate job for this job.

The possible values for Group sequence are:

#### **\*NONE**

The alternate job does not have a sequence number assigned.

### **group-sequence-number**

Specify the sequence number assigned to the alternate job.

[Top](#page-118-0)

# **Report distribution ID (RPTDSTID)**

Specifies the report distribution ID that is used to distribute the reports generated as a result of processing the job.

#### **\*SAME**

The value specified in the Advanced Job Scheduler job entry is used.

**\*NONE** 

The job does not have a report distribution ID.

#### **report-distribution-ID**

Specify the report distribution ID that you want to associate with this job.

## **Recovery action (RCYACN)**

Specifies the recovery action to be taken if the job cannot be submitted at the designated time because the system is powered down or in a restricted state. The action specified on the parameter occurs at the next IPL or when the Advanced Job Scheduler system becomes active.

Jobs submitted during IPL or when the system comes out of restricted state are submitted in the same order that they would have been had the jobs been submitted at the times specified in the job schedule entries. If multiple occurrences of a recurring job are missed, the job is submitted only once. The first missed occurrence of the job is calculated from the current date.

Since the scheduler portion of IPL need not be complete for the IPL of the system to be complete, other jobs may start on the system before all of the jobs have been submitted.

This parameter does not apply:

v When a job is released after being held at the date and time it was to be submitted.

**Note:** A value specified for the RCYACN parameter will be ignored when used with schedule code \*ALTERNATE or \*NONE.

#### **\*SAME**

The value specified in the Advanced Job Scheduler job entry is used.

**\*JOBCTL** 

The job uses the uses the recovery action specified in the job controls.

#### **\*SBMRLS**

The job is submitted in release state (RLS).

## <span id="page-129-0"></span>**\*SBMHLD**

The job is submitted in the held state (HLD).

#### **\*NOSBM**

The job is not submitted.

 Specifying \*NOSBM affects only missed occurrences of the job. If the job schedule entry is a recurring job, future occurrences are not affected.

[Top](#page-118-0)

# **Job description (JOBD)**

Specifies the name of the job description used with this job.

#### **\*SAME**

The value specified in the Advanced Job Scheduler job entry is used.

#### **\*JOBCTL**

The job description in the job controls is used for this job.

#### **\*USRPRF**

The job description in the user profile under which the submitted job runs is used as the job description of the submitted job.

#### **job-description-name**

Specify the name (library-name/job-description-name) of the job description used for the job.

The possible library values are:

**\*LIBL** The library list is used to locate the job description name.

#### **\*CURLIB**

The current library for the job is used to locate the job description name. If no library is specified as the current library for the job, QGPL is used.

#### **library-name**

Specify the name of the library where the job description name is located.

[Top](#page-118-0)

## **Job queue (JOBQ)**

Specifies the name of the job queue in which this job is placed.

#### **\*SAME**

The value specified in the Advanced Job Scheduler job entry is used.

#### **\*JOBCTL**

The job queue in the job controls is used for this job.

#### **\*JOBD**

The submitted job is placed on the job queue named in the specified job description.

#### **job-queue-name**

Specify the name (library-name/job-queue-name) of the job queue on which the submitted job is placed.

The possible library values are:

**\*LIBL** The library list is used to locate the job queue name.

### <span id="page-130-0"></span>**\*CURLIB**

The current library for the job is used to locate the job queue name. If no library is specified as the current library for the job, QGPL is used.

#### **library-name**

Specify the name of the library where the job queue name is located.

[Top](#page-118-0)

# **Job priority (on JOBQ) (JOBPTY)**

Specifies the job queue scheduling priority. Valid values range from 1 through 9, where 1 is the highest priority and 9 is the lowest priority.

## **\*SAME**

The value specified in the Advanced Job Scheduler job entry is used.

### **\*JOBCTL**

The scheduling default specified in the job controls is used for the job.

### **\*JOBD**

The scheduling priority specified in the job description is used for the job.

#### **scheduling-priority**

Specify a value, ranging from 1 through 9, for the scheduling priority for the job.

[Top](#page-118-0)

# **Output priority (on OUTQ) (OUTPTY)**

Specifies the output queue priority for spooled output files that are produced by this job. Valid values range from 1 through 9, where 1 is the highest priority and 9 is the lowest priority.

#### **\*SAME**

The value specified in the Advanced Job Scheduler job entry is used.

#### **\*JOBCTL**

The output priority default specified in the job controls is used for the job.

#### **\*JOBD**

The output priority specified in the job description is used for the job.

#### **output-priority**

Specify a value, ranging from 1 through 9, for the output priority for the job.

# **Print device (PRTDEV)**

Specifies the qualified name of the default printer device for this job.

#### **\*SAME**

The value specified in the Advanced Job Scheduler job entry is used.

#### **\*JOBCTL**

The printer specified in the job controls is used by the job as the printer device.

#### **\*CURRENT**

The same printer device being used by the job that is currently running is used for this job.

## <span id="page-131-0"></span>**\*USRPRF**

The printer device specified in the user profile where the submitted job runs is used as the printer device for this job. The printer device name is obtained from the profile when this job is submitted.

#### **\*SYSVAL**

The printer device specified in the system value, QPRTDEV, when this job is submitted is used.

#### **\*JOBD**

The printer device specified in the job description is used for the submitted job.

#### **printer-device-name**

Specify the name of the printer device used for the submitted job.

[Top](#page-118-0)

# **Output queue (OUTQ)**

Specifies the qualified name of the output queue that is used for spooled output produced by the job. This parameter only applies to spooled printer files that specify \*JOB for the output queue.

#### **\*SAME**

The value specified in the Advanced Job Scheduler job entry is used.

### **\*JOBCTL**

The output queue specified in the job controls is used as the job's output queue.

#### **\*USRPRF**

The output queue in the user profile where the submitted job runs is used as the output queue for this job.

**\*DEV** The output queue associated with the printer device for the spooled file is used.

#### **\*JOBD**

The output queue named in the job description used with the submitted job is the job's default output queue.

#### **output-queue-name**

Specify the name (library-name/output-queue-name) of the output queue that is used as the default output queue by the submitted job.

The possible library values are:

**\*LIBL** The library list is used to locate the output queue name.

#### **\*CURLIB**

The current library for the job is used to locate the output queue name. If no library is specified as the current library for the job, QGPL is used.

#### **library-name**

Specify the name of the library where the output queue name is located.

[Top](#page-118-0)

# **User (USER)**

Specifies the name of the user profile for the job being submitted. If \*RQD is specified in the job description, \*JOBD cannot be specified; a user name must be specified instead.

**Note:** The following IBM-supplied objects are not valid on this parameter:

v QDBSHR

- <span id="page-132-0"></span>• QDFTOWN
- ODOC
- QLPAUTO
- QLPINSTALL
- QRJE
- QSECOFR
- QSPL
- OSYS
- OTSTROS

## **\*SAME**

The value specified in the Advanced Job Scheduler job entry is used.

## **\*JOBCTL**

The user profile specified in the job controls is used for the job being submitted.

## **\*CURRENT**

The same user profile used by the job that is currently running is used for the submitted job.

## **\*JOBD**

The user profile named in the specified job description is used for the job being submitted.

## **user-name**

Specify the name of the user profile that is used for the job being submitted. You must be authorized to the user profile; the user profile must be authorized to the job description.

# **Print text (PRTTXT)**

Specifies up to 30 characters of text that is printed at the bottom of each page of printed output and on separator pages.

## **\*SAME**

The value specified in the Advanced Job Scheduler job entry is used.

## **\*JOBCTL**

The value in the job controls is used for this job.

## **\*JOBD**

The value in the job description is used for this job.

## **\*SYSVAL**

The system value, QPRTTXT, is used for this job.

## **\*BLANK**

No text is printed.

## **print-text**

Specify the character string that is printed at the bottom of each page. A maximum of 30 characters can be entered, enclosed in apostrophes. The text on the listing will be centered in the same way it is entered.

[Top](#page-118-0)

# <span id="page-133-0"></span>**Routing data (RTGDTA)**

Specifies the routing data used to start the first routing step in the job. The routing data is used to determine the routing entry that identifies the program that the job runs.

## **\*SAME**

The value specified in the Advanced Job Scheduler job entry is used.

## **\*JOBCTL**

The value in the job controls for routing data is used for this job.

## **\*JOBD**

The routing data specified in the job description is used to start the routing steps.

### **routing-data**

Specify the character string that is used as routing data for the job. A maximum of 80 characters can be entered, enclosed in apostrophes if necessary.

[Top](#page-118-0)

# **Current library (CURLIB)**

Specifies the name of the current library associated with the job being run.

## **\*SAME**

The value specified in the Advanced Job Scheduler job entry is used.

## **\*JOBCTL**

The current library in the job controls is used for the submitted job.

### **\*USRPRF**

The current library in the user profile where the submitted job runs is used as the current library for the submitted job.

## **\*CRTDFT**

There is no current library for the submitted job. If objects are created in the current library, QGPL is used as the default current library.

## **current-library-name**

Specify the name of a library used as the current library of the submitted job.

[Top](#page-118-0)

# **Library list (LIBL)**

Specifies the name of the library list that is used to search for any operating system object names that were specified without a library qualifier. If you want to select a library list from a list when promting this command, place the cursor ont this parameter and press F4.

## **\*SAME**

The value specified in the Advanced Job Scheduler job entry is used.

## **\*JOBCTL**

The library list in the job controls is used for this job.

## **\*JOBD**

The library list in the job description used with this job is used as the initial user part of the library list for the job.

## <span id="page-134-0"></span>**\*SYSVAL**

The system default user library list is used by this job. It contains the library names that were specified in the system value, QUSRLIBL, at the time that the job is started.

### **\*NONE**

The user portion of the initial library list for this job will be empty.

### **library-list-name**

Specify the name of the library list that you want to use for this job.

[Top](#page-118-0)

# **Message logging (LOG)**

Specifies the message logging values used to determine the amount and type of information sent to the job log by this job. This parameter has three elements: the message (or logging) level, the message severity, and the level of message text. If no values are specified on this parameter, the values specified in the job description associated with this job are used.

The possible values for Level are:

### **\*SAME**

The value specified in the Advanced Job Scheduler job entry is used.

## **\*JOBCTL**

The value specified in the job controls for logging is used for this job.

## **\*JOBD**

The value specified for message logging in the job description is used for this job.

## **message-level**

Specify a value, ranging from 0 to 4, that specifies the message logging level used for this job's messages. The values for logging levels are:

- **0** No data is logged.
- **1** The following information is logged: All messages sent to the job's external message queue with a severity level greater than or equal to the message severity specified (this includes the indications of job start, job end and job completion status).
- **2** The following information is logged:
	- Logging level 1 information.
	- Requests or commands being logged from a CL program for which messages are issued with a severity code greater than or equal to the severity level specified.
	- v All messages associated with a request, or commands being logged from a CL program, that results in a high-level message with a severity level greater than or equal to the severity specified.
- **3** The following information is logged:
	- Logging level 1 information.
	- All requests or commands being logged from a CL program.
	- All messages associated with a request, or commands being logged from a CL program, that results in a high-level message with a severity level greater than or equal to the severity specified.
- **4** The following information is logged; All requests or commands being logged from a CL program and all messages with a severity code greater than or equal to the severity specified, including trace messages.

**Note:** A high-level message is one that is sent to the program message queue of the program that received the request or commands being logged from a CL program.

<span id="page-135-0"></span>The possible values for Message severity are:

## **\*SAME**

The current value for the parameter does not change.

## **\*JOBCTL**

The value specified in the job controls for message severity is used for this job.

## **\*JOBD**

The value specified for message logging in the job description is used for this job.

## **message-severity**

Specify a value, ranging from 00 to 99, that specifies the lowest severity level that causes an error message to be logged in the job's log.

The possible values for Level of message text are:

## **\*SAME**

The current value for the parameter does not change.

## **\*JOBCTL**

The value specified in the job controls for message text is used for this job.

## **\*JOBD**

The value specified for message logging in the job description is used for this job.

**\*MSG** Only message text is written to the job's log or shown to the user.

## **\*SECLVL**

Both the message text and message help of the error message is written to the job's log or shown to the user.

## **\*NOLIST**

No job log is produced if the job completes normally. If the job ends abnormally (if the end of job code is 20 or higher), a job log is produced. The messages appearing in the job's log contain both message text and help text.

[Top](#page-118-0)

# **Log CL program commands (LOGCLPGM)**

Specifies whether the commands that are run in a control language program are logged to the job log by way of the CL program's message queue. This parameter sets the status of the job's logging flag. If \*JOB has been specified for the **Message logging (LOG)** parameter on the Create CL Program (CRTCLPGM) command, the value specified for this parameter is used. Other values for the LOG parameter override the value specified for this parameter. The commands are logged in the same manner as the requests.

## **\*SAME**

The value specified in the Advanced Job Scheduler job entry is used.

## **\*JOBCTL**

The value in the job controls is used for this job.

## **\*JOBD**

The value specified in the job description is used.

**\*YES** The commands in a CL program are logged to the job log.

# <span id="page-136-0"></span>**Inquiry message reply (INQMSGRPY)**

Specifies the way that predefined messages that are sent as a result of running this job are answered. You can specify that no change is made in the way that predefined messages are answered, or that all inquiry messages require a reply, or that a default reply is issued, or that the system reply list is checked for a matching reply as each predefined inquiry message is sent.

### **\*SAME**

The value specified in the Advanced Job Scheduler job entry is used.

## **\*JOBCTL**

The value in the job controls for inquiry message reply is used for this job.

## **\*JOBD**

The inquiry message reply control specified in the job description used with this job is used.

- **\*RQD** A reply is required by the receiver of the inquiry message for all inquiry messages that occur when this command is run.
- **\*DFT** The default message reply is used to answer any inquiry messages that occur when this command is run.

### **\*SYSRPYL**

The system reply list is checked to see if there is an entry for any inquiry message that is issued as a result of running this job that has a message identifier and any comparison data that match the inquiry message identifier and message data. If a match occurs, the reply value in that entry is used. If no entry exists for that message, a reply is required.

# **Hold on job queue (HOLD)**

Specifies whether this job is held at the time that it is put on the job queue. A job placed on the job queue in the hold state is held until it is released by the Release Job (RLSJOB) command or ended, either by the End Job (ENDJOB) command or by the Clear Job Queue (CLRJOBQ) command.

## **\*SAME**

The value specified in the Advanced Job Scheduler job entry is used.

## **\*JOBCTL**

The value in the job controls for hold on job queue is used for this job.

## **\*JOBD**

The value specified in the job description determines whether the job is held when it is put on the job queue.

- **\*YES** The job is held when it is put on the job queue until it is released by a Release Job (RLSJOB) command or ended by an End Job (ENDJOB) command.
- **\*NO** The job is not held when it is put on the job queue.

# <span id="page-137-0"></span>**Job switches (SWS)**

Specifies the first settings for a group of eight job switches used with this job. These switches can be set or tested in a CL program and used to control the flow of the program. Only 0's (off) and 1's (on) can be specified in the 8-digit character string.

## **\*SAME**

The value specified in the Advanced Job Scheduler job entry is used.

## **\*JOBCTL**

The value in the job controls for job switches is used for this job.

## **\*JOBD**

The value specified in the job description is the first setting for the job's switches.

## **switch-settings**

Specify any combination of eight zeros and ones that is used as the first switch setting for the submitted job.

[Top](#page-118-0)

# **Message queue (MSGQ)**

Specifies the name of the message queue to which a completion message is sent when the submitted job has completed running, either normally or abnormally. If an abnormal ending occurs, the help information for the completion message specifies the possible causes.

## **\*SAME**

The value specified in the Advanced Job Scheduler job entry is used.

## **\*JOBCTL**

The value in the job controls for message queue is used for this job.

## **\*USRPRF**

A completion message is sent to the message queue specified in the user profile of the submitter.

# **\*NONE**

No completion message is sent.

## **message-queue-name**

Specify the name (library-name/message-queue-name) of the message queue to which the completion message is to be sent.

The possible library values are:

**\*LIBL** The library list is used to locate the message queue name.

## **\*CURLIB**

The current library is used to locate the message queue name. If no library is specified as the current library for the job, QGPL is used.

## **library-name**

Specify the name of the library where the message queue name is located.

[Top](#page-118-0)

# **Accounting code (ACGCDE)**

Specifies the accounting code that is used when logging system resource use for jobs that use this description.

## <span id="page-138-0"></span>**\*SAME**

The value specified in the Advanced Job Scheduler job entry is used.

## **\*JOBCTL**

The accounting code for jobs using this description is obtained from the job controls.

# **\*JOBD**

The accounting code for jobs using this description is obtained from the job description.

## **\*USRPRF**

The accounting code for jobs using this description is obtained from the user profile associated with the job.

## **\*BLANK**

An accounting code of 15 blanks is assigned to jobs that use this description.

## **accounting-code**

Specify the accounting code that you want to use for jobs using this description.

# **Run priority (RUNPTY)**

Specifies the run priority of running for the job. Priority of running is a value ranging from 1 (highest priority) through 99 (lowest priority), that represents the importance of the job when it competes with other jobs for machine resources. This value represents the relative (not absolute) importance of the job. If the job is rerouted, this value is reset according to the job's importance within the job class.

## **\*SAME**

The value specified in the Advanced Job Scheduler job entry is used.

## **\*JOBCTL**

The run priority is obtained from the job controls.

## **\*NOCHG**

The run priority is not changed when job processing starts.

## **machine-running-priority**

Specify the run priority, ranging from 1 through 99, that the job uses.

[Top](#page-118-0)

## **Examples**

SBMJOBJS JOB(JOB02) TIME('300') DATE('8/19/99')

This command submits job JOB02 and schedules it to run at 3:00 a.m. on August 19, 1999. DATE is expressed in **mm/dd/yy** format in this example.

[Top](#page-118-0)

# **Error messages**

Unknown

# <span id="page-140-0"></span>**Set Dependent Job using JS (SETDEPJS)**

**Where allowed to run:** All environments (\*ALL) **Threadsafe:** No

Parameters [Examples](#page-142-0) [Error messages](#page-142-0)

The Set Dependent Job using Job Scheduler (SETDEPJS) command allows you change the completion flag from \*YES to \*NO or vice versa for a predecessor job in a predecessor/successor relationship. The completion flag indicates whether a job has processed. This command allows you to indicate that a job has or has not completed so that a dependent job can be submitted or omitted from submission.

For instance, you could set up an end of day (EOD) job that runs every week day at 5:00 p.m.. A dependent job for end of week (EOW) processing could also set up that is scheduled to run on Friday after the EOD job is completed. A third job called EOWCHECK (end of week check) could be set up whose only purpose is to change the completion flag on the EOD job from \*YES to \*NO. This EOWCHECK job would run prior to 5:00 p.m. on Friday. The reason you would want to do this is to allow the EOW job to run on Friday after the EOD job is completed. The following command string could be used to accomplish this:

SETDEPJS PREDJOB(EOD) SUCCJOB(EOW) COMPLETE(\*NO)

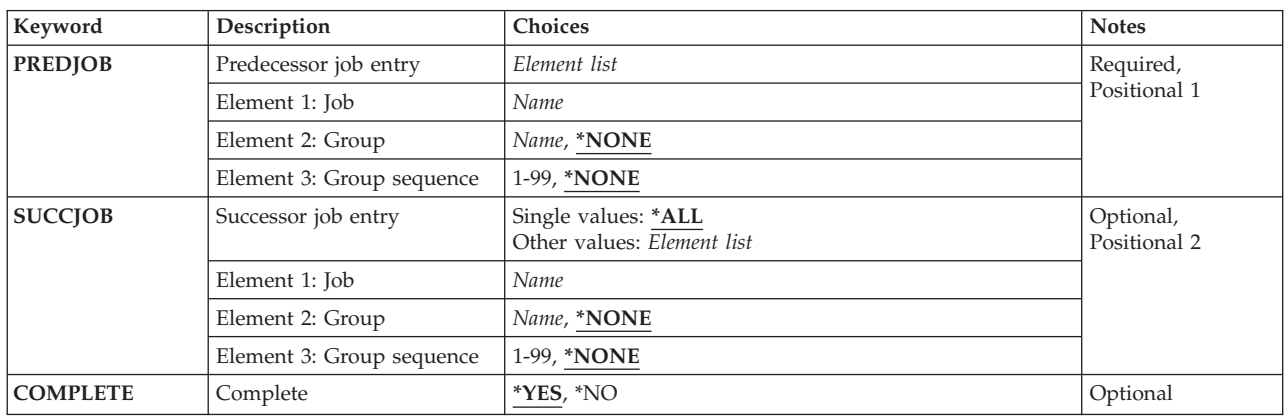

# **Parameters**

Top

# **Predecessor job entry (PREDJOB)**

Specifies the name of the predecessor job schedule entry that you want to change. You must specify a job for every job and optionally can specify a group to which the job belongs as well as a sequence number for the job within the group.

The first job of a group must be sequence number 1. Subsequent sequence numbers should leave gaps (10, 20, 30 and so on) to allow job insertions if necessary.

The possible values for Job are:

#### <span id="page-141-0"></span>**job-name**

Specify the user-defined name of the predecessor job schedule entry that you want to change.

The possible values for Group are:

#### **\*NONE**

The job is not assigned to a group.

### **group-name**

Specify the user-defined name of the group to which the job belongs.

The possible values for Group sequence are:

#### **\*NONE**

There is not a sequence number assigned to the job.

#### **group-sequence-number**

Specify the sequence number of the job within the group. Sequence numbers can range from 1 to 99.

[Top](#page-140-0)

# **Successor job entry (SUCCJOB)**

Specifies the name of the successor job schedule entry that you want to change. You must specify a job for every job and alternately can specify a group to which the job belongs as well as a sequence number for the job within the group.

The first job of a group must be sequence number 1. Subsequent sequence numbers should leave gaps (10, 20, 30 and so on) to allow job insertions if necessary.

**\*ALL** All successor jobs are included in the jobs that you are changing.

#### **job-name**

Specify the user-defined name of the successor job schedule entry that you want to change.

The possible values for Group are:

#### **\*NONE**

The job does not belong to a group.

#### **group-name**

Specify the user-defined name of the group to which the job belongs.

The possible values for Group sequence are:

#### **\*NONE**

The job does not have a sequence number

#### **group-sequence-number**

Specify the sequence number of the job within the group. Sequence numbers can range from 1 to 99.

[Top](#page-140-0)

# **Complete (COMPLETE)**

Specifies whether you want to change the completion flag for a predecessor job from completed (\*YES) or not completed (\*NO) or vice versa.

- <span id="page-142-0"></span>**\*YES** Change the completion flag to \*YES.
- **\*NO** Change the completion flag to \*NO.

## **Examples**

## **Example 1: Changing a Predecessor Job**

SETDEPJS PREDJOB(JOB10) SUCCJOB(JOB11)

This command sets job JOB10 to **processed**, thus freeing JOB11 to run as a successor job to JOB10.

#### **Example 2: Triggering End-of-Week Processing**

SETDEPJS PREDJOB(EOD) SUCCJOB(EOW) COMPLETE(\*NO)

This command sets up an end-of-day (EOD) job that runs every week day at 5:00 p.m. A dependent (successor) job for end-of-week (EOW) processing could also be set up that is scheduled to run on Friday after the EOD job is completed. A third job called EOWCHECK (end of week check) could be set up whose only purpose is to change the completion flag on the EOD job from \*YES to \*NO. This EOWCHECK job would run prior to 5:00 p.m. on Friday. The reason you would want to do this is to allow the EOW job to run on Friday after the EOD job is completed. This command would be used in the EOMCHECK job.

[Top](#page-140-0)

## **Error messages**

Unknown

[Top](#page-140-0)
# <span id="page-144-0"></span>**Set step using JS (SETSTPJS)**

**Where allowed to run:** All environments (\*ALL) **Threadsafe:** No

Parameters [Examples](#page-145-0) [Error messages](#page-145-0)

The Set Step using Job Scheduler (SETSTPJS) command display allows you to label steps in your application for logging purposes. For example, you may wish to set a step in your program at the start of a backup or when a backup completes. You can label the step ″Backup beginning″ or ″Backup complete″ and set LOG to \*YES. This will output the text to the JS log once the step is reached.

If you want to see your steps for an application, you can view them in three places. These include:

#### **Advanced Job Scheduler for Wireless**

Steps are displayed in the details for an active job. From the Advanced Job Scheduler for Wireless Main Menu, select Jobs, then Active, and then the job whose step(s) you want to view. Select Details from the job options list. The details for the job are displayed. The step text is displayed next to Step.

#### **DSPJOBJS**

From the DSPJOBJS command, key option 5 next to the job whose step(s) you want to view. The details for the job are displayed. The step text is displayed next to Step.

#### **iSeries Navigator**

The step information for a job is displayed in the Job Properties dialog box. Right-click on a job and select Properties. Go to the Last Run tab. The step information is displayed next to Command step. This information also applies to Scheduled Job Activity.

Top

### **Parameters**

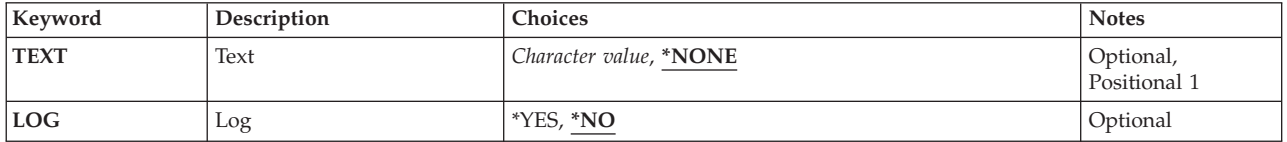

Top

## **Text (TEXT)**

Specifies a text description for the step. This will also be outputted to the JS log if LOG is set to \*YES.

The possible values are:

#### **\*NONE**

There is no text associated with this step.

**text** Specify the text for the step. This text will also be displayed in the JS log, if the step is logged.

# <span id="page-145-0"></span>**Log (LOG)**

Specifies if you want to output the step text to the JS log.

The possible values are:

- **\*NO** You do not want to log the step.
- **\*YES** You do want to log the step.

# **Examples**

None

**Error messages** 

Unknown

# <span id="page-146-0"></span>**Send Distribution using JS (SNDDSTJS)**

**Where allowed to run:** All environments (\*ALL) **Threadsafe:** No

Parameters [Examples](#page-151-0) [Error messages](#page-152-0)

The Send Distribution using JS (SNDDSTJS) command allows you to send a spooled file attached to a new distribution meesage to a recipient or escalation list. The recipient information can be specified explicitly or retrieved from a spooled file.

**Note:** The graphical user interface must be used to display messages and stop escalation.

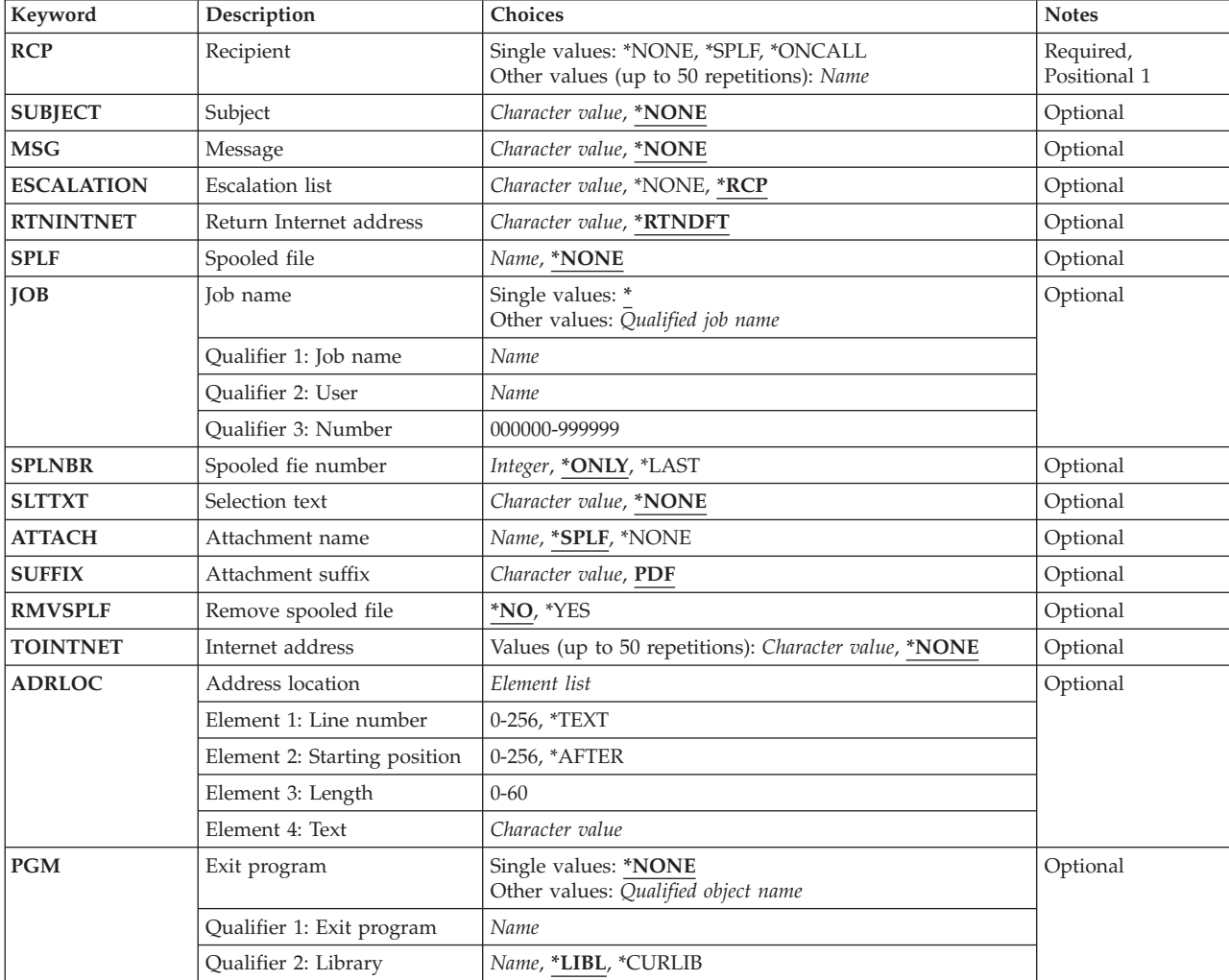

### **Parameters**

# <span id="page-147-0"></span>**Recipient (RCP)**

Specifies the recipient to whom you want to send the distribution message.

**Note:** The graphical user interface must be used to create and update email information for recipients.

The possible values are:

**\*SPLF** The recipient information is retrieved from the attached spooled file.

#### **\*NONE**

There is no recipient specified for the distribution message. An internet address must be specified.

#### **\*ONCALL**

Only recipients that are on-call will receive the message.

#### **recipient-name**

Specify the name of the recipient. Press F4 to select from a list of existing recipients.

[Top](#page-146-0)

# **Subject (SUBJECT)**

Specifies the subject for the distribution message.

The possible values are:

#### **\*NONE**

There is no subject for the distribution message.

**subject-text** 

Specify the subject for the distribution message.

[Top](#page-146-0)

### **Message (MSG)**

Specifies the message text for the distribution message.

**Note:** Use &N within the message to force the message to a new line.

The possible values are:

#### **\*NONE**

There is no message body for the distribution message.

#### **subject-text**

Specify the message body for the distribution message.

# <span id="page-148-0"></span>**Escalation list (ESCALATION)**

Specifies the escalation list for the distribution message.

**Note:** The graphical user interface must be used to maintain escalation lists.

The possible values are:

**\*RCP** The escalation list associated with the recipient is used for the distribution message.

#### **\*NONE**

No escalation list is used for the distribution message.

#### **escalation-list**

Specify the name of the escalation list for the distribution message.

### **Return internet address (RTNINTNET)**

Specifies the return internet address (i.e. e-mail address) for the distribution message.

The possible values are:

#### **\*RTNDFT**

Use the return internet address specified in the e-mail properties.

#### **return-internet-address**

Specify the return e-mail address for the distribution message.

# **Spooled file (SPLF)**

Specifies the spooled file that you want to attach to the distribution message.

**Note:** Spooled files that contain graphics cannot be used.

The possible values are:

#### **\*NONE**

You do not want to send a spooled file with the distribution message.

#### **spooled-file-name**

Specify the name of the spooled file to attach to the distribution message.

### **Job name (JOB)**

Specifies the name of the job that created the spooled file attached to the distribution message.

The possible values are:

The job that created the spooled file issued this command.

#### **job-name**

Specify the name of the job that contains the spooled file.

<span id="page-149-0"></span>The possible user values are:

#### **user-name**

Specify the name of the user from which the spooled file originated.

The possible number values are:

#### **number**

Specify a number between 000000 and 999999, which is the system- assigned job number.

[Top](#page-146-0)

# **Spooled file number (SPLNBR)**

Specifies the unique number of the spooled file attached to the distribution message.

The possible values are:

#### **\*ONLY**

Only one spooled file in the job has the specified file name; therefore, the number of the spooled file is not necessary.

#### **\*LAST**

If there is more than one spooled file with the specified file name, the one with the highest number is the file that is sent.

#### **spooled-file-number**

Specify the number of the spooled file that matches the file you want to send.

[Top](#page-146-0)

## **Selection text (SLTTXT)**

Specifies the text contained within a page of the spooled file that you want to select to attach to the distribution message.

The possible values are:

#### **\*NONE**

The entire spooled file will be sent.

#### **selection-text**

Specicy the text within a page of the spooled file that you want to attach to a distribution message. For example, you can specify SLTTXT('Account - 1234'), and Advanced Job Scheduler will select out the pages that contain 'Account - 1234' to send to the recipient you have specified.

[Top](#page-146-0)

### **Attachment name (ATTACH)**

Specify the name for the spooled file attachment.

# <span id="page-150-0"></span>**Attachment suffix (SUFFIX)**

Specify the extension name for the spooled file attachment. You can specify any 3 or 4 character extension for your spooled file. The default extension is PDF for a portable document format attachment conversion. However, changing the extension does not necessarily change the actual format of the file itself. For example, if you were to change the extension to TXT, the attached file would only have the characteristics of a text file attachment when mailed, and not be an actual text file itself. This will only work if you have an actual text file on your system that you need to attach to an email.

**Note:** Apart from PDF, TXT is the only extension that will convert correctly to an email attachment.

[Top](#page-146-0)

# **Remove spooled file (RMVSPLF)**

Specifies if you want to remove the spooled file attachment from your system after the distribution message has completed.

The possible values are:

**\*NO** You do not wish to remove the spooled file after the message has completed.

**\*YES** You do wish to remove the spooled file after the message is completed.

[Top](#page-146-0)

# **Internet address (TOINTNET)**

Specifies the internet address (i.e. e-mail address) for the distribution message.

The possible values are:

**\*NONE** 

There is no internet address for this message.

#### **internet-address**

Specify the internet address for the distribution message.

[Top](#page-146-0)

## **Address location (ADRLOC)**

Specifies the parameters that you want to use to find the address information (i.e. - e-mail addresses) for the distribution message. This includes the line number within the spooled file, the starting position, the length, and the search text. An email address can be extracted from each page of the spooled file or can be retrieved using an exit program and the value extracted from each page of the spooled file. For example, you can specify that the email address for the invoice is always on line 3, position 45 for a length of 40. Or you can specify that the email address is found after the word 'Email:' for a length of 40. Or you can specify that the account number for a customer is found after the word 'Account:' for a length of 10 and the exit program to retrieve the email address for the account number extracted.

The possible line values are:

**\*TEXT** 

You will use search text to identify the address information.

#### <span id="page-151-0"></span>**line-number**

Specify the line number within the spooled file. This can range from 0 to 256.

The possible starting position values are:

#### **\*AFTER**

The starting position will be the first character after the located search text.

#### **starting-position**

Specify the starting position within the spooled file. This can range from 0 to 256.

The possible length values are:

**length** Specify the length of the address information. This can range from 0 to 60.

The possible text values are:

**text** Specify the text to search for within the spooled file.

## **Exit program (PGM)**

Specifies the program that Advanced Job Scheduler will use to retrieve the address. The ADRLOC parameter will be used to located the key information that the program will need to find the address information. In the following example the account number is found on line 5 of each page of the spooled file, in position 3 and is 10 in length. The program is called to retrieve the email address for the account number found in the spooled file. This user written program must have 2 parameters. The first is a 60 byte character parameter. It will contain the value extracted from the spooled file based on the line number, starting position and length. The second is a 256 byte character parameter. It should return the email address to use when sending that page of the spooled file. It should return blanks if no address is found.

**Note:** ==> SNDDSTJS SPLF(QPINVOICE) JOB(\*) SPLNBR(\*LAST) MSG('Attached is your invoice.') PGM(MYLIB/PGMEXIT) SNDINF(5 3 10)

The possible values are:

**\*NONE** 

No program is used to retrieve the address.

#### **program-name**

Specify the name of the exit program that will retrieve the address.

The possible library values are:

#### **library-name**

Specify the library name that contains your exit program.

None

# <span id="page-152-0"></span>**Error messages**

Unknown

# <span id="page-154-0"></span>**Send Reports using JS (SNDRPTJS)**

**Where allowed to run:** All environments (\*ALL) **Threadsafe:** No

Parameters [Examples](#page-155-0) [Error messages](#page-155-0)

The Send Reports using Job Scheduler (SNDRPTJS) command allows you to distribute reports to a specified report distribution ID as part of Advanced Job Scheduler's report distribution function. This command can be used outside of Advanced Job Scheduler in a user's control language program for distributing reports specified in the report distribution ID to the specified recipients.

### **Parameters**

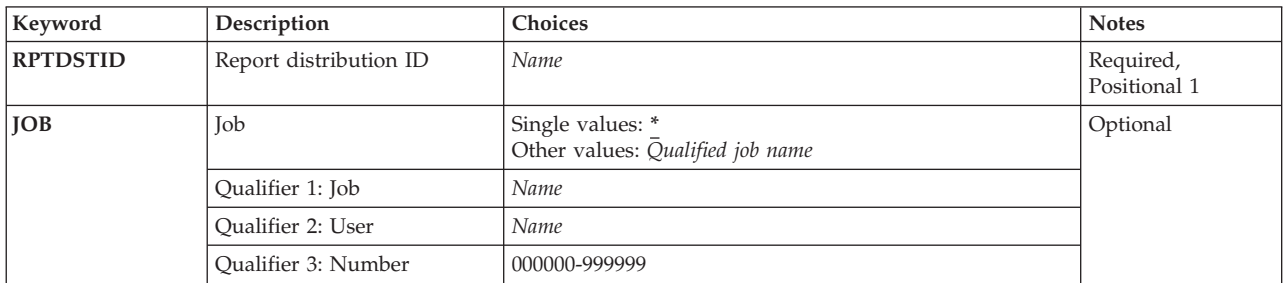

Top

# **Report distribution ID (RPTDSTID)**

Specifies the name of the report distribution ID whose entries are used when distributing spooled files created by the specified job.

This is a required parameter.

Top

## **Job (JOB)**

Specifies the name of the user job whose spooled files are being distributed.

The current job is the job whose spooled files you want to distribute.

#### **job-name**

Specify the name of the job that has spooled files you want to distribute.

#### **user-name**

Specify the name that identifies the user profile under which the job is run.

#### **number**

Specify the job number assigned by the system.

# <span id="page-155-0"></span>**Examples**

SNDRPTJS RPTDSTID(GLEOM)

This command distributes a job using report distribution ID GLEOM.

[Top](#page-154-0)

# **Error messages**

Unknown

# <span id="page-156-0"></span>**Start Group using JS (STRGRPJS)**

**Where allowed to run:** All environments (\*ALL) **Threadsafe:** No

Parameters [Examples](#page-157-0) [Error messages](#page-158-0)

The Start Group using Job Scheduler (STRGRPJS) command allows you to start a job group. The group will start with the first job you specify and submit all jobs that follow the job. For instance, if a group contains 10 jobs, and you specify sequence number 5 for the **Job (JOB)** parameter, then jobs 5 through 10 will be submitted as a result of the STRGRPJS command. If you want to process the entire group, you should specify the name of the job that has sequence number 1. You can specify the submission time and parameter data associated with the group.

Top

### **Parameters**

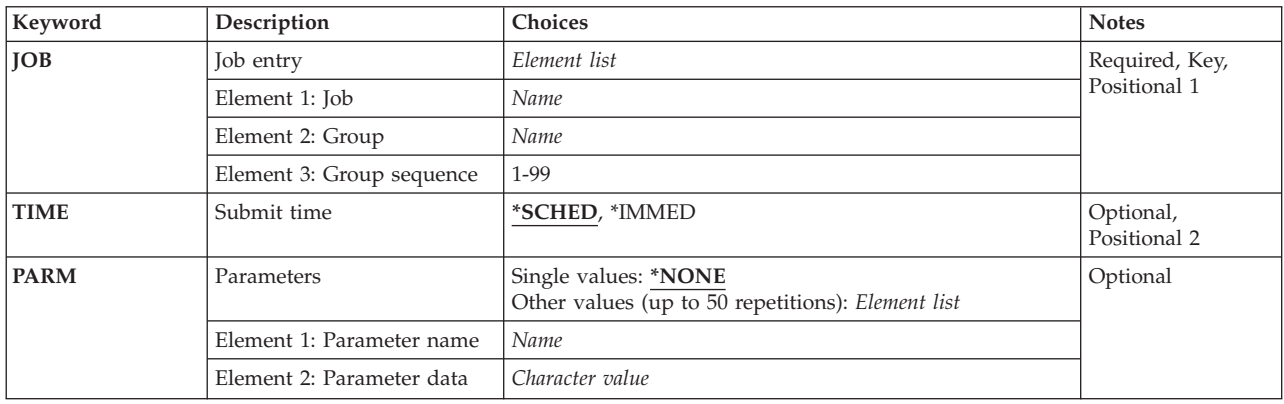

Top

# **Job entry (JOB)**

Specifies the name of the job, the group of which the job is a member and the sequence of the job within the group. You must specify all elements of the parameter.

The possible values for Job are:

#### **job-name**

Specify the name of the job in the group that you want to submit.

The possible values for Group are:

#### **group-name**

Specify the name of the group that you are starting.

The possible values for Group sequence are:

#### **group-sequence-number**

Specify the sequence number of the job in the group that you want to start processing.

# <span id="page-157-0"></span>**Submit time (TIME)**

Specifies the time that you want this group to be submitted. A group can be submitted immediately or at the next scheduled time.

#### **\*SCHED**

The group is to be submitted by Advanced Job Scheduler at the next scheduled time.

#### **\*IMMED**

The group is submitted immediately. This is the default for a sequence number greater than 1.

[Top](#page-156-0)

## **Parameters (PARM)**

Specifies the name of the parameter that you want to use for the submitted group. Parameters that you specify must be defined in Advanced Job Scheduler.

You can enter multiple values for this parameter.

Any character is valid for entry into this field. Validity will be checked to the extent of the use of the parameter within your programs or of the Advanced Job Scheduler job when submitted. The number of characters in the parameter data should correspond with the length placed in the **Parameter length**field when the parameter was added to Advanced Job Scheduler. Data entered in shorter length than the **Parameter length**field will pass data padded with blanks to the length of the parameter. Leading blanks and embedded blanks will be passed to the parameter in your request data exactly as keyed. Apostrophes ( ' ) used in parameter data must appear in pairs to be valid. If only one apostrophe is used, the parameter will be rejected with the error ″Quotes ('') in Parameter Data Must Appear In Pairs″. You must correct this error before continuing.

The possible values for Parameter name are:

#### **\*NONE**

The group that you are submitting does require any parameters entered here.

#### **parameter-name**

Specify the parameter that you want to use with this group.

The possible values for Parameter data are:

#### **parameter-data**

Specify the parameter data for the parameter specified for the **Parameter name (PARM)**  parameter.

[Top](#page-156-0)

### **Examples**

STRGRPJS JOB(JOB02 APDAILY 20) TIME(\*IMMED)

This command starts a group called APDAILY immediately, starting with the job sequence number 20.

# <span id="page-158-0"></span>**Error messages**

Unknown

# **Start Job Scheduler (STRJS)**

**Where allowed to run:** All environments (\*ALL) **Threadsafe:** No

Parameters Examples Error messages

The Start Job Scheduler (STRJS) command allows you to start the Advanced Job Scheduler job monitor or capture job information for application software. If you start the job monitor and there are jobs with scheduled dates and times less than the current date and time, you are transferred to the Start Monitor display where you can choose whether you want to start the Advanced Job Scheduler monitor without reviewing scheduled jobs or delay starting the monitor until after you have reviewed the pending jobs.

Top

### **Parameters**

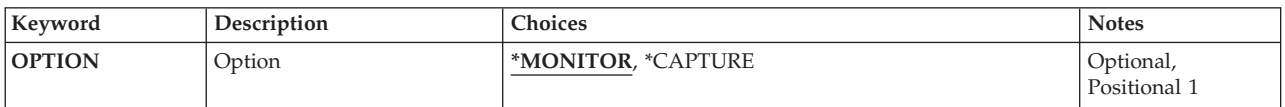

Top

# **Option (OPTION)**

Specifies whether you want to start the Advanced Job Scheduler monitor or you want to begin capturing job information.

#### **\*MONITOR**

Start the Advanced Job Scheduler monitor.

#### **\*CAPTURE**

Begin capturing job information for application software.

Top

### **Examples**

STRJS OPTION(\*MONITOR)

This command starts the Job Scheduler monitor. The monitor stays active until you run the End Job Scheduler (ENDJS) command.

Top

### **Error messages**

Unknown

# <span id="page-162-0"></span>**Work with History using JS (WRKHSTJS)**

**Where allowed to run:** Interactive environments (\*INTERACT \*IPGM \*IREXX \*EXEC) **Threadsafe:** No

Parameters [Examples](#page-166-0) [Error messages](#page-166-0)

The Work with History using Job Scheduler (WRKHSTJS) command allows you to work with job completion history based on specified completion status, date ranges and sequences. The Work with History using Job Scheduler command takes you to the Work with History display which shows the job information, last run information and completion status for jobs based on the parameters you have selected in the WRKHSTJS command.

### **Parameters**

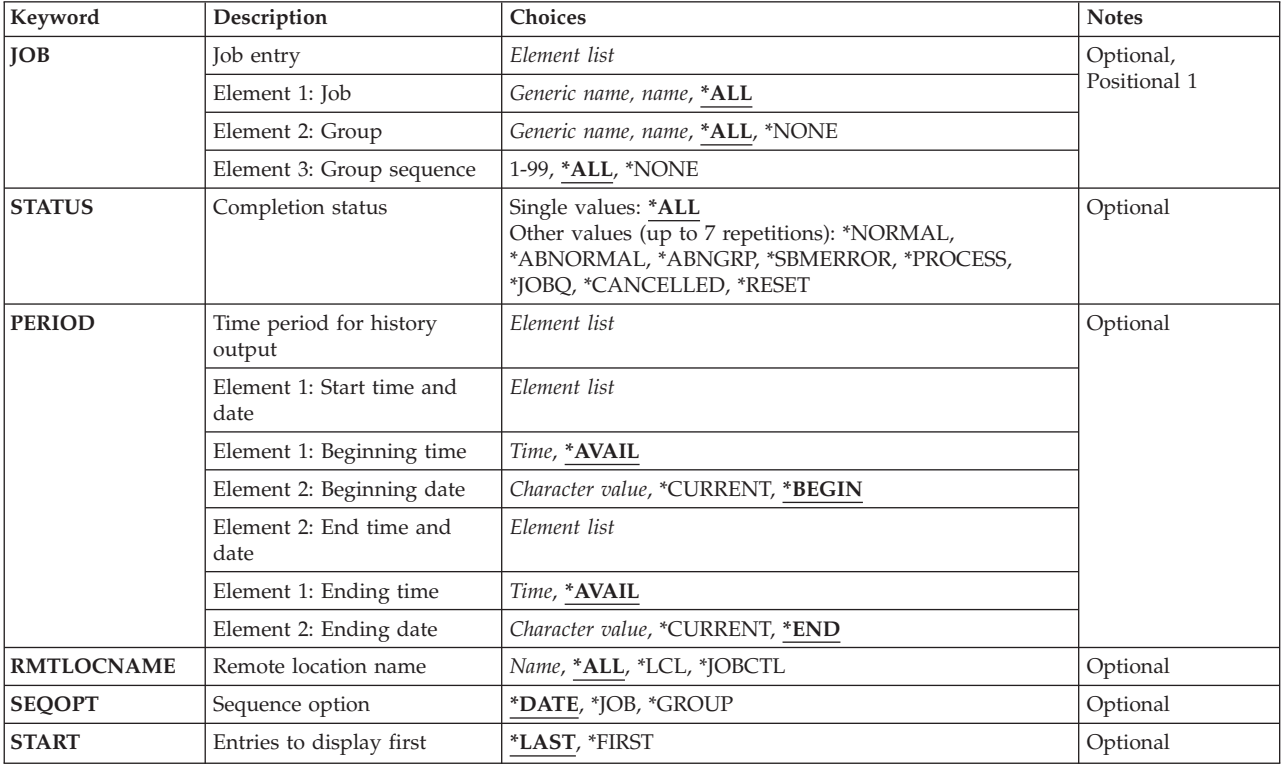

Top

# **Job entry (JOB)**

Specifies the name of the job or jobs that you want to work with. You can specify a group and associated sequence numbers for the jobs whose history you want to work with. You can sequence the display by job, by date or by group. When you press Enter, you are taken to the Work with History display where you can perform various actions on the selected job history information.

The possible values for Job are:

<span id="page-163-0"></span>**\*ALL** You want to work with Advanced Job Scheduler history for all jobs that meet the criteria specified in the command.

#### **generic\*-job-name**

The job is generic. For example, specifying JOB\* would cause all jobs whose names begin with JOB to be included in the Work with History display.

#### **job-name**

Specify the name of the job that you want to work with.

The possible values for Group are:

**\*ALL** You want to work with Advanced Job Scheduler history for all jobs that are members of any group.

#### **\*NONE**

The job is not a member of a group.

#### **generic\*-group-name**

The group is generic. For example, specifying GROUP\* would cause all groups whose names begin with GROUP to be included in the Work with History display.

#### **group-name**

Specify the name of the group for which you want to work with.

The possible values for Group sequence are:

**\*ALL** All sequence numbers should be included in the jobs that you want to work with.

#### **\*NONE**

The job does not have a sequence number.

#### **group-sequence-number**

Specify the sequence number of the job that you want to work with. Sequence numbers can range from 1 to 99.

## **Status (STATUS)**

Specifies the completion status that you want to use when displaying the Advanced Job Scheduler history information.

You can enter multiple values for this parameter.

**\*ALL** Include all jobs in the Work with History display regardless of completion status.

#### **\*NORMAL**

The job came to normal end of job completion.

#### **\*ABNORMAL**

The job completed abnormally. The Advanced Job Scheduler log can be used to determine why the job ended abnormally.

#### **\*ABNGRP**

The group ended abnormally. This completion status applies to all jobs in the group that did not process because a previous job group did not run successfully.

#### **\*SBMERROR**

The job did not run successfully because there was an error in the job submission. An example of a submission error would be a job submitted by a user who did not have the proper authority to submit the job.

#### <span id="page-164-0"></span>**\*PROCESS**

The job is currently in process on the system.

#### **\*JOBQ**

The job is currently in the job queue waiting for processing.

#### **\*CANCELLED**

The job was cancelled prior to its completion.

#### **\*RESET**

The job was manually reset.

[Top](#page-162-0)

# **Time period for history output (PERIOD)**

Specifies the period of time for which the history entries are selected for the display. This parameter contains two lists of two elements each.

#### Beginning Time

One of the following is used to specify the beginning time at which or after history entries are included. Any jobs started before the specified time and date are not included in the display.

#### **\*AVAIL**

Any time that is available for the beginning date is included.

#### **begin-time**

Specify the beginning time for the specified beginning date that indicates which history entries are to be included.

The time is specified in 24-hour format and can be specified with or without a time separator:

- Without a time separator, specify a string of 4 digits (hhmm) where hh=hours and mm=minutes. Hours and minutes must each be exactly 2 digits (using leading zeros if necessary).
- v With a time separator, specify a string of 5 digits where the time separator specified for your job is used to separate the hours, minutes, and seconds. If you enter this command from the command line, the string must be enclosed in apostrophes. If a time separator other than the separator specified for your job is used, this command will fail.

#### Beginning Date

 One of the following is used to specify the beginning date on or after which the history entries were made. Any run date prior to the specified date are not included in the display.

#### **\*BEGIN**

History entries from the beginning of the history entries are included.

#### **\*CURRENT**

History entries with a current date run date and between the specified beginning and ending times (if specified) are included.

#### **begin-date**

Specify the beginning date. The date must be specified in the job date format.

#### **number-of-days**

Specify a number to represent the number of days before the current date that you want to use for the search. An example would be 10. If today's date were 3/12/01 (date format is mm/dd/yy), the Begin date for the Advanced Job Scheduler history would be 3/2/01.

#### <span id="page-165-0"></span>Ending Time

 One of the following is used to specify the ending time before which hisory entries are included. Any job completion times after the specified time and date are not included in the hisory entries for the display.

#### **\*AVAIL**

Any time that is available for the ending date is included.

#### **end-time**

Specify the ending time for the specified ending date that indicates which history entries are to be included.

Ending Date

 One of the following is used to specify the ending date on which or before which the hisory entries must have been made. Any run date after the specified date are not included in the display.

**\*END** The history entries to the end of the history information are included in the display.

#### **\*CURRENT**

History entries whose run date is on or before the current date are included in the display.

#### **end-date**

Specify the ending date. The date must be specified in the job date format.

#### **number-of-days**

Specify a number to represent the number of days before the current date that you want to use for the search. An example would be 10. If today's date were  $3/22/01$  (date format is mm/dd/yy), the End date for the Advanced Job Scheduler history would be 3/12/01.

### **Remote location name (RMTLOCNAME)**

Specifies the remote location and network identification of the system that created the job history that you want to work with.

**\*ALL** Selects all job history for all systems in the network.

**\*LCL** Selects all job history for the local system.

#### **\*JOBCTL**

Selects all job history using \*JOBCTL as the remote location name.

#### **remote-location-name**

Specify the name of the remote location associated with the system whose job history you want to work with.

#### **network-ID.remote location-name**

Specify the network identifier and the name of the remote location associated with the system. Specify these values using the format nnnnnnnn.cccccccc where nnnnnnnn is the network identifier and cccccccc is the remote location name.

## <span id="page-166-0"></span>**Sequence option (SEQOPT)**

The Work with History display can be sequenced several ways.

### **\*DATE**

Sequences the Work with History display by date.

**\*JOB** Sequences the Work with History display by job.

### **\*GROUP**

Sequences the Work with History display by group.

[Top](#page-162-0)

# **Entries to be displayed first (START)**

Specifies whether the newest job history entries or the oldest job history entries are shown first. The display station user can roll the display up or down to see other job history entries if the job history entry is on another display screen.

#### **\*LAST**

The last (newest) job history is shown on the bottom line of the display.

#### **\*FIRST**

The first (oldest) job history is shown on the top line of the display.

[Top](#page-162-0)

### **Examples**

WRKHSTJS SEQOPT(\*JOB)

This command displays the Work with History panel for all jobs and all groups, sequenced by job.

[Top](#page-162-0)

### **Error messages**

Unknown

# <span id="page-168-0"></span>**Work with Jobs using JS (WRKJOBJS)**

**Where allowed to run:** Interactive environments (\*INTERACT \*IPGM \*IREXX \*EXEC) **Threadsafe:** No

Parameters [Examples](#page-175-0) [Error messages](#page-175-0)

The Work with Jobs using Job Scheduler (WRKJOBJS) command allows you to work with a single job, groups of jobs or all jobs that you have set up in Advanced Job Scheduler. You can sequence the display by job, by date or by group.

When you select jobs that you want to work with, you are taken to the Work with Jobs display. From this display you can perform most job related functions.

Top

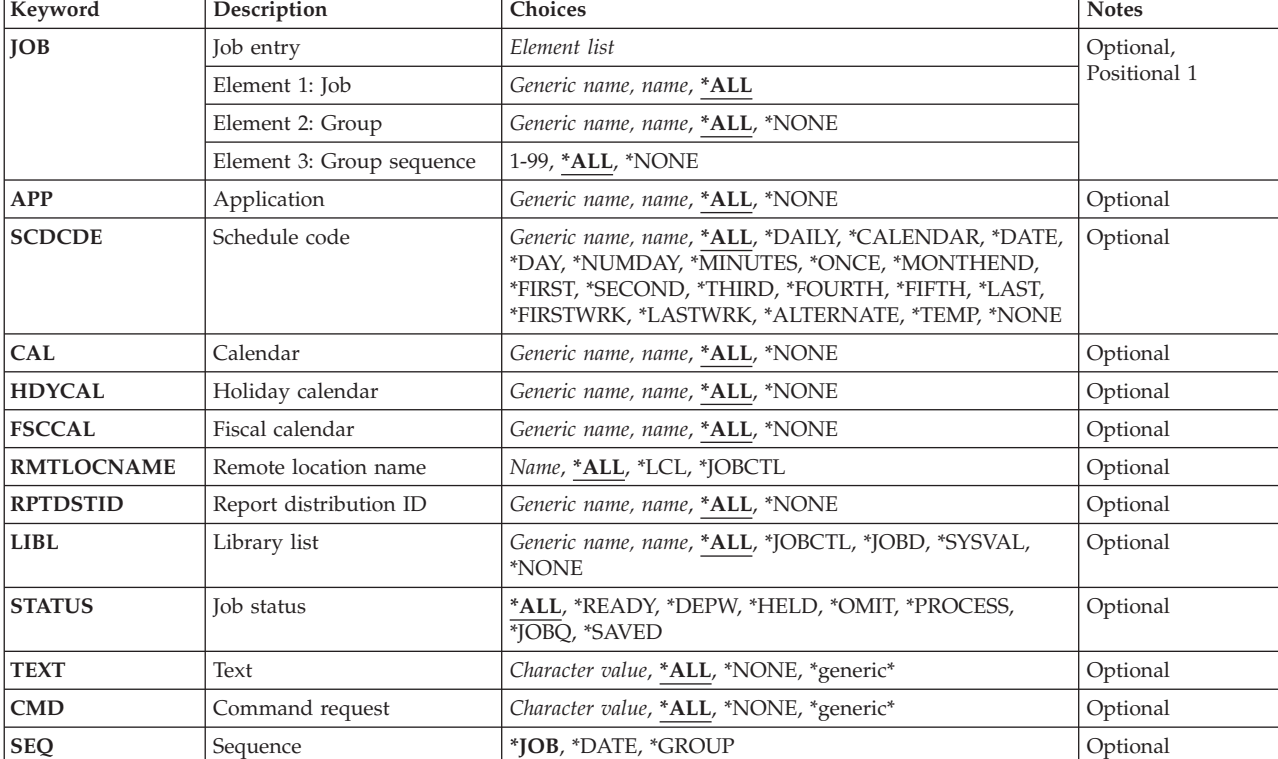

### **Parameters**

Top

# **Job entry (JOB)**

Specifies that you want to work with a single job, a generic group of jobs or all jobs. You can specify a single job with a generic group, all jobs with a single group and so on.

The possible values for Job are:

<span id="page-169-0"></span>**\*ALL** Work with all jobs that meet the other parameter specifications.

#### **generic\*-job-name**

Specify the generic name of the jobs that you want to work with. A generic name is a character string that contains one or more characters followed by an asterisk (\*). If an \* is not specified with the name, the system assumes that the name is a complete job.

#### **job-name**

Specify the name of the job that you want to work with.

The possible values for Group are:

**\*ALL** All groups to which the specified job or jobs are members are included in the Work with Jobs display.

#### **\*NONE**

There is no group associated with the job or jobs.

#### **generic\*-group-name**

Specify the generic name of the group that you want to work with. A generic name is a character string that contains one or more characters followed by an asterisk (\*). If an \* is not specified with the name, the system assumes that the name is a complete group.

#### **group-name**

Specify the name of the group that contains the job or jobs that you want to work with.

The possible values for Group sequence are:

**\*ALL** All sequence numbers for the specified group or groups are included in the Work with Jobs display.

#### **\*NONE**

There is no sequence number associated with the job.

#### **group-sequence-number**

Specify the sequence number of the job within the group or groups that you want to work with. Sequence numbers can range from 1 to 99.

# **Application (APP)**

Specifies the name of the application that you want to work with.

**\*ALL** All the application entries that meet this command's other parameter values are shown on the Work with Jobs display.

#### **\*NONE**

The job is not assigned to an application.

#### **generic\*-application-name**

Specify the generic name of the application. A generic name is a character string of one or more characters followed by an asterisk (\*); for example, ABC\*. If the generic name is specified, then all entries with application names that begin with the generic name are displayed. If an asterisk is not included with the generic (prefix) name, the system assumes it to be the complete application name.

#### **application-name**

Specify the user-defined name of the application you want to work with.

## <span id="page-170-0"></span>**Schedule code (SCDCDE)**

Specifies the schedule code or schedule name for the job or jobs that you want to work with.

**\*ALL** All the schedule code entries that meet this command's other parameter values are shown on the Work with Jobs display.

#### **\*DAILY**

The job or jobs that you want to work with are scheduled to run using the \*DAILY schedule code.

#### **\*CALENDAR**

The job or jobs that you want to work with are scheduled to run using the \*CALENDAR schedule code.

#### **\*DATE**

The job or jobs that you want to work with are scheduled to run using the \*DATE schedule code.

**\*DAY** The job or jobs that you want to work with are scheduled to run using the \*DAY schedule code.

#### **\*NUMDAY**

The job or jobs that you want to work with are scheduled to run using the \*NUMDAY schedule code.

#### **\*MINUTES**

The job or jobs that you want to work with are scheduled to run using the \*MINUTES schedule code.

#### **\*ONCE**

The job or jobs that you want to work with are scheduled to run using the \*ONCE schedule code.

#### **\*MONTHEND**

The job or jobs that you want to work with are scheduled to run using the \*MONTHEND schedule code.

#### **\*FIRST**

The job or jobs that you want to work with are scheduled to run using the \*FIRST schedule code.

#### **\*SECOND**

The job or jobs that you want to work with are scheduled to run using the \*SECOND schedule code.

#### **\*THIRD**

The job or jobs that you want to work with are scheduled to run using the \*THIRD schedule code.

#### **\*FOURTH**

The job or jobs that you want to work with are scheduled to run using the \*FOURTH schedule code.

#### **\*FIFTH**

The job or jobs that you want to work with are scheduled to run using the \*FIFTH schedule code. If there is not a fifth occurrence in a month, the job will not run and will be scheduled for the next time there is a fifth occurrence of a selected day in a month.

#### **\*LAST**

The job or jobs that you want to work with are scheduled to run using the \*LAST schedule code.

#### **\*FIRSTWRK**

The job or jobs that you want to work with are scheduled to run using the \*FIRSTWRK schedule code.

#### <span id="page-171-0"></span>**\*LASTWRK**

The job or jobs that you want to work with are scheduled to run using the \*LASTWRK schedule code.

#### **\*ALTERNATE**

The job or jobs that you want to work with are scheduled to run using the \*ALTERNATE schedule code.

#### **\*TEMP**

The job or jobs that you want to work with are temporary jobs, created as a result of processing the SBMJOBJS command.

#### **\*NONE**

The job is not a scheduled job. It can be a member of a group job waiting for submission, a job waiting for a predecessor job to run, or a job waiting for manual submission by a user.

**Note:** The schedule code \*NONE replaces the schedule code \*DEPJOB which was used in releases prior to V4R2.

#### **schedule**

The job or jobs that you want to work with are scheduled to run using the specified schedule or the schedule code found in the specified schedule. For instance, user-defined schedule MONTHLY1 uses schedule code \*DAY. By specifying MONTHLY1 all jobs using MONTHLY1 as the schedule or \*DAY as the schedule code would be listed.

[Top](#page-168-0)

### **Calendar (CAL)**

Specifies the name of the calendar for the jobs that you want to work with.

**\*ALL** All the calendar entries that meet this command's other parameter values are shown on the display.

#### **\*NONE**

A calendar is not assigned to the job.

#### **generic\*-calendar-name**

Specify the generic name of the calendar. A generic name is a character string of one or more characters followed by an asterisk (\*); for example, ABC\*. If the generic name is specified, then all entries with calendar names that begin with the generic name are displayed. If an asterisk is not included with the generic (prefix) name, the system assumes it to be the complete calendar name.

#### **calendar-name**

Specify the user-defined name of the calendar you want to work with.

[Top](#page-168-0)

### **Holiday calendar (HDYCAL)**

Specifies the name of the holiday calendar for the jobs that you want to work with.

**\*ALL** All the holiday calendar entries that meet this command's other parameter values are shown on the display.

#### **\*NONE**

A holiday calendar is not assigned to the job.

#### **generic\*-holiday-calendar-name**

Specify the generic name of the holiday calendar. A generic name is a character string of one or more characters followed by an asterisk (\*); for example, ABC\*. If the generic name is specified, <span id="page-172-0"></span>then all entries with holiday calendar names that begin with the generic name are displayed. If an asterisk is not included with the generic (prefix) name, the system assumes it to be the complete holiday calendar name.

#### **holiday-calendar-name**

Specify the user-defined name of the holiday calendar for the jobs that you want to work with.

[Top](#page-168-0)

## **Fiscal calendar (FSCCAL)**

Specifies the name of the fiscal year calendar for the jobs that you want to work with.

All the fiscal calendar entries that meet this command's other parameter values are shown on the display.

#### **\*NONE**

A fiscal calendar is not assigned to the job.

#### **generic\*-fiscal-calendar-name**

Specify the generic name of the fiscal calendar. A generic name is a character string of one or more characters followed by an asterisk (\*); for example, ABC\*. If the generic name is specified, then all entries with fiscal calendar names that begin with the generic name are displayed. If an asterisk is not included with the generic (prefix) name, the system assumes it to be the complete fiscal calendar name.

#### **fiscal-calendar-name**

Specify the user-defined name of the fiscal calendar for the jobs that you want to work with.

[Top](#page-168-0)

### **Remote location name (RMTLOCNAME)**

Specifies the remote location and network identification of the system that created the job entry that you want to work with.

**\*ALL** Selects all job entries for all systems in the network.

**\*LCL** Selects all job entries for the local system.

#### **\*JOBCTL**

Selects all job entries using \*JOBCTL as the remote location name.

#### **remote-location-name**

Specify the name of the remote location associated with the system whose job entries you want to work with.

#### **network-ID.remote-location-name**

Specify the network identifier and the name of the remote location associated with the system. Specify these values using the format nnnnnnnn.cccccccc where nnnnnnnn is the network identifier and cccccccc is the remote location name.

[Top](#page-168-0)

### **Report distribution ID (RPTDSTID)**

Specifies the identifier of the report distribution names for the jobs that you want to work with.

**\*ALL** All the report distribution ID's that meet this command's other parameter values are shown on the display.

#### <span id="page-173-0"></span>**\*NONE**

You do not want to include any jobs with report distribution ID's in the display.

#### **generic\*-report-distribution-ID**

The report distribution ID is generic. For example, specifying ″ACT\*″ would cause all jobs whose report distribution ID begins with the characters ″ACT″ to be included in the display.

#### **report-distribution-ID**

Specify the report distribution ID for the jobs that you want to work with.

[Top](#page-168-0)

### **Library list (LIBL)**

Specifies the name of the library list that you want to work with. If you want to select a library list name from a list when prompting this command, place the cursor on this parameter and press F4.

**\*ALL** Include all jobs regardless of library list in the display.

#### **\*JOBCTL**

Include only those jobs whose library list is \*JOBCTL in the display.

**\*JOBD** 

Include only those jobs whose library list is \*JOBD in the display.

#### **\*SYSVAL**

Include only those jobs whose library list is \*SYSVAL in the display.

#### **\*NONE**

Include only those jobs whose library list is \*NONE in the display.

#### **generic\*-library-list-name**

The library list name is generic. For example, specifying ″LIB\*″ would cause all jobs whose library lists begin with the characters ″LIB″ to be included in the display.

#### **library-list-name**

Specify the name of the library list that you want to include in the display.

## **Job status (STATUS)**

Specifies the status code of the jobs that you want to work with.

**\*ALL** Include all jobs that meet the specifications of the other parameters.

#### **\*READY**

Include only jobs whose job status is \*READY in the Work with Jobs display. Jobs with job status \*READY are jobs that are waiting to be processed at their next scheduled date and time.

#### **\*DEPW**

Include only jobs whose job status is \*DEPW in the Work with Jobs display. Jobs with job status \*DEPW are jobs that are waiting to be processed based on another job or event.

#### **\*HELD**

Include only those jobs whose job status is \*HELD in the Work with Jobs display. Jobs with job status \*HELD have been suspended and will not be processed until released.

#### **\*PROCESS**

Include only those jobs whose job status is \*PROCESS in the Work with Jobs display. Jobs with job status \*PROCESS are jobs that are currently processing at the time of the display.

#### <span id="page-174-0"></span>**\*JOBQ**

Include only those jobs whose job status is \*JOBQ in the Work with Jobs display. Jobs with job status \*JOBQ are jobs that are on the job queue at the time of the display.

#### **\*SAVED**

Include only those jobs whose job status is \*SAVED in the Work with Jobs display. Jobs with job status \*SAVED are one time jobs that you have saved for future use.

[Top](#page-168-0)

### **Text (TEXT)**

Specifies the text related to the job that you want to work with. You can search for any string of characters, and only those job schedule entries that contain the string of characters in the text are included in the display.

**\*ALL** You want to work with all job schedule entries, regardless of the text.

#### **\*NONE**

You want to work with all job schedule entries that have blanks or \*NONE for text.

#### **generic\*-text**

Specify generic text. For example, specifying ″THE JOB\*″ would cause all text that begins the words ″THE JOB″ to be included in the display.

**text** Specify that you want to work with all job schedule entries that have the text string specified.

[Top](#page-168-0)

### **Command request (CMD)**

Specifies the command request for the jobs that you want to work with. You can include any command request, a string of command characters, or work with entries that have no command request.

**\*ALL** You want to work with all job schedule entries, regardless of whether they have a command request.

#### **\*NONE**

You want to work with all job schedule entries that have no command request.

#### **generic\*-command-request**

Specify generic command information. For example, specifying ″CALL PG\*″ would cause all command requests that begins the string ″CALL PG″ to be included in the display.

#### **command-request**

Specify that you want to work with all job schedule entries that have the command request specified.

[Top](#page-168-0)

### **Sequence (SEQ)**

Specifies the sequence in which you want to work with the selected job schedule entries.

**\*JOB** You want to work with the job schedule entries in job sequence.

#### **\*DATE**

You want to work with the job schedule entries in schedule date sequence.

<span id="page-175-0"></span>**\*GROUP** 

You want to work with the job schedule entries in group sequence.

#### [Top](#page-168-0)

### **Examples**

WRKJOBJS SCDCDE(\*DAILY) STATUS(\*READY) SEQ(\*DATE)

This command displays the Work with Jobs panel showing all jobs that have a schedule code of \*DAILY and a status code of \*READY. The jobs are presented in date sequence.

[Top](#page-168-0)

### **Error messages**

Unknown

# **Appendix. Notices**

This information was developed for products and services offered in the U.S.A.

IBM may not offer the products, services, or features discussed in this document in other countries. Consult your local IBM representative for information on the products and services currently available in your area. Any reference to an IBM product, program, or service is not intended to state or imply that only that IBM product, program, or service may be used. Any functionally equivalent product, program, or service that does not infringe any IBM intellectual property right may be used instead. However, it is the user's responsibility to evaluate and verify the operation of any non-IBM product, program, or service.

IBM may have patents or pending patent applications covering subject matter described in this document. The furnishing of this document does not give you any license to these patents. You can send license inquiries, in writing, to:

IBM Director of Licensing IBM Corporation 500 Columbus Avenue Thornwood, NY8809 U.S.A.

For license inquiries regarding double-byte (DBCS) information, contact the IBM Intellectual Property Department in your country or send inquiries, in writing, to:

IBM World Trade Asia Corporation Licensing 2-31 Roppongi 3-chome, Minato-ku Tokyo 106, Japan

**The following paragraph does not apply to the United Kingdom or any other country where such provisions are inconsistent with local law:** INTERNATIONAL BUSINESS MACHINES CORPORATION PROVIDES THIS PUBLICATION "AS IS" WITHOUT WARRANTY OF ANY KIND, EITHER EXPRESS OR IMPLIED, INCLUDING, BUT NOT LIMITED TO, THE IMPLIED WARRANTIES OF NON-INFRINGEMENT, MERCHANTABILITY OR FITNESS FOR A PARTICULAR PURPOSE. Some states do not allow disclaimer of express or implied warranties in certain transactions, therefore, this statement may not apply to you.

This information could include technical inaccuracies or typographical errors. Changes are periodically made to the information herein; these changes will be incorporated in new editions of the publication. IBM may make improvements and/or changes in the product(s) and/or the program(s) described in this publication at any time without notice.

Any references in this information to non-IBM Web sites are provided for convenience only and do not in any manner serve as an endorsement of those Web sites. The materials at those Web sites are not part of the materials for this IBM product and use of those Web sites is at your own risk.

IBM may use or distribute any of the information you supply in any way it believes appropriate without incurring any obligation to you.

Licensees of this program who wish to have information about it for the purpose of enabling: (i) the exchange of information between independently created programs and other programs (including this one) and (ii) the mutual use of the information which has been exchanged, should contact:

#### IBM Corporation

Software Interoperability Coordinator, Department 49XA 3605 Highway 52 N Rochester, MN 55901 U.S.A.

Such information may be available, subject to appropriate terms and conditions, including in some cases, payment of a fee.

The licensed program described in this information and all licensed material available for it are provided by IBM under terms of the IBM Customer Agreement, IBM International Program License Agreement, or any equivalent agreement between us.

Information concerning non-IBM products was obtained from the suppliers of those products, their published announcements or other publicly available sources. IBM has not tested those products and cannot confirm the accuracy of performance, compatibility or any other claims related to non-IBM products. Questions on the capabilities of non-IBM products should be addressed to the suppliers of those products.

This information contains examples of data and reports used in daily business operations. To illustrate them as completely as possible, the examples include the names of individuals, companies, brands, and products. All of these names are fictitious and any similarity to the names and addresses used by an actual business enterprise is entirely coincidental.

#### COPYRIGHT LICENSE:

This information contains sample application programs in source language, which illustrate programming techniques on various operating platforms. You may copy, modify, and distribute these sample programs in any form without payment to IBM, for the purposes of developing, using, marketing or distributing application programs conforming to the application programming interface for the operating platform for which the sample programs are written. These examples have not been thoroughly tested under all conditions. IBM, therefore, cannot guarantee or imply reliability, serviceability, or function of these programs. You may copy, modify, and distribute these sample programs in any form without payment to IBM for the purposes of developing, using, marketing, or distributing application programs conforming to IBM's application programming interfaces.

If you are viewing this information softcopy, the photographs and color illustrations may not appear.

### **Trademarks**

The following terms are trademarks of International Business Machines Corporation in the United States, other countries, or both:

Advanced Function Printing AFP AS/400 CICS COBOL/400  $C/400$ DataPropagator DB2 IBM Infoprint InfoWindow iSeries LPDA **OfficeVision** 

OS/400 Print Services Facility RPG/400 SystemView System/36 TCS WebSphere

Microsoft, Windows, Windows NT, and the Windows logo are trademarks of Microsoft Corporation in the United States, other countries, or both.

Java and all Java-based trademarks are trademarks of Sun Microsystems, Inc. in the United States, other countries, or both.

UNIX is a registered trademark of The Open Group in the United States and other countries.

Other company, product, and service names may be trademarks or service marks of others.

# **Terms and conditions for downloading and printing publications**

Permissions for the use of the publications you have selected for download are granted subject to the following terms and conditions and your indication of acceptance thereof.

**Personal Use:** You may reproduce these Publications for your personal, noncommercial use provided that all proprietary notices are preserved. You may not distribute, display or make derivative works of these Publications, or any portion thereof, without the express consent of IBM.

**Commercial Use:** You may reproduce, distribute and display these Publications solely within your enterprise provided that all proprietary notices are preserved. You may not make derivative works of these Publications, or reproduce, distribute or display these Publications or any portion thereof outside your enterprise, without the express consent of IBM.

Except as expressly granted in this permission, no other permissions, licenses or rights are granted, either express or implied, to the Publications or any information, data, software or other intellectual property contained therein.

IBM reserves the right to withdraw the permissions granted herein whenever, in its discretion, the use of the Publications is detrimental to its interest or, as determined by IBM, the above instructions are not being properly followed.

You may not download, export or re-export this information except in full compliance with all applicable laws and regulations, including all United States export laws and regulations. IBM MAKES NO GUARANTEE ABOUT THE CONTENT OF THESE PUBLICATIONS. THE PUBLICATIONS ARE PROVIDED ″AS-IS″ AND WITHOUT WARRANTY OF ANY KIND, EITHER EXPRESSED OR IMPLIED, INCLUDING BUT NOT LIMITED TO IMPLIED WARRANTIES OF MERCHANTABILITY AND FITNESS FOR A PARTICULAR PURPOSE

All material copyrighted by IBM Corporation.

By downloading or printing a publication from this site, you have indicated your agreement with these terms and conditions.

# **Code disclaimer information**

This document contains programming examples.

IBM grants you a nonexclusive copyright license to use all programming code examples from which you can generate similar function tailored to your own specific needs.

All sample code is provided by IBM for illustrative purposes only. These examples have not been thoroughly tested under all conditions. IBM, therefore, cannot guarantee or imply reliability, serviceability, or function of these programs.

All programs contained herein are provided to you ″AS IS″ without any warranties of any kind. The implied warranties of non-infringement, merchantability and fitness for a particular purpose are expressly disclaimed.
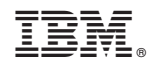

Printed in USA